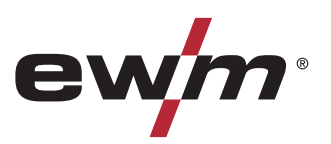

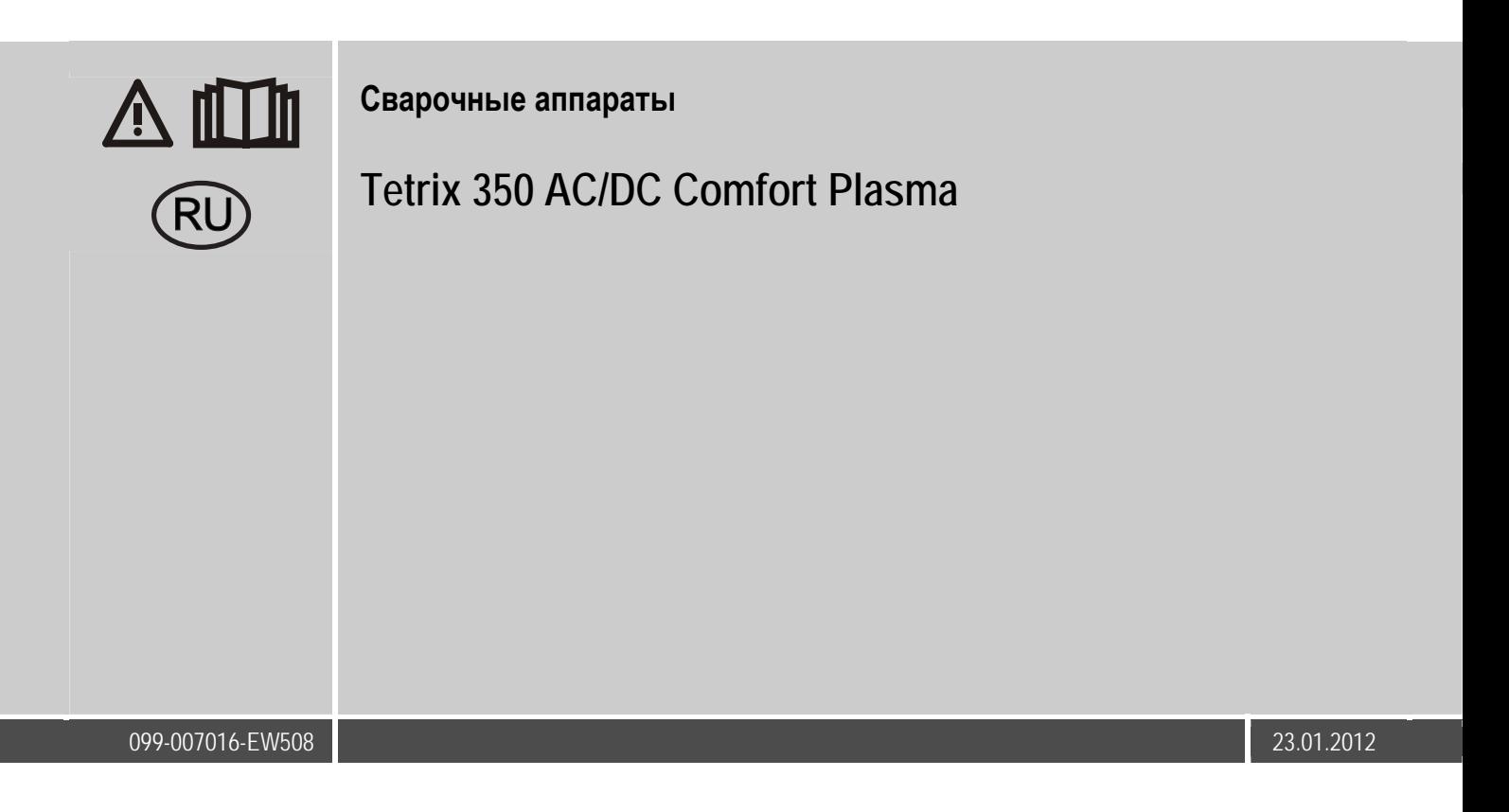

$$
\begin{array}{|c|c|c|}\n\hline\n8-800-100-6756\n\end{array}
$$

### **Общие указания**

### **ОСТОРОЖНО**

**Прочтите инструкцию по эксплуатации!** 

- **Инструкция по эксплуатации содержит сведения о том, как обезопасить себя при использовании изделия.**
- Читайте инструкции по эксплуатации всех компонентов системы!
- Выполняйте мероприятия по технике безопасности!
- Соблюдайте национальные предписания!
- При необходимости следует подтвердить соблюдение данных положений подписью.

### *УКАЗАНИЕ*

**При наличии вопросов относительно монтажа, ввода в эксплуатацию, режима работы, особенностей места использования, а также целей применения обращайтесь к вашему торговому партнеру или в наш отдел поддержки заказчиков по тел.: +49 2680 181 -0. Перечень авторизованных торговых партнеров находится по адресу: www.ewm-group.com.** 

Ответственность в связи с эксплуатацией данного аппарата ограничивается только функциями аппарата. Любая другая ответственность, независимо от ее вида, категорически исключена. Вводом аппарата в эксплуатацию пользователь признает данное исключение ответственности.

Производитель не может контролировать соблюдение требований данного руководства, а также условия и способы монтажа, эксплуатацию, использование и техобслуживание аппарата.

Неквалифицированное выполнение монтажа может привести к материальному ущербу и, в результате, подвергнуть персонал опасности. Поэтому мы не несем никакой ответственности и гарантии за убытки, повреждения и затраты, причиненные или какимнибудь образом связанные с неправильной установкой, неквалифицированным использованием, а также неправильной эксплуатацией и техобслуживанием.

**© EWM HIGHTEC WELDING GmbH, Dr. Günter-Henle-Straße 8, D-56271 Mündersbach** 

Авторские права на этот документ принадлежат изготовителю.

Перепечатка, даже в виде выдержек, только с письменного разрешения.

Возможны технические изменения.

<span id="page-2-0"></span>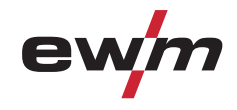

#### $\overline{\mathbf{1}}$ Содержание

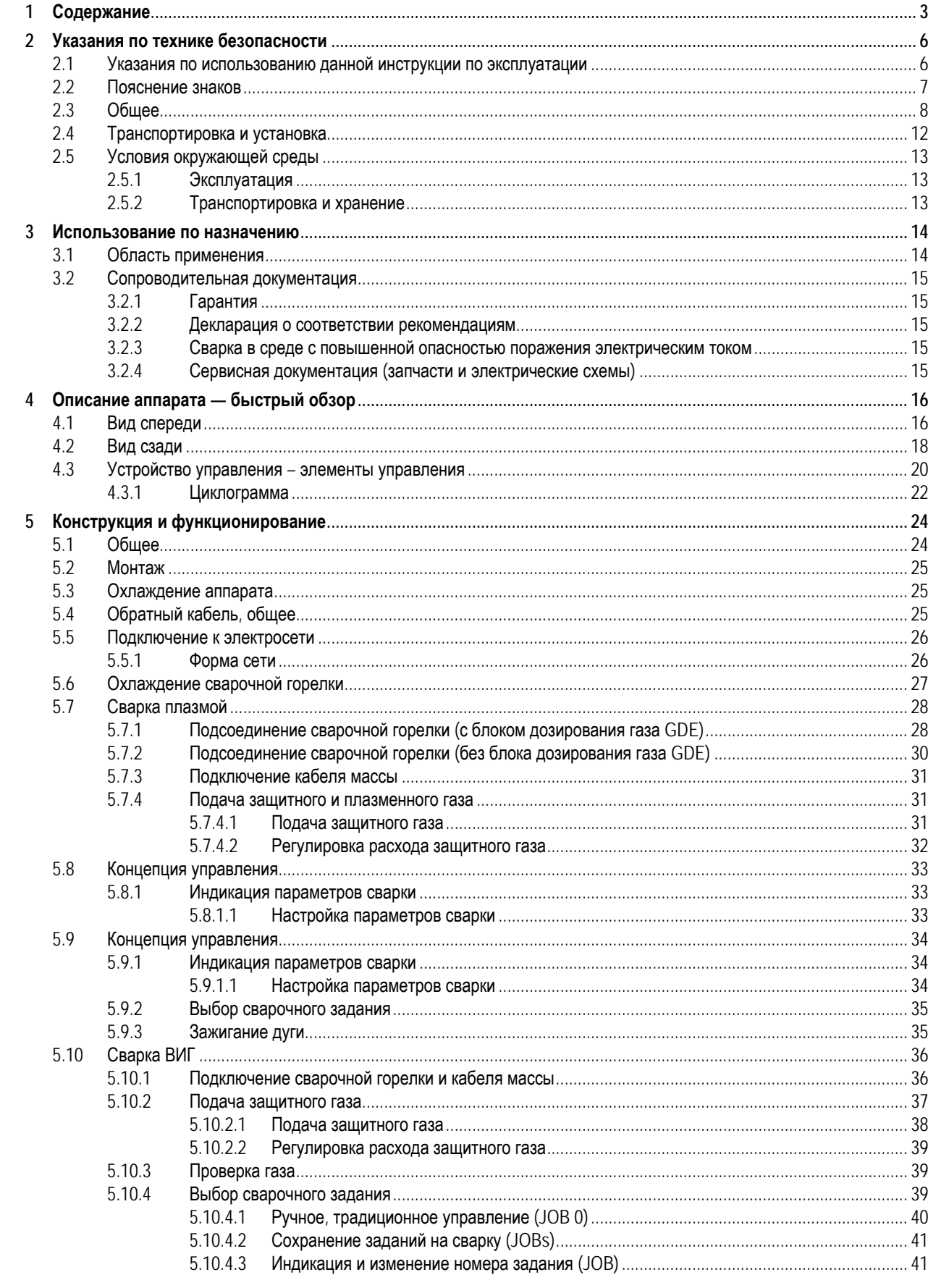

## 099-007016-EW508

Тиберис

8-800-100-6756

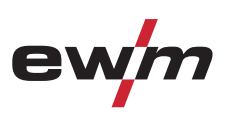

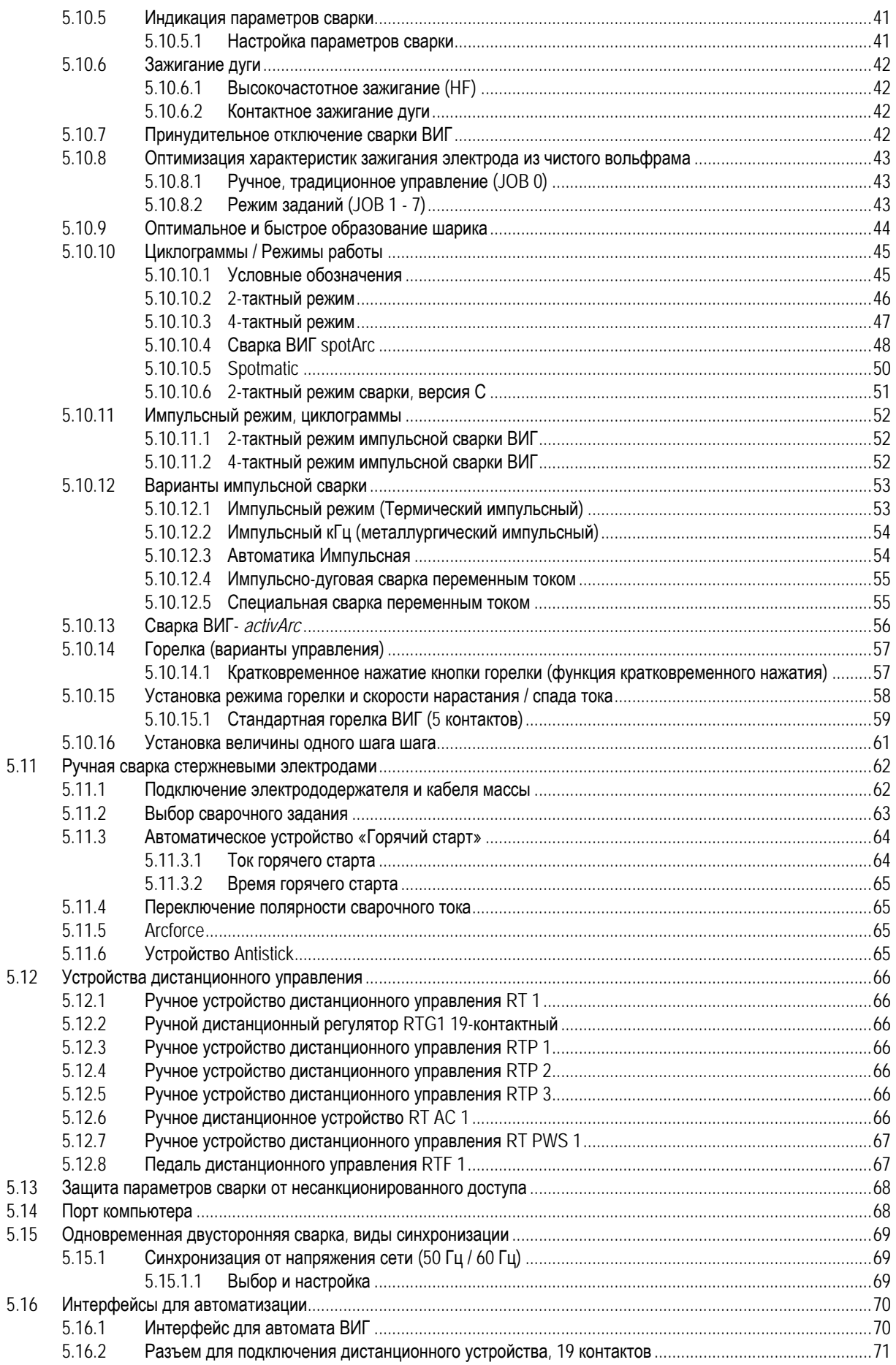

 $\boxed{\sim}$  sales@tiberis.ru

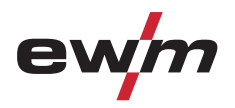

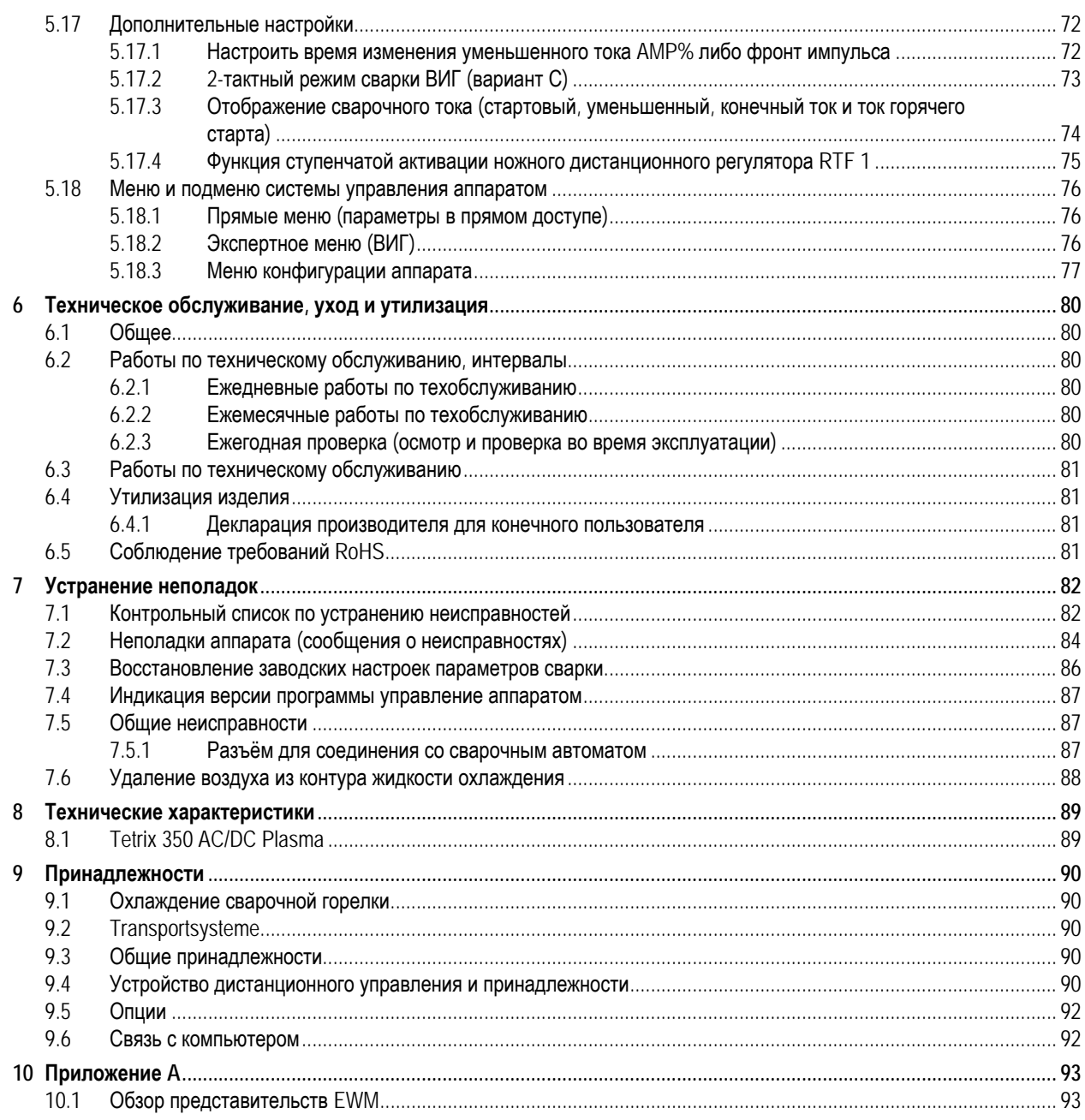

<span id="page-5-0"></span>Указания по использованию данной инструкции по эксплуатации

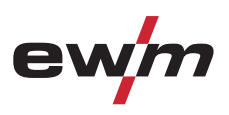

### **2 Указания по технике безопасности**

### **2.1 Указания по использованию данной инструкции по эксплуатации**

### **ОПАСНОСТЬ**

**Методы работы и эксплуатации, подлежащие строгому соблюдению во избежание тяжелых травм или летальных случаев при непосредственной опасности.** 

- Указание по технике безопасности содержит в своем заголовке сигнальное слово "ОПАСНОСТЬ" с общим предупреждающим знаком.
- Кроме того, опасность поясняется пиктограммой на полях страницы.

### **ВНИМАНИЕ**

**Методы работы и эксплуатации, подлежащие строгому соблюдению во избежание тяжелых травм или летальных случаев при потенциальной опасности.** 

- Указание по технике безопасности содержит в своем заголовке сигнальное слово "ВНИМАНИЕ" с общим предупреждающим знаком.
- Кроме того, опасность поясняется пиктограммой на полях страницы.

### **ОСТОРОЖНО**

**Методы работы и эксплуатации, которые должны строго выполняться, чтобы исключить возможные легкие травмы людей.** 

- Указание по технике безопасности содержит в своем заголовке сигнальное слово "ОСТОРОЖНО" с общим предупреждающим знаком.
- Опасность поясняется пиктограммой на полях страницы.

### **ОСТОРОЖНО**

**Методы работы и эксплуатации, которые должны строго выполняться, чтобы избежать повреждения изделия.** 

- Указание по технике безопасности содержит в своем заголовке сигнальное слово "ОСТОРОЖНО" без общего предупреждающего знака.
- Опасность поясняется пиктограммой на полях страницы.

### *УКАЗАНИЕ*

- **Технические особенности, требующие внимания со стороны пользователя.**
- Указание содержит в своем заголовке сигнальное слово "УКАЗАНИЕ" без общего предупреждающего знака.

Указания по выполнению операций и перечисления, в которых поочерёдно описываются действия в определенных ситуациях, обозначены круглым маркером, например:

• Вставить и зафиксировать штекер кабеля сварочного тока.

<span id="page-6-0"></span>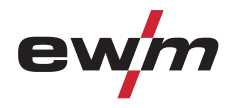

### **2.2 Пояснение знаков**

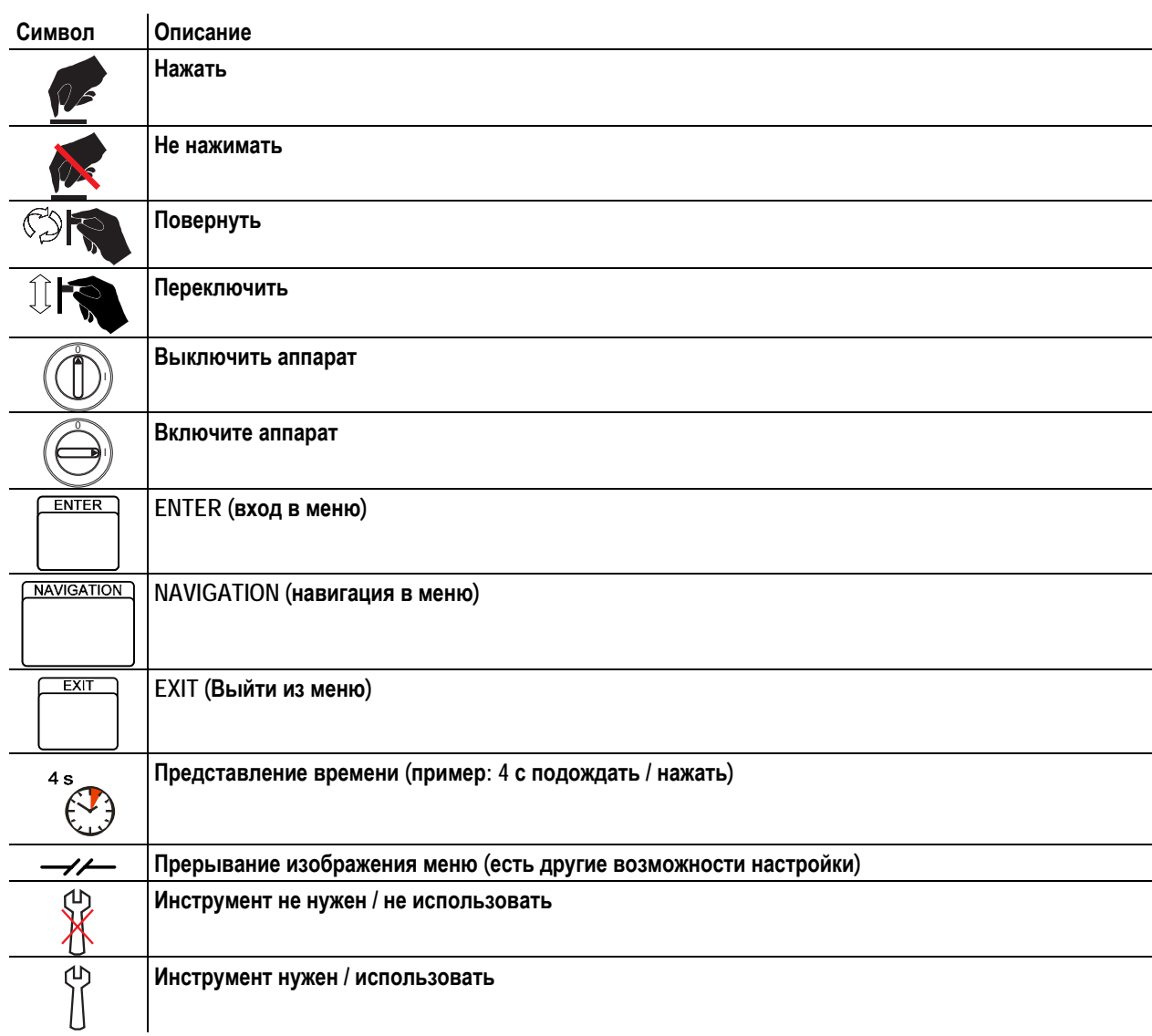

**7**

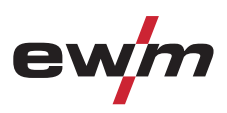

**2.3 Общее**

<span id="page-7-0"></span>Общее

### **ОПАСНОСТЬ**

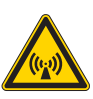

#### **Электромагнитные поля!**

**Источник тока может стать причиной возникновения электрических или электромагнитных полей, которые могут нарушить работу электронных установок, таких как компьютеры, устройства с числовым программным управлением, телекоммуникационные линии, сети, линии сигнализации и кардиостимуляторы.** 

- Соблюдайте руководства по обслуживанию! (см. раздел «Техническое обслуживание и уход»)
- Сварочные кабели полностью размотать!
- Соответствующим образом экранировать приборы или устройства, чувствительные к излучению!
- Может быть нарушена работа кардиостимуляторов (при необходимости получить консультацию у врача).

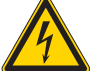

**Ни в коем случае не выполнять неквалицифированный ремонт и модификации! Во избежание травмирования персонала и повреждения аппарата ремонт или модификация**

**аппарата должны выполняться только квалифицированным, обученным персоналом! При несанкционированных действиях гарантия теряет силу!** 

• Ремонт поручать обученным лицам (квалифицированному персоналу)!

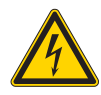

#### **Поражение электрическим током!**

**В сварочных аппаратах используется высокое напряжение, которое в случае контакта может стать причиной опасного для жизни поражения электрическим током и ожога. Даже прикосновение к электрооборудованию под низким напряжением может вызвать шок и привести к несчастному случаю.** 

- Запрещается прикасаться к каким-либо частям аппарата, находящимся под напряжением!
- Линии подключения и соединительные кабели должны быть безупречны!
- Простого выключения аппарата недостаточно! Подождите 4 минуты, пока не разрядятся конденсаторы!
- Сварочные горелки и электрододержатель должны лежать на изолирующей подкладке!!
- Вскрытие корпуса аппарата допускается уполномоченным квалифицированным персоналом только после извлечения вилки сетевого кабеля из розетки!
- Носить только сухую защитную одежду!
- Подождите 4 минуты, пока не разрядятся конденсаторы!

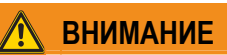

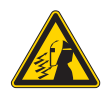

**Опасность получения травм под действием излучения или нагрева!** 

**Излучение дуги ведет к травмированию кожи и глаз.** 

- **При контакте с горячими деталями и искрами могут возникнуть ожоги.**
- Используйте щиток или шлем с достаточной степенью защиты (в зависимости от вида применения)!
- Носите сухую защитную одежду (например, сварочный щиток, перчатки и т. д.) согласно требованиям соответствующей страны!
- Лица, не участвующие в производственном процессе, должны быть защищены от излучения и поражения глаз защитными завесами или защитными стенками.

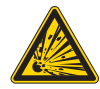

#### **Опасность взрыва!**

**Кажущиеся неопасными вещества в закрытых сосудах в результате нагрева создают повышенное давление.** 

- Удалить из рабочей зоны емкости с горючими или взрывоопасными жидкостями!
- Не допускать нагрева взрывоопасных жидкостей, порошков или газов в процессе сварки или резки!

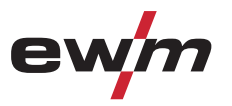

## **Указания по технике безопасности**

Общее

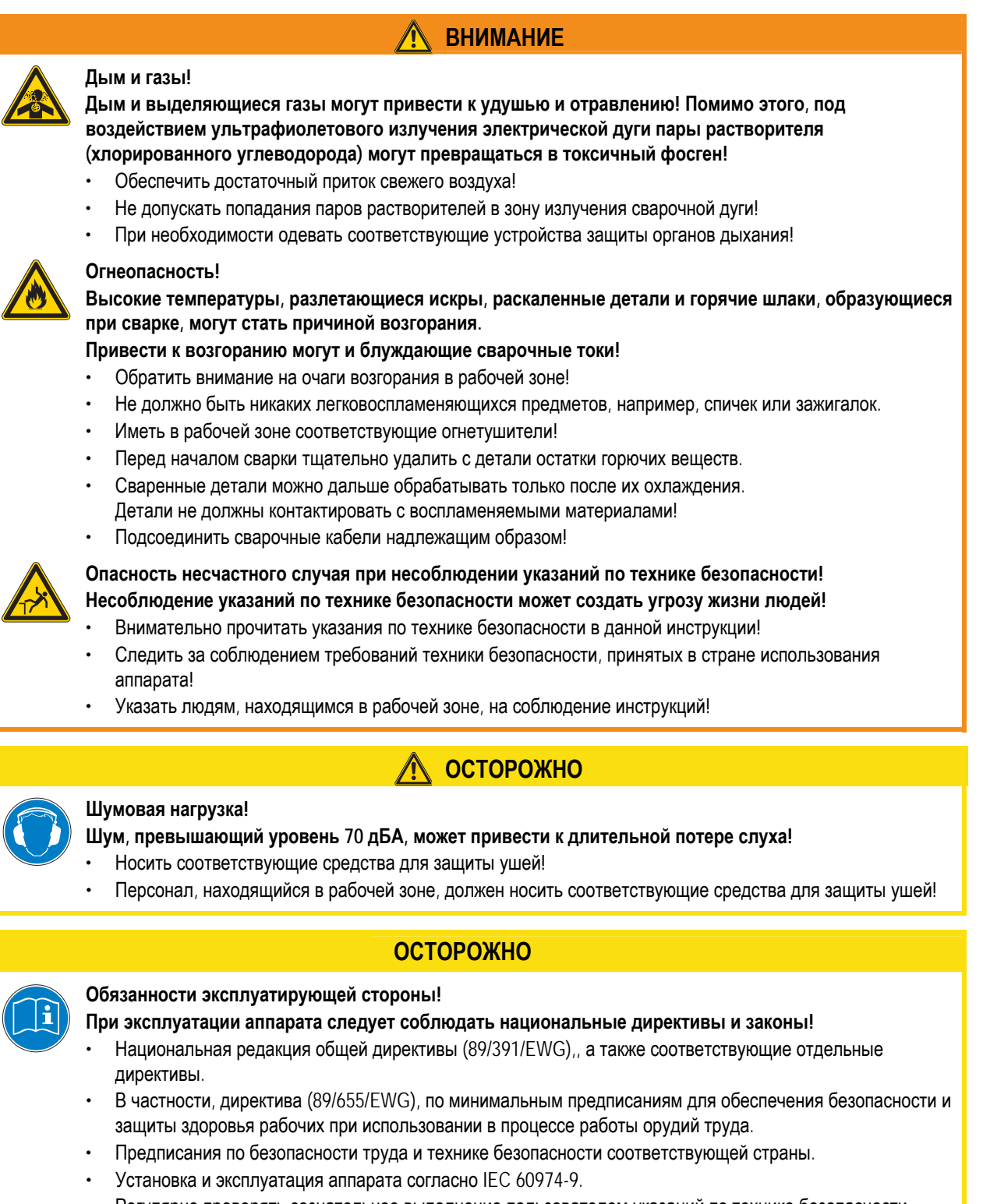

- Регулярно проверять сознательное выполнение пользователем указаний по технике безопасности.
- Регулярная проверка аппарата согласно IEC 60974-4.

Общее

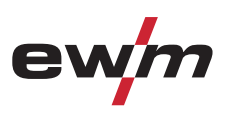

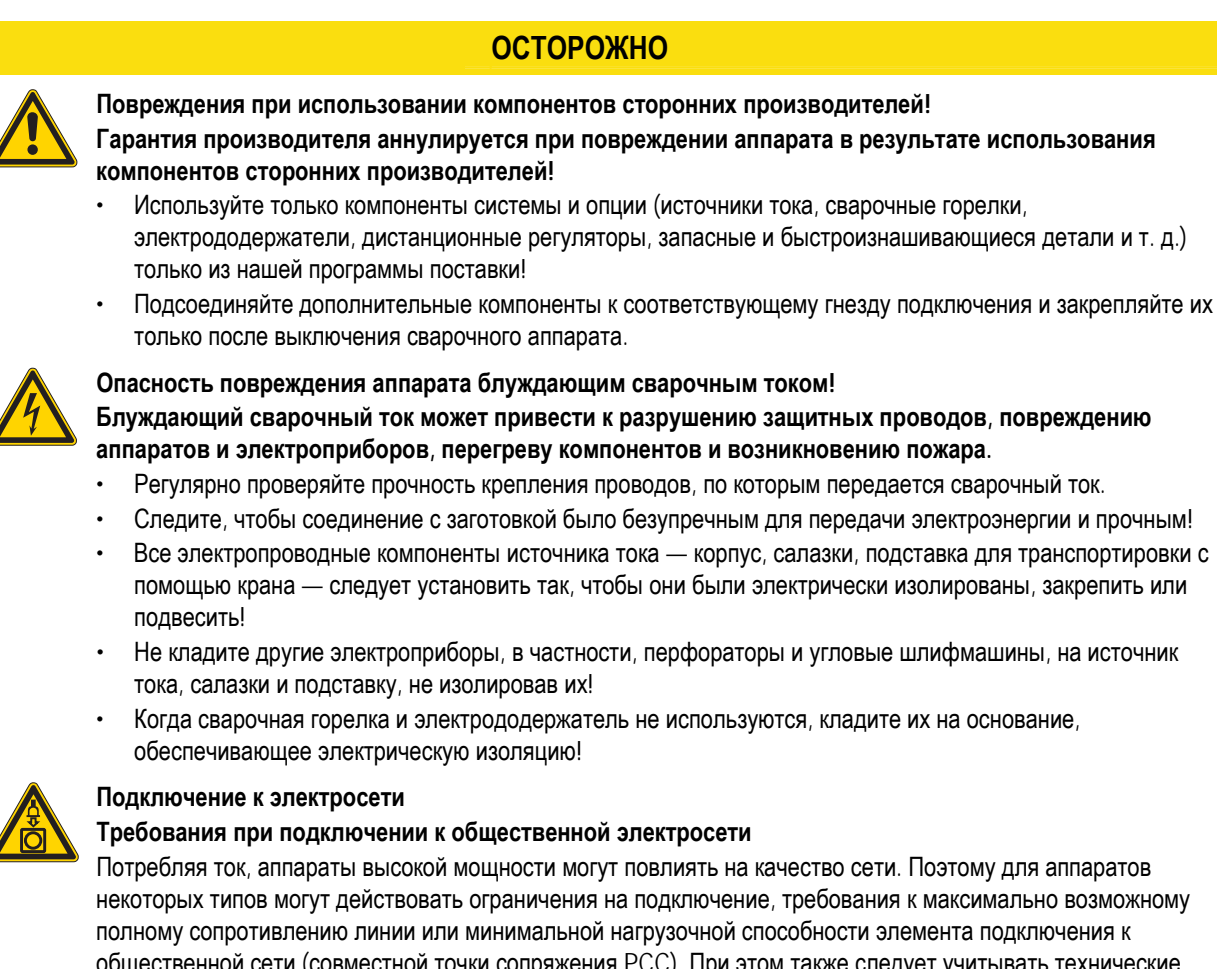

общественной сети (совместной точки сопряжения PCC). При этом также следует учитывать технические характеристики аппаратов. В этом случае эксплуатационник или пользователь аппарата обязан проверить, можно ли подключать аппарат к сети, и при необходимости проконсультироваться с лицом, ответственным за эксплуатацию электросети.

Тиберис

www.tiberis.ru

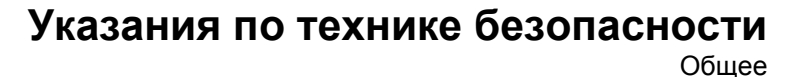

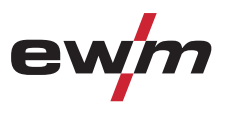

### **ОСТОРОЖНО**

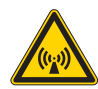

#### **Классификация аппарата по ЭМС В соответствии со стандартом IEC 60974-10 сварочные аппараты делятся по электромагнитной совместимости на два класса (см. технические характеристики):**

**Класс A** Аппараты не предназначены для использования в жилых секторах, в которых используется электроэнергия из общественной низковольтной электросети. При установке электромагнитной совместимости для аппаратов класса А в подобных областях возможны трудности, связанные как с помехами по цепи питания, так и от электротехнического оборудования.

**Класс B** Аппараты удовлетворяют требованиям по ЭМС в промышленной и жилой зоне, жилые районы с подключением к общественной низковольтной электросети.

#### **Строительство и эксплуатация**

Во время эксплуатации установок для электродуговой сварки в некоторых случаях возможны электромагнитные помехи, несмотря на то, что каждый сварочный аппарат соответствует предельным значениям эмиссий, указанным в стандарте. За помехи, возникающие при сварке, несет ответственность пользователь.

При **оценке** возможных проблем с электромагнитным излучением в окружающей среде пользователь должен учитывать следующее: (см. также EN 60974-10, приложение A)

- наличие сетевых, управляющих, сигнальных и телекоммуникационных линий;
- наличие радиоприемников и телевизоров;
- наличие компьютеров и других управляющих устройств;
- наличие предохранительных устройств;
- опасность для здоровья окружающих, особенно если они используют кардиостимуляторы или слуховые аппараты;
- наличие калибровочных и измерительных приспособлений;
- помехоустойчивость других устройств в окружающей среде;
- время выполнения сварочных работ.

#### Рекомендации по **уменьшению эмиссии помех**

- подключение к электросети, например, дополнительный сетевой фильтр или экранирование посредством металлической трубки;
- техническое обслуживание оборудования для дуговой сварки;
- сварочные провода должны быть максимально короткими, их следует прокладывать на полу как можно ближе друг к другу;
- выравнивание потенциалов;
- заземление заготовки: в тех случаях, когда прямое заземление заготовки невозможно, соединение должно осуществляться с помощью подходящих для этого конденсаторов;
- экранирование от других устройств в окружающей среде или от всего сварочного оборудования.

<span id="page-11-0"></span>Транспортировка и установка

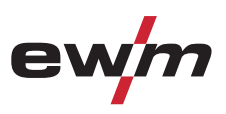

### **2.4 Транспортировка и установка**

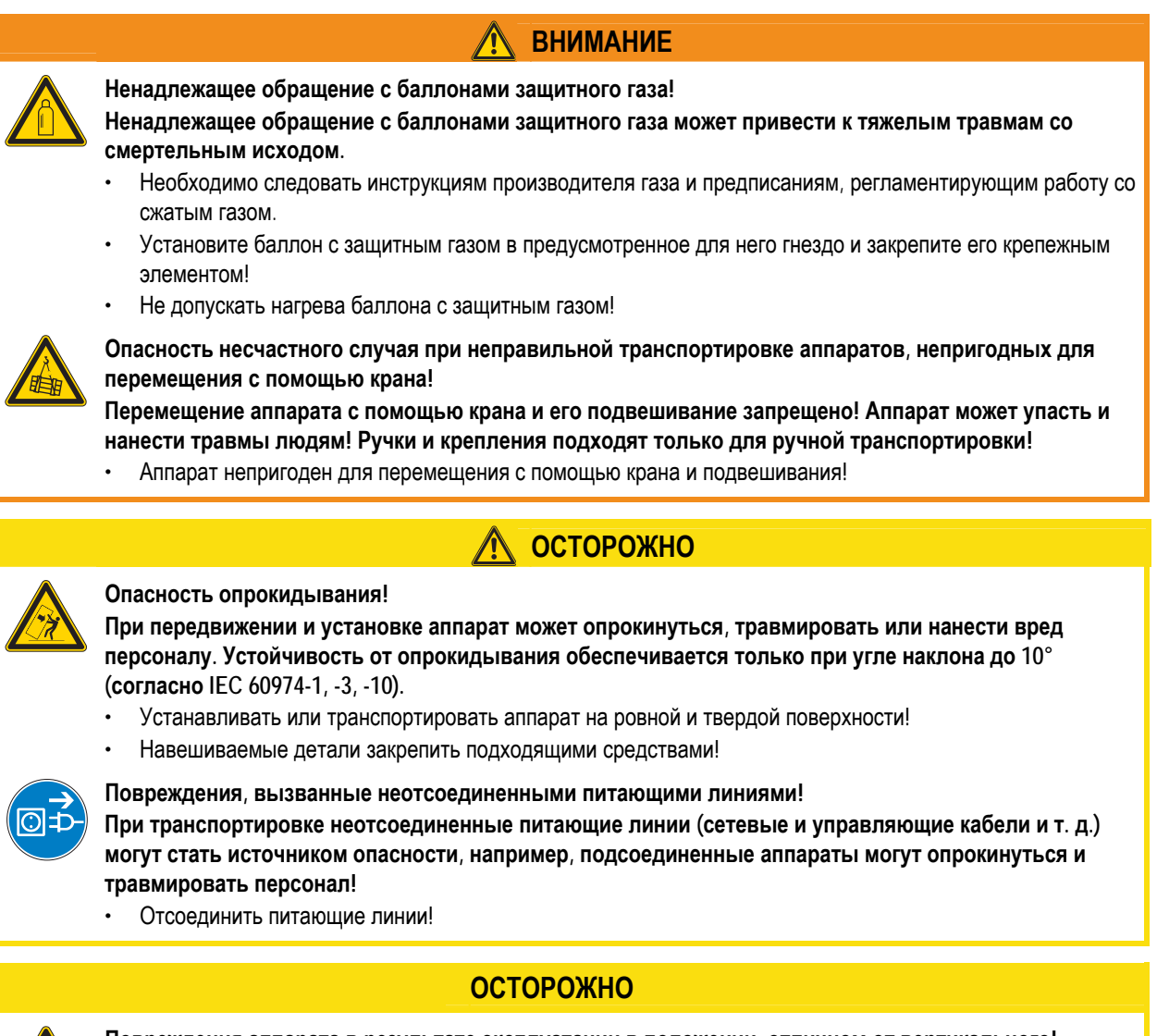

**Повреждения аппарата в результате эксплуатации в положении, отличном от вертикального! Аппараты сконструированы для работы в вертикальном положении!** 

**Работа в неразрешенных положениях может привести к повреждению аппарата.** 

• Транспортировка и эксплуатация исключительно в вертикальном положении!

<span id="page-12-0"></span>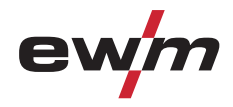

Условия окружающей среды

### **2.5 Условия окружающей среды**

#### **Место установки!**

**ОСТОРОЖНО**

- **Аппарат можно устанавливать и эксплуатировать только в помещениях и только на соответствующем прочном и плоском основании!**
- Эксплуатирующая сторона должна обеспечить наличие ровного, нескользкого пола и достаточное освещение рабочего места.
- Должна быть всегда обеспечена безопасная эксплуатация аппарата.

### **ОСТОРОЖНО**

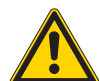

**Повреждения аппарата в результате загрязнения!** 

**Необычно большие количества пыли, кислот, агрессивных газов или веществ могут повредить аппарат.** 

- Избегать образования большого количества дыма, паров, масляного тумана и пыли от шлифовальных работ!
- Избегать окружающего воздуха, содержащего соли (морского воздуха).

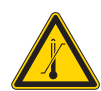

**Недопустимые условия окружающей среды!** 

- **Недостаточная вентиляция ведет к снижению мощности и повреждению аппарата.**
- Соблюдать условия окружающей среды!
- Поддерживать проходимость впускного и выпускного отверстий для охлаждающего воздуха!
- Выдерживать минимальное расстояние до препятствий, равное 0,5 м!

### **2.5.1 Эксплуатация**

#### **Диапазон температур окружающего воздуха:**

• от -20 °C до +40 °C\*

#### **Относительная влажность воздуха:**

- до 50 % при 40 °C
- до 90 % при 20 °C

#### *УКАЗАНИЕ*

**\* Температура окружающей среды подбирается в зависимости от используемого хладагента! При охлаждении сварочной горелки учитывайте диапазон температуры охлаждающей жидкости!** 

#### **2.5.2 Транспортировка и хранение**

**Хранение в закрытых помещениях, диапазон температур окружающего воздуха:** 

• от -25 °C до +55 °C

#### **Относительная влажность воздуха**

• до 90 % при 20 °C

<span id="page-13-0"></span>Область применения

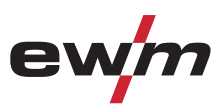

### **3 Использование по назначению**

### **ВНИМАНИЕ**

**Опасность вследствие использования не по назначению!** 

**При использовании не по назначению аппарат может стать источником опасности для людей, животных и материальных ценностей. Поставщик не несет ответственность за возникший вследствие такого использования ущерб!** 

- Использовать аппарат только по назначению и только обученному, квалифицированному персоналу!
- Не выполнять неквалифицированные изменения или доработки аппарата!

### **3.1 Область применения**

.

Данный сварочный аппарат предназначен исключительно для:

- плазменной сварки постоянным током (-) с зажиганием дежурной дугой
- плазменной сварки током положительной полярности и переменным током с высокочастотным зажиганием
- сварки ВИГ постоянным и переменным током с высокочастотным зажиганием
- сварки ВИГ постоянным и переменным током с контактным зажиганием дуги
- ручной сварки стержневым электродом постоянным и переменным током

<span id="page-14-0"></span>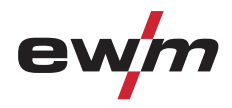

### **3.2 Сопроводительная документация**

### **3.2.1 Гарантия**

#### *УКАЗАНИЕ*

**Дополнительные сведения содержатся в прилагаемых дополнениях «Данные о приборе и о**  $\mathbb{T} \rightarrow \mathbb{R}$ **компании, техническое обслуживание и проверка, гарантия»!** 

#### **3.2.2 Декларация о соответствии рекомендациям**

**Указанный аппарат по своей концепции и конструкции соответствует рекомендациям и стандартам ЕС:** 

- Предписание ЕС для низковольтной техники (2006/95/EWG),
- Предписание ЕС по электромагнитной совместимости (2004/108/EWG),

В случае внесения несанкционированных изменений, выполнения неквалифицированного ремонта, несоблюдения сроков проведения периодических проверок и (или) доработки аппарата, которые официально не одобрены фирмойизготовителем, настоящая декларация теряет силу.

Оригинал декларации о соответствии прилагается к аппарату.

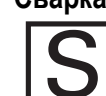

**3.2.3 Сварка в среде с повышенной опасностью поражения электрическим током В соответствии со стандартами IEC / DIN EN 60974, VDE 0544 аппараты могут эксплуатироваться в**

**помещениях с повышенной электрической опасностью.** 

#### **3.2.4 Сервисная документация (запчасти и электрические схемы)**

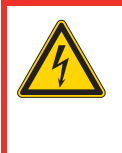

**Ни в коем случае не выполнять неквалицифированный ремонт и модификации! Во избежание травмирования персонала и повреждения аппарата ремонт или модификация аппарата должны выполняться только квалифицированным, обученным персоналом! При несанкционированных действиях гарантия теряет силу!** 

**ОПАСНОСТЬ**

• Ремонт поручать обученным лицам (квалифицированному персоналу)!

Оригинальные электрические схемы прилагаются к аппарату. Запчасти можно приобрести у дилера в вашем регионе.

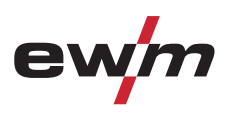

### *УКАЗАНИЕ*

<span id="page-15-0"></span>**В тексте описания приводится максимально возможная конфигурация аппарата.**   $\mathbb{R}$ **Либо следует провести дооборудование дополнительным разъёмом подключения (см. главу Принадлежности).** 

### **4.1 Вид спереди**

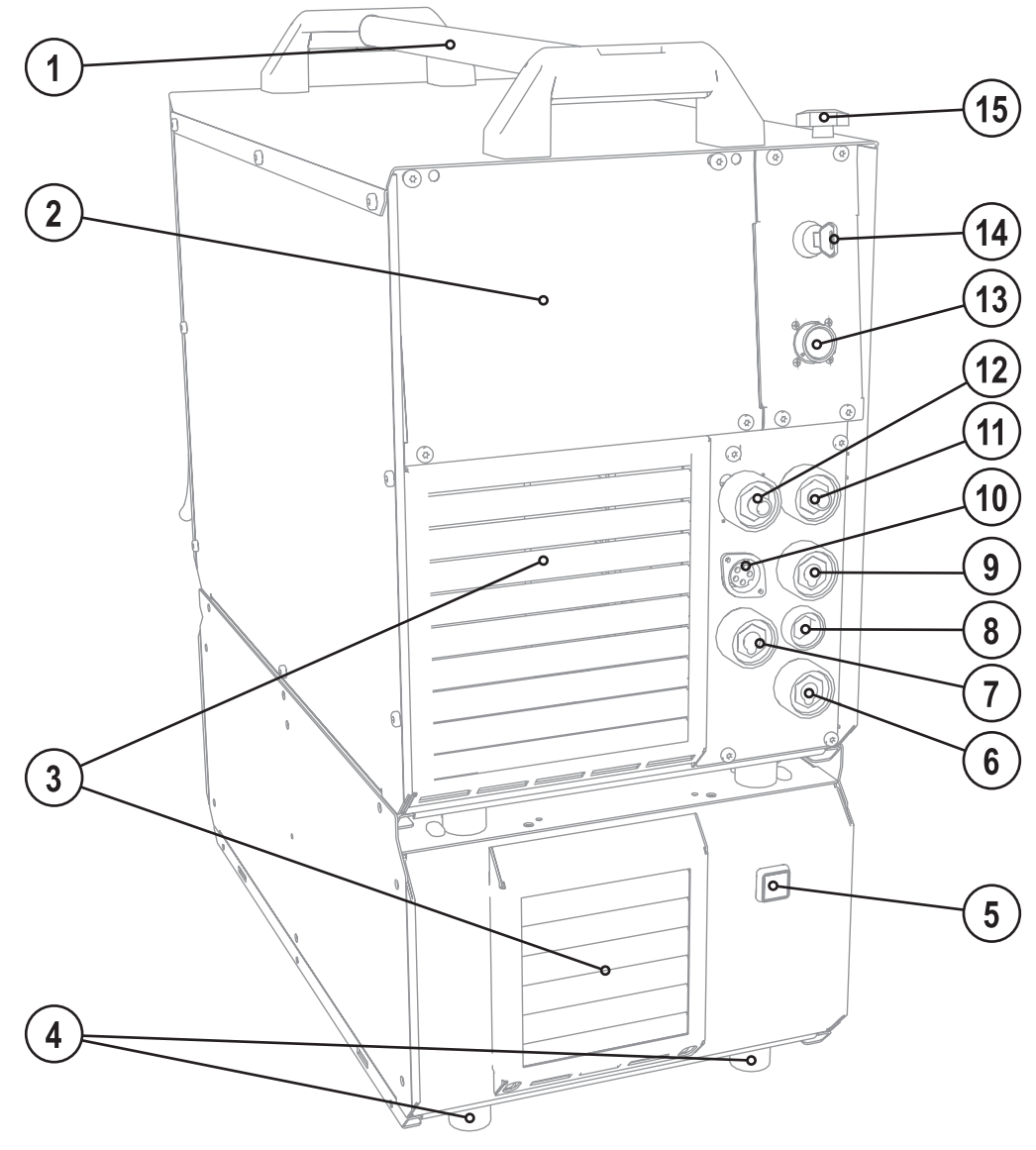

*Рисунок 4-1* 

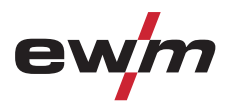

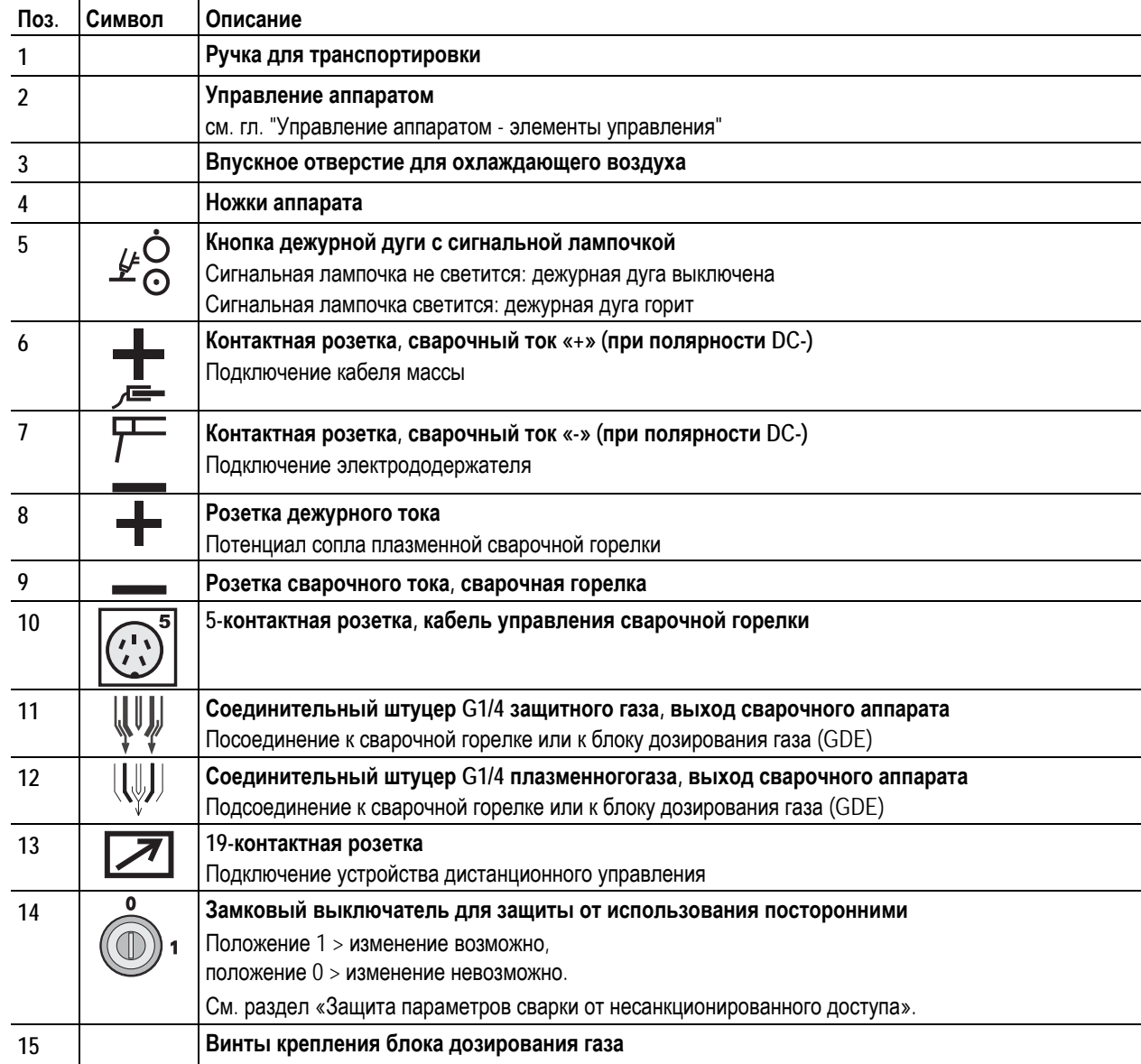

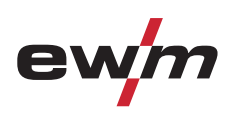

### <span id="page-17-0"></span>Вид сзади

## **4.2 Вид сзади**

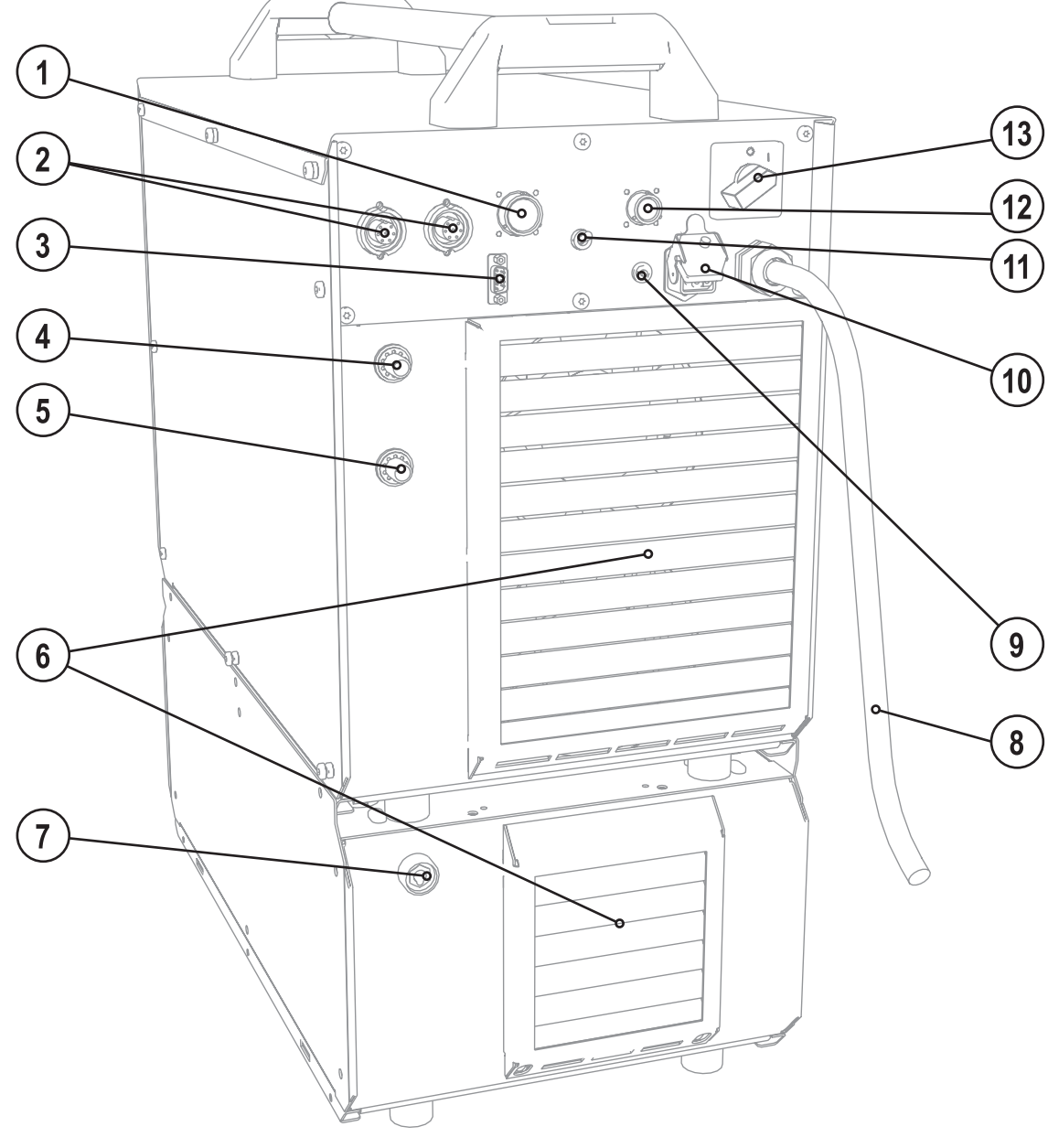

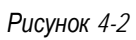

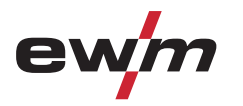

Вид сзади

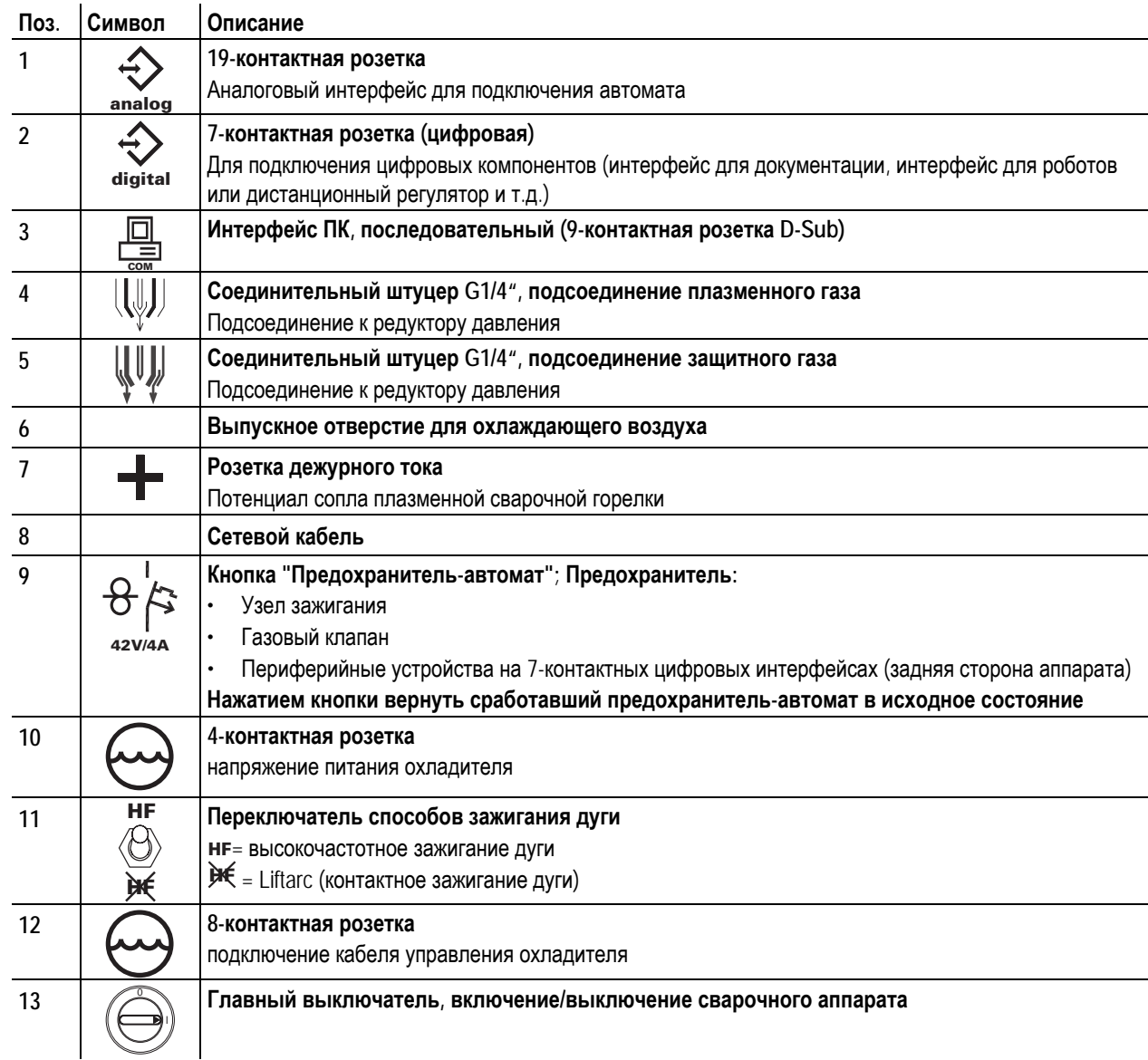

Тиберис

<span id="page-19-0"></span>**Описание аппарата — быстрый обзор**

Устройство управления – элементы управления

т з.23

 $(11)$ 

 $10<sup>2</sup>$ 

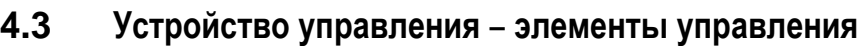

Comfort sec

 $(12)$ 

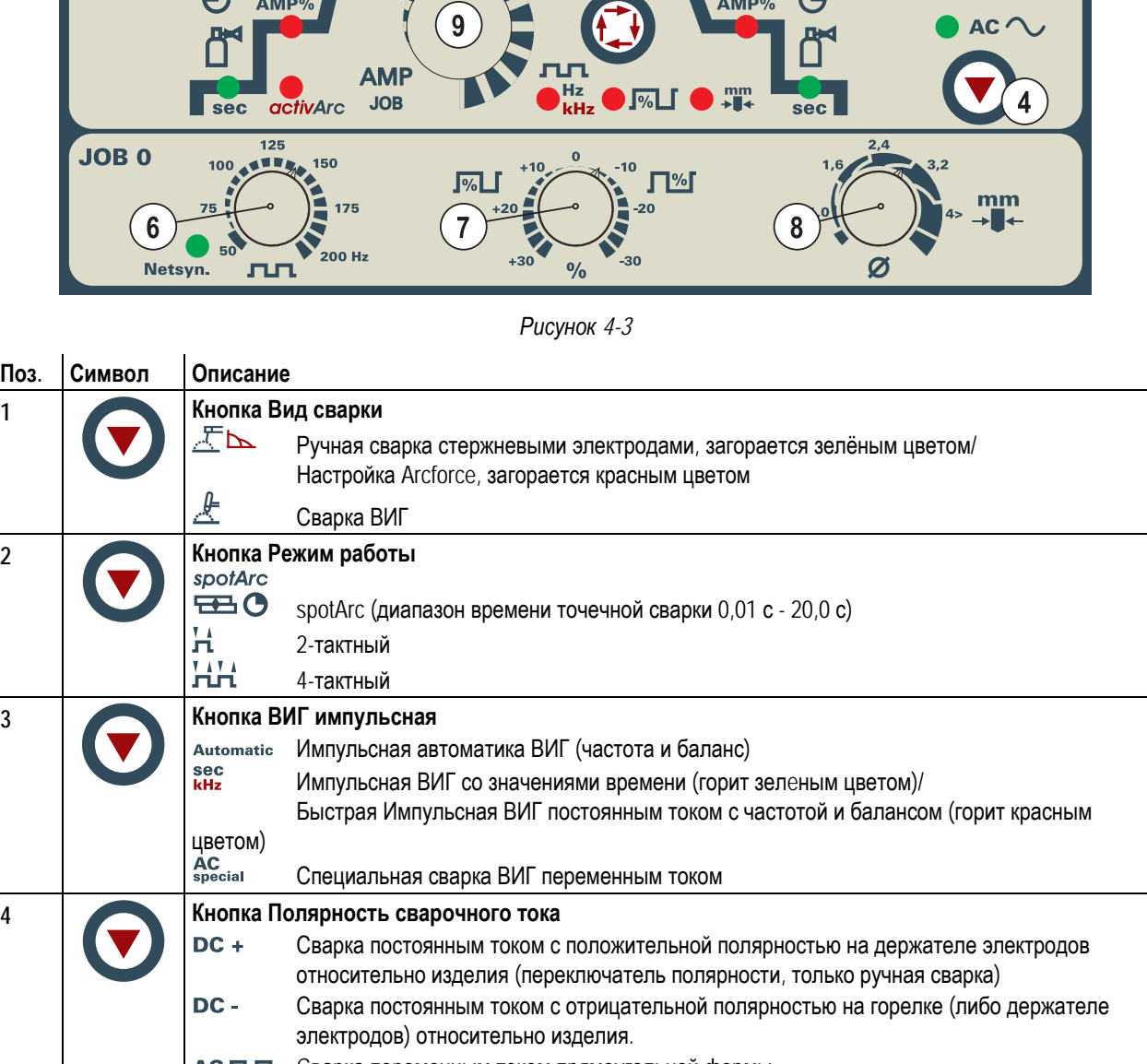

 $\triangle 111$   $S$   $C$ 

 $\blacksquare$ 

 $\frac{1}{\sqrt{2}}$ 

sec

 $\overline{1}$ 

**AMP** 

**VOLT** 

**JOB** 

sec

AMP%

**AMP** 

All

 $\overline{5}$ 

### Cварка переменным током прямоугольной формы. Максимальная энергоотдача и надёжность сварки.

АС ЛЛ Сварка переменным током трапецеидальной формы. Универсальный вид, почти для всех случаев применения.

 $\boxtimes$  sales@tiberis.ru

 Cварка синусоидальным переменным током. Низкий уровень помех.

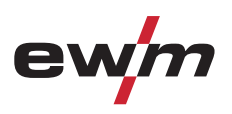

 $\boxed{\prod}$  Puls

 $\bigcirc$  sec

 $\bigcirc$  AC special

 $DC +$ 

DC -

 $AC$   $T$  $T$  $T$ 

AC M

Automatic

 $\overline{3}$ 

spotArc<br><del>DE</del>B

HН

 $\mathbf{2}$ 

ŀН

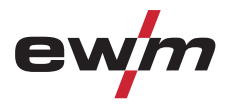

Устройство управления – элементы управления

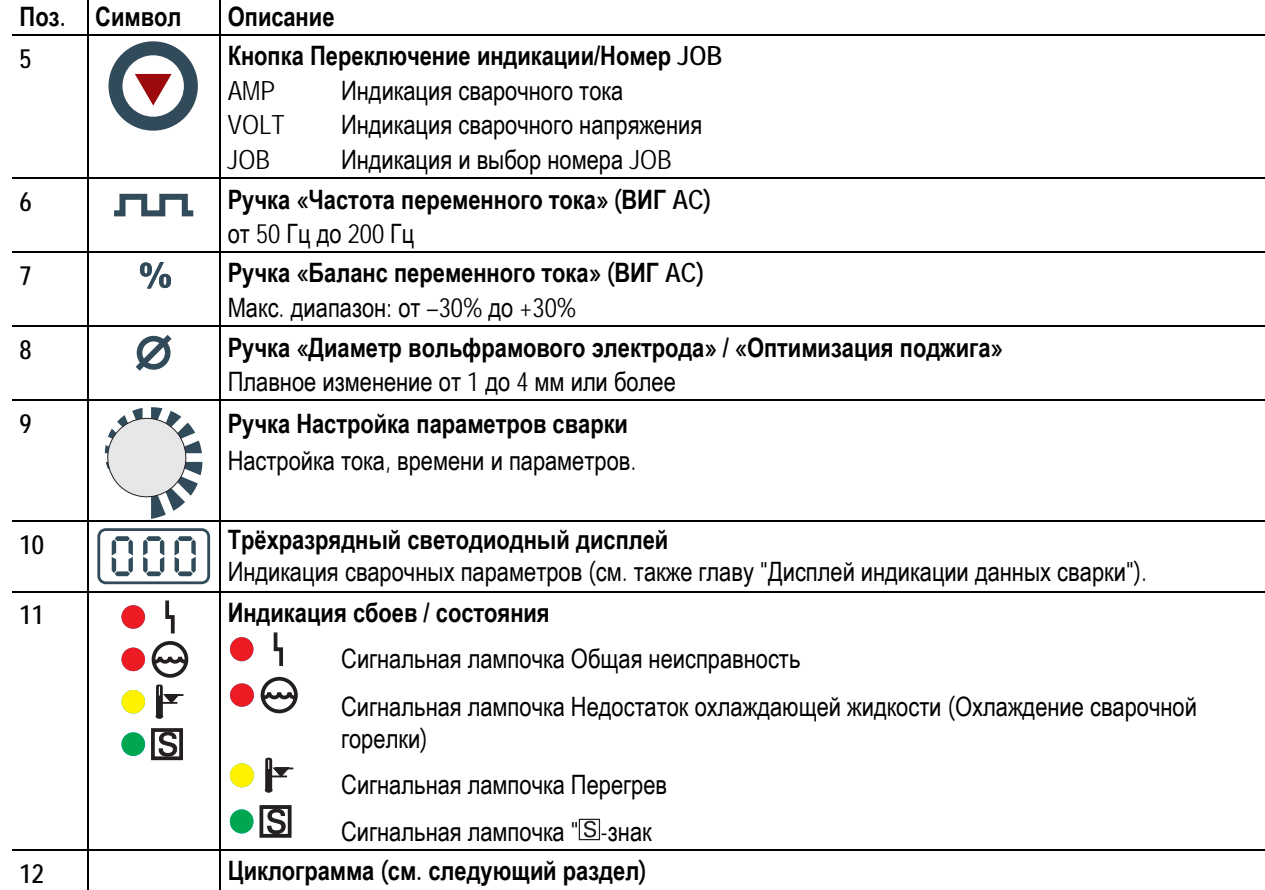

<span id="page-21-0"></span>Устройство управления – элементы управления

# ev

### **4.3.1 Циклограмма**

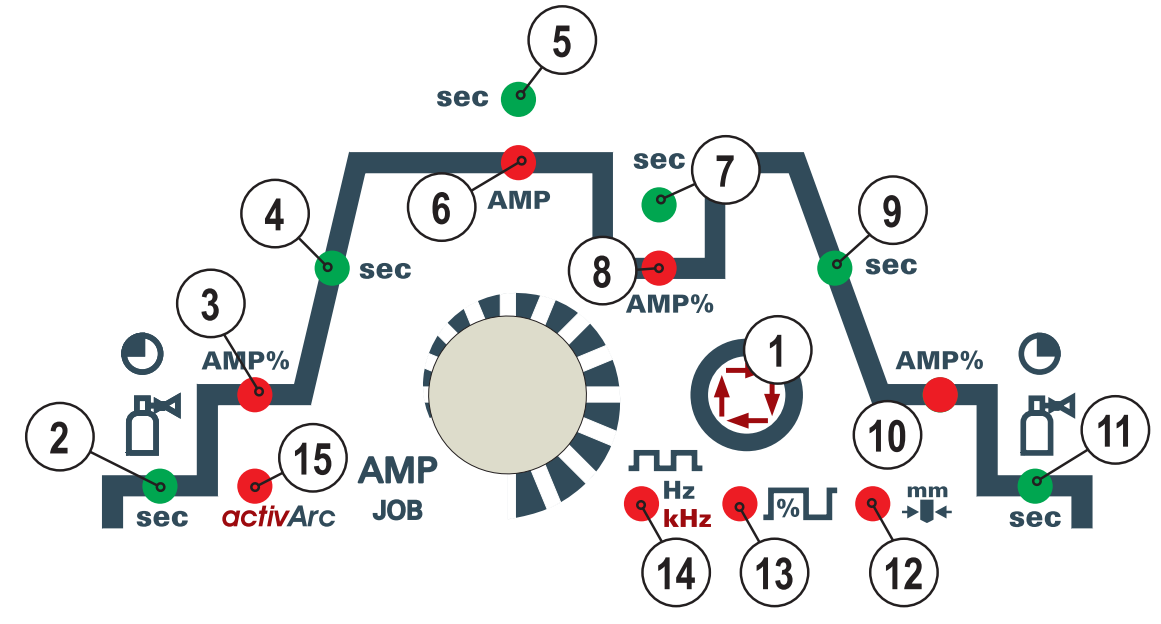

#### *Рисунок 4-4*

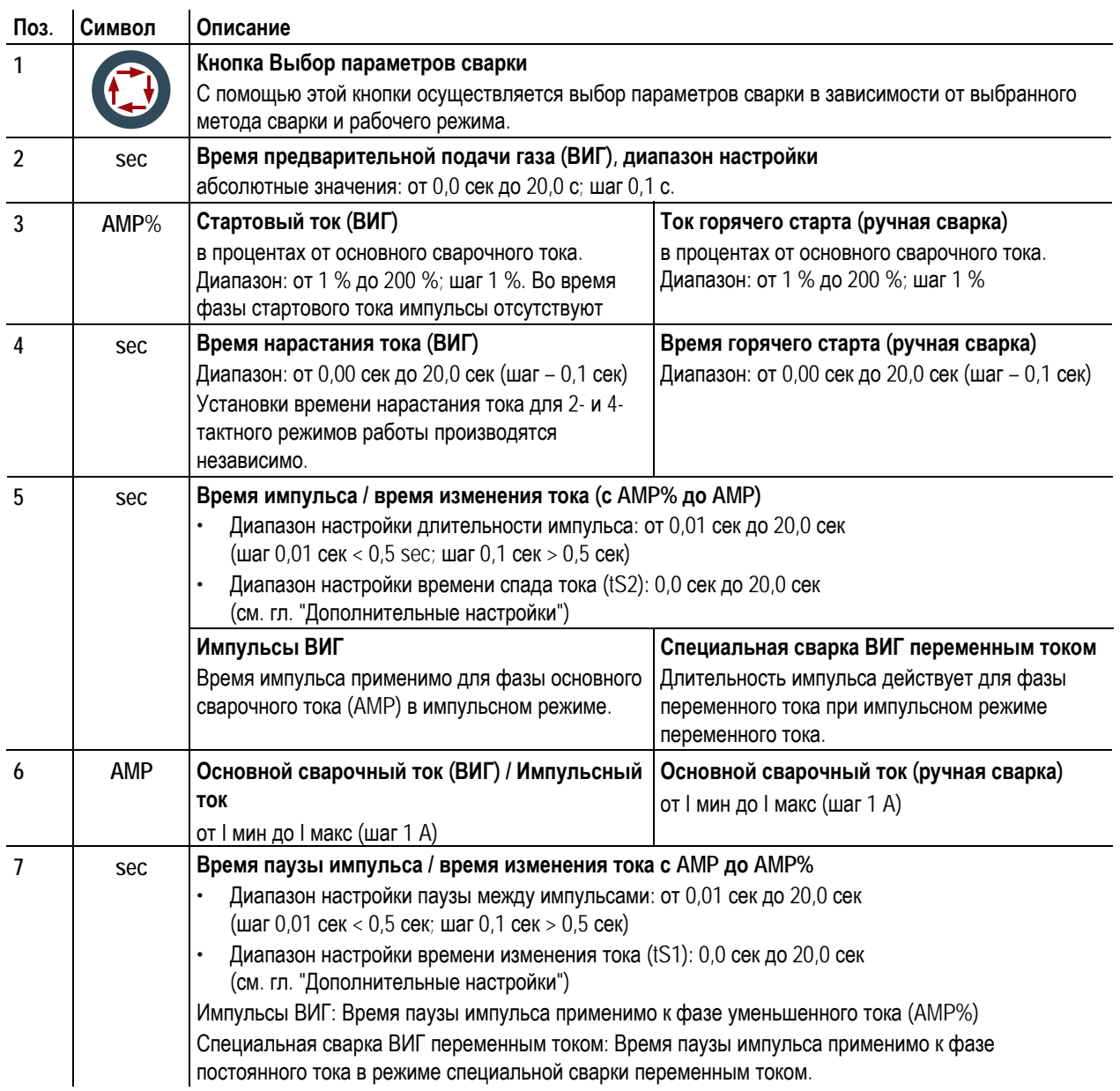

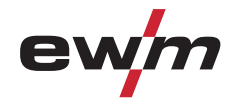

Устройство управления – элементы управления

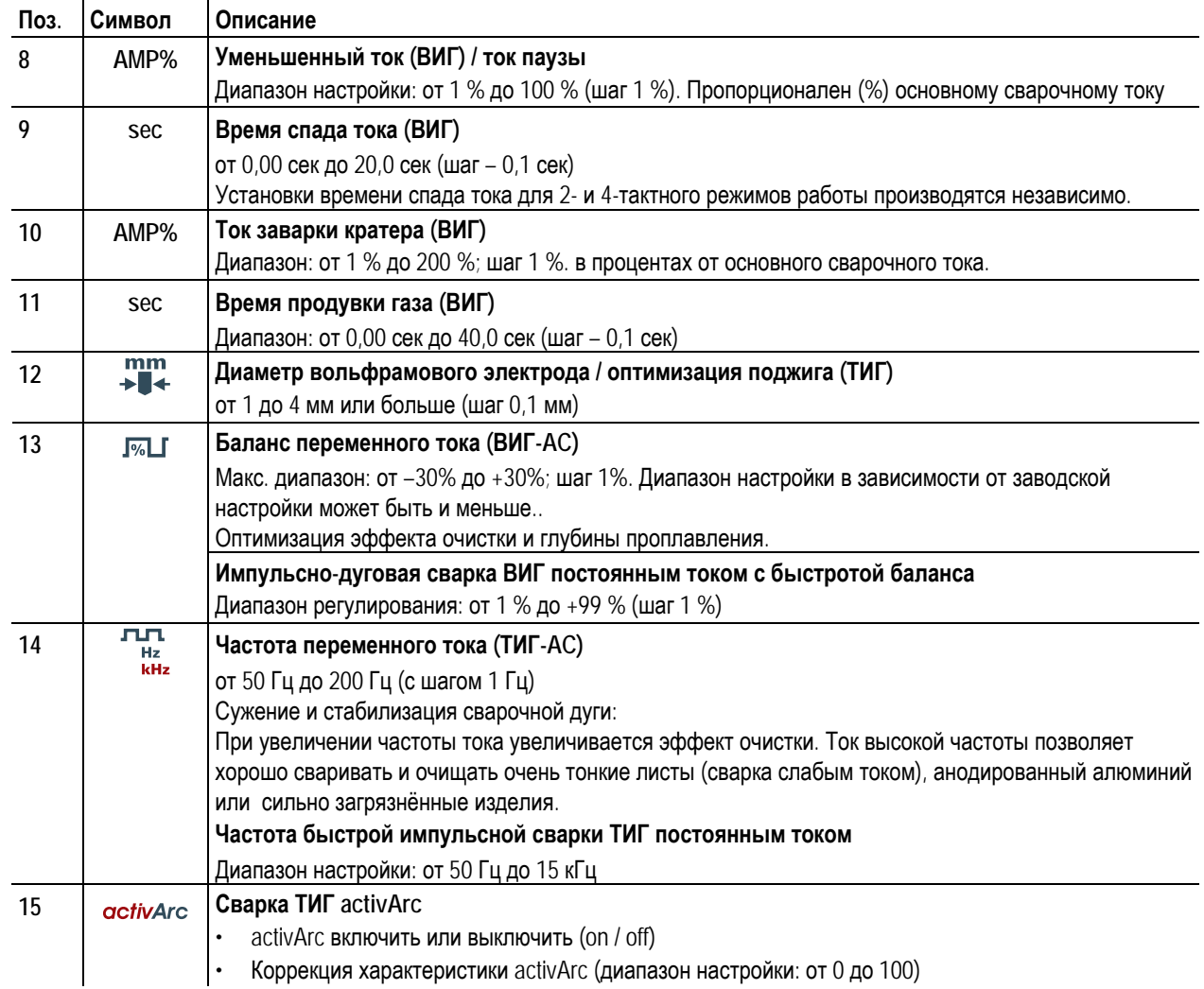

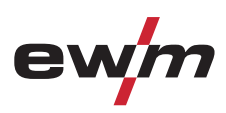

### <span id="page-23-0"></span>**5 Конструкция и функционирование**

### **5.1 Общее**

### **ВНИМАНИЕ**

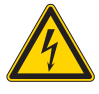

**Опасность травмирования в результате поражения электрическим током!** 

**Прикосновение к токоведущим деталям, например, к гнездам сварочного тока, может быть опасно для жизни!** 

- Соблюдать указания по технике безопасности на первых страницах инструкции по эксплуатации!
- Ввод в эксплуатацию должен выполняться исключительно лицами, обладающими соответствующими знаниями в области обращения с электродуговыми сварочными аппаратами!
- Соединительные или сварочные кабели (например, от держателей электродов, сварочных горелок, кабеля массы, интерфейсов) подключать только при выключенном аппарате!

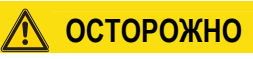

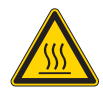

**Опасность ожога от подключения сварочного тока!** 

**Незакрепленные соединения могут вызвать нагрев разъемов и проводки и, при касании, привести к ожогам!** 

• Необходимо ежедневно проверять соединения и, при необходимости, закреплять поворотом вправо.

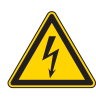

#### **Аппарат находится под электрическим током!**

**Если работа ведется попеременно с применением различных способов сварки и если к сварочному аппарату одновременно подключены сварочная горелка и электрододержатель, то все они будут находиться одновременно под напряжением холостого хода или сварочным напряжением!** 

• Поэтому перед началом работы и в перерывах сварочные горелки и электрододержатель всегда должны лежать на изолирующей подкладке!

### **ОСТОРОЖНО**

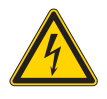

**Обращение с пылезащитным колпачком!** 

**Пылезащитные колпачки защищают гнезда подключения и, следовательно, сам аппарат от загрязнений и повреждений.** 

- Если к гнезду не подключен никакой дополнительный компонент, на него должен быть надет пылезащитный колпачок.
- При утере или обнаружении дефекта колпачка его следует заменить!

www.tiberis.ru

Тиберис

<span id="page-24-0"></span>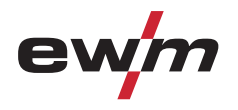

### **5.2 Монтаж**

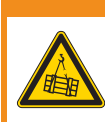

**Опасность несчастного случая при неправильной транспортировке аппаратов, непригодных для перемещения с помощью крана!** 

**ВНИМАНИЕ**

**Перемещение аппарата с помощью крана и его подвешивание запрещено! Аппарат может упасть и нанести травмы людям! Ручки и крепления подходят только для ручной транспортировки!** 

• Аппарат непригоден для перемещения с помощью крана и подвешивания!

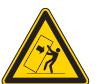

### **Место установки!**

**Аппарат можно устанавливать и эксплуатировать только в помещениях и только на соответствующем прочном и плоском основании!** 

• Эксплуатирующая сторона должна обеспечить наличие ровного, нескользкого пола и достаточное освещение рабочего места.

**ОСТОРОЖНО**

• Должна быть всегда обеспечена безопасная эксплуатация аппарата.

### **5.3 Охлаждение аппарата**

Для обеспечения оптимальной продолжительности включения (ПВ) силовой части необходимо:

- Для обеспечения достаточной вентиляции на рабочем месте необходимо.
- Не загораживать воздухозаборные и воздуховыпускные вентиляционные отверстия аппарата.
- и защитить аппарат от проникновения внутрь металлических частиц, пыли или иных посторонних тел.

### **5.4 Обратный кабель, общее**

### **ОСТОРОЖНО**

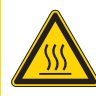

**Опасность ожога в результате неправильного подсоединения кабеля массы! Краска, ржавчина и загрязнения в местах соединения препятствуют протеканию тока и могут привести к возникновению блуждающих сварочных токов.** 

**Блуждающие сварочные токи могут вызвать пожар и травмировать персонал!** 

- Очистить места соединения!
- Надежно закрепить кабель массы!
- Элементы конструкции изделия не должны использоваться в качестве проводника для отвода сварочного тока!
- Обратить внимание на беспрепятственное прохождение сварочного тока!

### <span id="page-25-0"></span>**Конструкция и функционирование**

Подключение к электросети

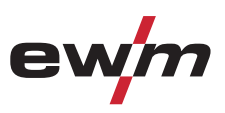

### **5.5 Подключение к электросети**

### **ОПАСНОСТЬ**

**Опасность при ненадлежащем подключении к электросети!** 

**Ненадлежащее подключение к электросети может привести к физическому или материальному ущербу!** 

- Подключать аппарат только к розетке с защитным проводом, подсоединенным согласно предписаниям.
- При необходимости подсоединения новой сетевой вилки установку должен выполнять только специалист-электротехник в соответствии с национальными законами или предписаниями (любая последовательность фаз в аппаратах трехфазного тока)!!
- Специалист-электротехник должен регулярно проверять сетевую вилку, розетку и линию питания!
- Во время работы в режиме генератора последний следует заземлить в соответствии с руководством по его эксплуатации. Созданная сеть должна подходить для эксплуатации аппаратов в соответствии с классом защиты I.

### **5.5.1 Форма сети**

### *УКАЗАНИЕ*

- **Аппарат можно подключать либо**  $\mathbb{T}$ 
	- **к трехфазной 4-проводной системе с заземленным нулевым проводом, либо**
	- **к трехфазной 3-проводной системе с заземлением в любой точке,**

**например, с заземленным внешним проводом, и эксплуатировать с этими системами.** 

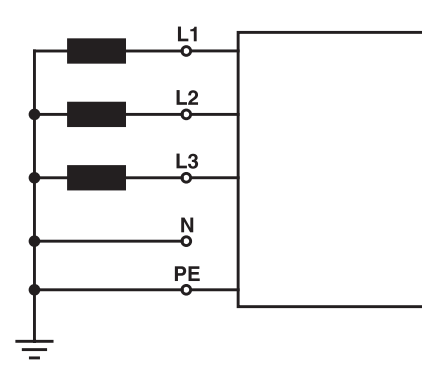

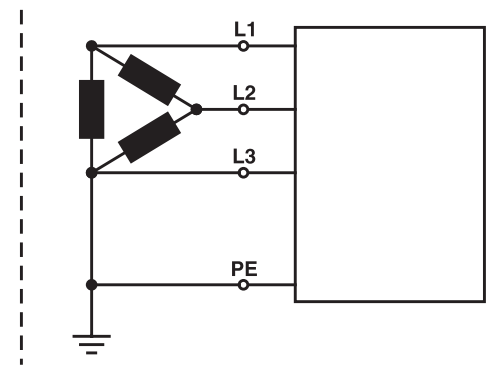

*Рисунок 5-1* 

#### **Экспликация**

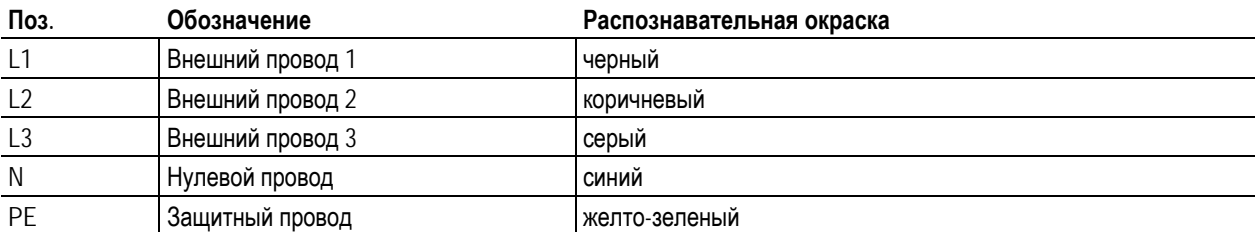

### **ОСТОРОЖНО**

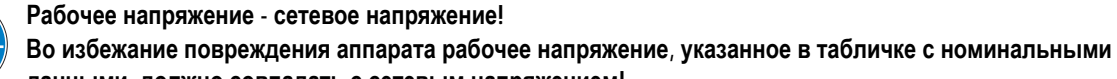

**данными, должно совпадать с сетевым напряжением!** 

www.tiberis.ru

• Сведения о сетевой защите содержатся в разделе "Технические характеристики".

• Вставить вилку отключенного устройства в соответствующую розетку.

Тиберис

<span id="page-26-0"></span>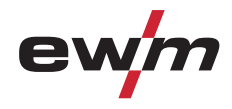

### **5.6 Охлаждение сварочной горелки**

#### **ОСТОРОЖНО**

**Использование неподходящих жидкостей охлаждения ведет к повреждению сварочной горелки! Неподходящие жидкости охлаждения могут привести к повреждению сварочной горелки!**  • Использовать только жидкость охлаждения DKF 23E (соблюдать диапазон температур от 0 до + 40 °C).

### *УКАЗАНИЕ*

**Учитывать описание монтажа и подключения в соответствующей инструкции по эксплуатации**  $\mathbb{T} \geq 0$ **охлаждающего модуля.** 

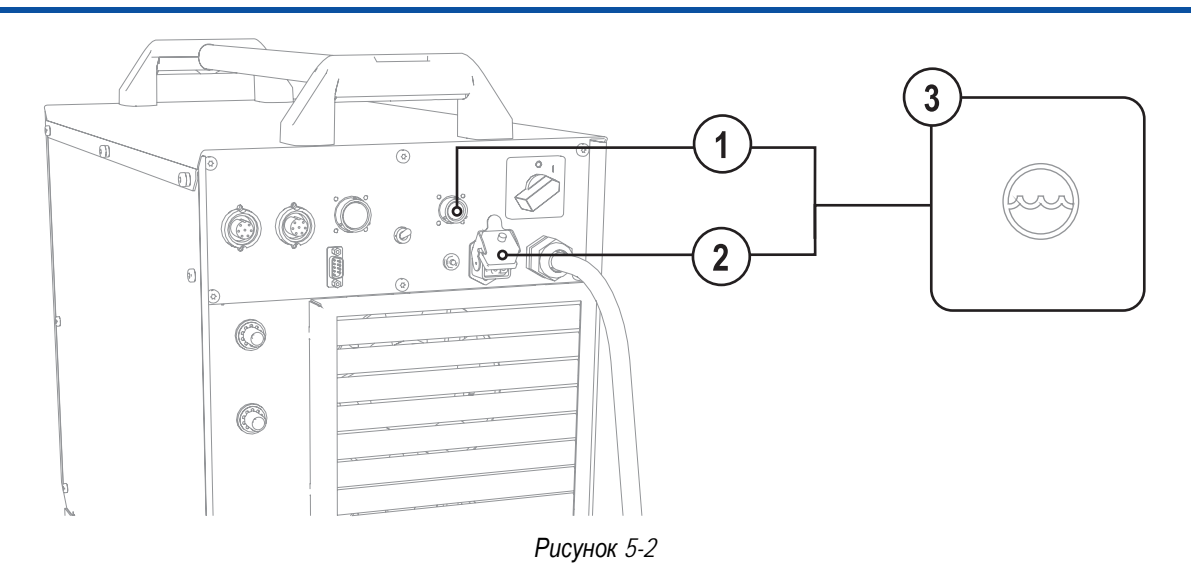

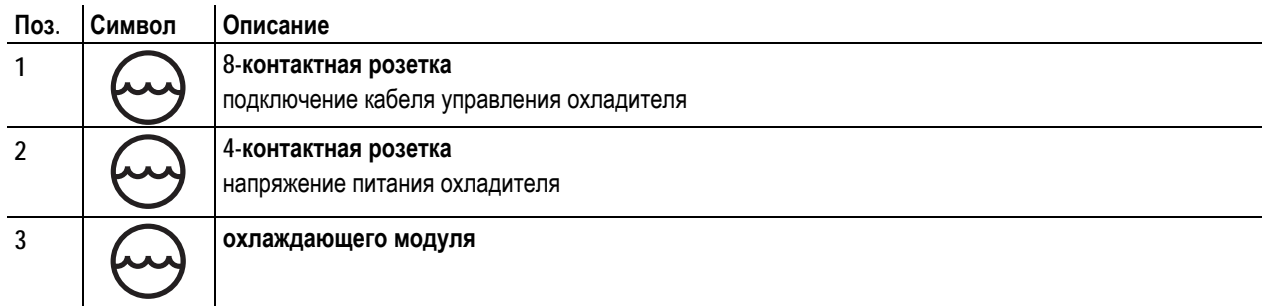

#### **Управляющая и питающая линия к сварочному аппарату**

Соединение между охлаждающим модулем и сварочным аппаратом устанавливается с помощью двух линий.

- Вставить штекер управляющей линии в сварочный аппарат.
- Вставить штекер питающей линии в сварочный аппарат.

Если имеется в наличии:

• Зафиксировать штуцера подключения шлангов охлаждающей воды в соответствующих быстродействующих соединительных муфтах:

отвод – красный - к быстродействующей соединительной муфте, красная (отвод охлаждающей жидкости) иподача – синий – к быстродействующей соединительной муфте, синяя (подача охлаждающей жидкости).

099-007016[-EW508](http://www.tiberis.ru)  23.01.2012 Тиберис

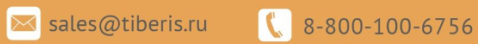

<span id="page-27-0"></span>Сварка плазмой

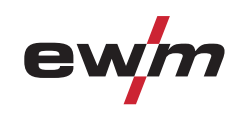

23.01.2012

### **5.7 Сварка плазмой**

**5.7.1 Подсоединение сварочной горелки (с блоком дозирования газа GDE)** 

#### *УКАЗАНИЕ***Если подключение плазменного и защитного газа выполняется с ипользованием блока дозирования** Ta **газа (GDE), то подключение между сварочным аппаратом и блоком дозирования газа (GDE) производится с использованием соединительных газовых трубопроводов, входящих в комплект поставки, оснащенных с двух сторон накидными гайками G ¼". GDE может применяться для сварки плазмой или для сварки ВИГ. Переходники для подсоединения разъемов сварочной газовой горелки при необходимости накручиваются на блок дозирования газа. Перед вводом в эксплуатацию плазменная сварочная горелка должна быть укомплектована и**  $\mathbb{T}$

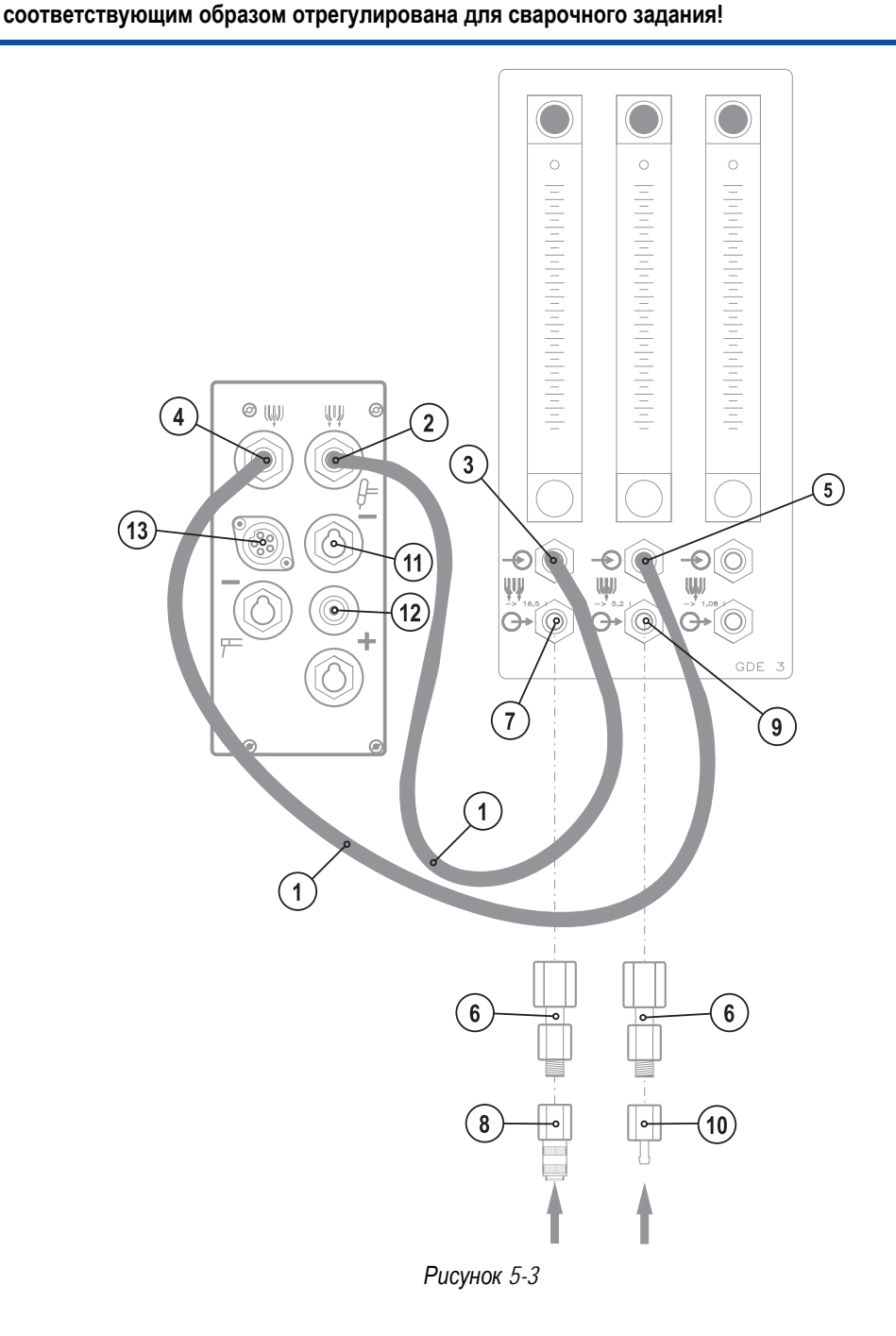

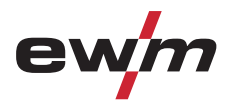

### **Конструкция и функционирование**

Сварка плазмой

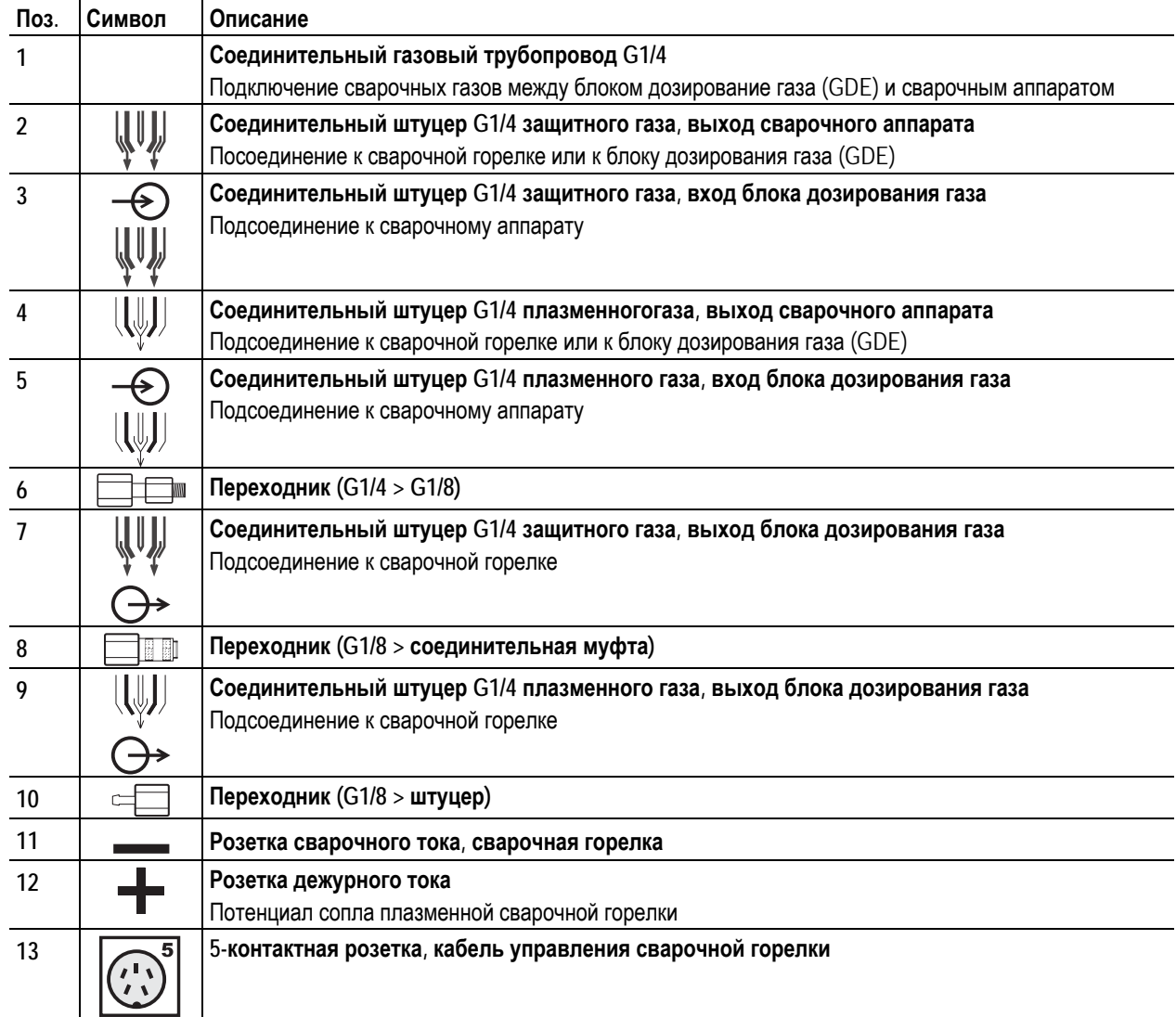

- Установить соединение между "Соединительным штуцером G1/4 защитного газа, выход сварочного аппарата" и "Соединительным штуцером G1/4 защитного газа, вход блока дозирования газа" с "Соединительным газовым трубопроводом G1/4".
- Установить соединение между "Соединительным штуцером G1/4 плазменного газа, выход сварочного аппарата" и "Соединительным штуцером G1/4 плазменного газа, вход блока дозирования газа" с "Соединительным газовым трубопроводом G1/4".
- "Переходник (G1/4 > G1/8)" накрутить на "Соединительный штуцер G1/4 защитного газа, выход блока дозирования газа".
- "Переходник (G1/8 > соединительная муфта)" накрутить на "переходник (G1/4 > G1/8)".
- "Переходник (G1/4 > G1/8)" накрутить на "Соединительный штуцер G1/4 плазменного газа, выход блока дозирования газа".
- Переходник (G1/8 > штуцер) накрутить на переходник (G1/4 > G1/8).
- Вставить штекер кабеля сварочного тока в гнездо, сварочный ток "-" и закрепить.
- Штекер электропровода дежурной дуги горелки вставить в "Розетку дежурного тока".
- Штекер кабеля управления горелки подсоединить и зафиксировать в "5-контактном соединительном гнезде, кабель управления сварочной горелки ".
- Штуцер трубопровода защитного газа горелки вставить в "переходник (G1/8 >соединительная муфта".
- Одеть розетку газопровода плазменной горелки на переходник (G1/8 > штекер).

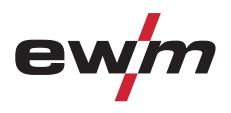

#### <span id="page-29-0"></span>**5.7.2 Подсоединение сварочной горелки (без блока дозирования газа GDE)**

*УКАЗАНИЕ***Перед вводом в эксплуатацию плазменная сварочная горелка должна быть укомплектована и**  $\mathbb{R}^2$ **соответствующим образом отрегулирована для сварочного задания!** 

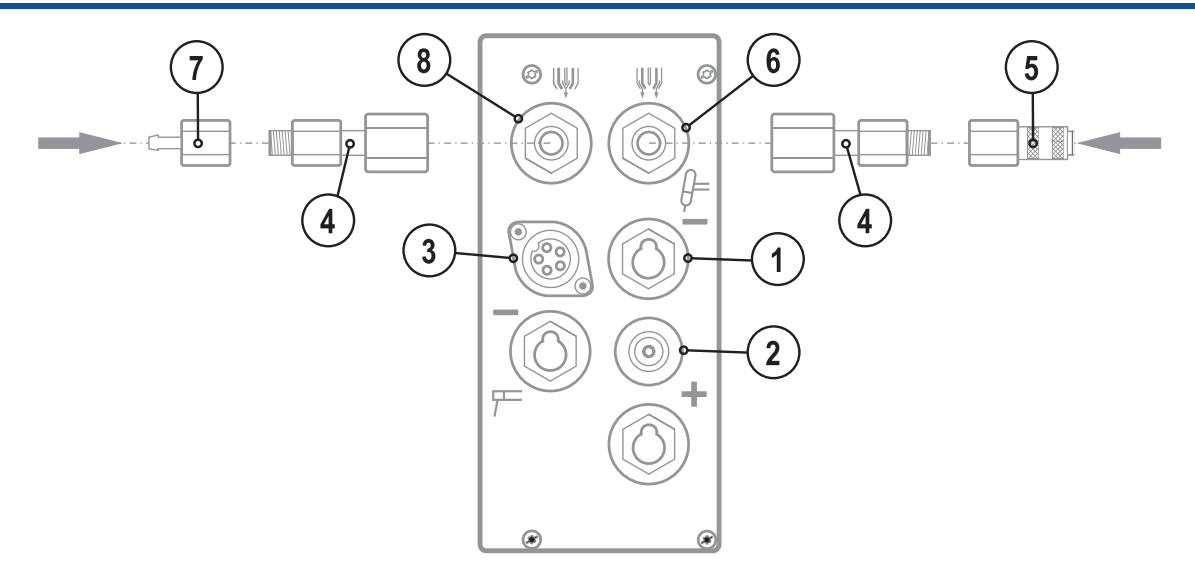

*Рисунок 5-4* 

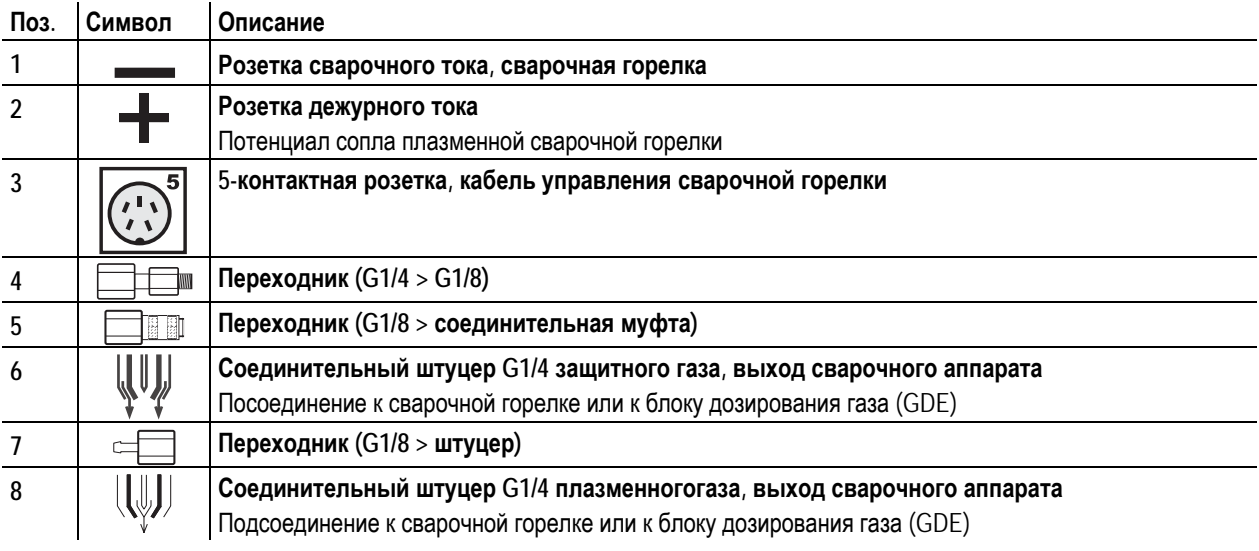

- Вставить штекер кабеля сварочного тока в гнездо, сварочный ток "-" и закрепить.
- Штекер электропровода дежурной дуги горелки вставить в "Розетку дежурного тока".
- Штекер кабеля управления горелки подсоединить и зафиксировать в "5-контактном соединительном гнезде, кабель управления сварочной горелки ".
- «Переходник (G1/4 > G1/8)» накрутить на «Соединительный штуцер G1/4 защитного газа, выход сварочного аппарата».
- "Переходник (G1/8 > соединительная муфта)" накрутить на "переходник (G1/4 > G1/8)".
- Штуцер трубопровода защитного газа горелки вставить в "переходник (G1/8 >соединительная муфта".
- "Переходник (G1/4 > G1/8)" накрутить на "Соединительный штуцер G1/4, соединение плазменный газ)".
- Переходник (G1/8 > штуцер) накрутить на переходник (G1/4 > G1/8).

Тиберис

• Одеть розетку газопровода плазменной горелки на переходник (G1/8 > штекер).

**30** [099-0070](http://www.tiberis.ru)16-EW508 23.01.2012

<span id="page-30-0"></span>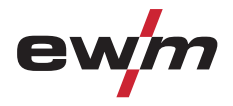

#### **5.7.3 Подключение кабеля массы**

- Вставить штекер кабеля массы в гнездо подключения сварочного тока "+" и закрепить поворотом вправо.
- **5.7.4 Подача защитного и плазменного газа**

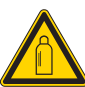

**Ненадлежащее обращение с баллонами защитного газа!** 

**Ненадлежащее обращение с баллонами защитного газа может привести к тяжелым травмам со смертельным исходом.** 

**ВНИМАНИЕ**

- Необходимо следовать инструкциям производителя газа и предписаниям, регламентирующим работу со сжатым газом.
- Установите баллон с защитным газом в предусмотренное для него гнездо и закрепите его крепежным элементом!
- Не допускать нагрева баллона с защитным газом!

### **ОСТОРОЖНО**

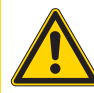

**Неисправности системы подачи защитного газа!** 

**Беспрепятственная подача защитного газа из баллона с защитным газом к сварочной горелке является основным условием для оптимальных результатов сварки. Кроме того, закупоренная система подачи защитного газа может привести к выходу из строя сварочной горелки!** 

- Если соединительный штуцер защитного газа больше не используется, необходимо снова установить на него желтую защитную крышку!
- Все соединения в системе подачи защитного газа должны быть герметичными!

#### **5.7.4.1 Подача защитного газа**

- Установить баллон защитного газа в предусмотренное для этого крепление баллона.
- Зафиксировать баллон защитного газа страховочной цепью.
- Герметично привинтите редуктор на вентиль газового баллона.
- Накрутить накидную гайку соединительного элемента газового шланга на выходной стороне редуктора.
- Присоединитe газовый шланг накидной гайкой G1/4" к соответствующему патрубку сварочного аппарата либо устройству подачи проволоки (в зависимости от исполнения)

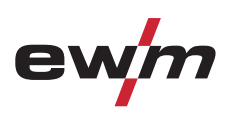

<span id="page-31-0"></span>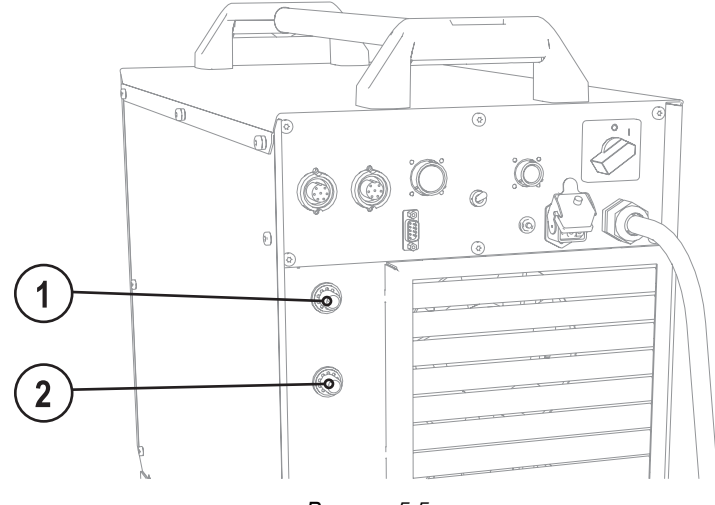

*Рисунок 5-5* 

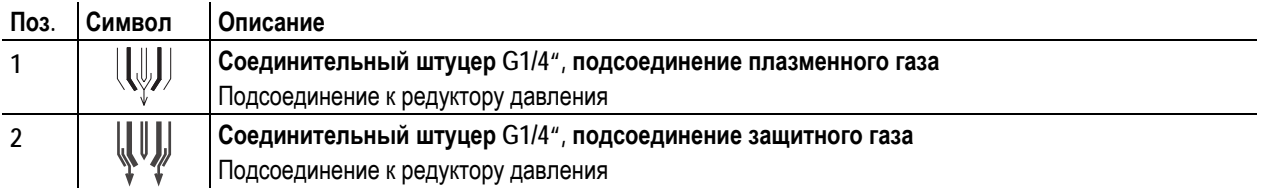

- Соединительную муфту трубопровода плазменного газа накрутить на соединительный штуцер G1/4",соединения плазменный газ.
- Соединительную муфту трубопровода защитного газа накрутить на соединительный штуцер G1/4", соединения защитный газ.

#### *УКАЗАНИЕ*

**Подключенные газовые трубопроводы должны иметь предварительное давление 4,5 бар** LS  **(граница допуска: плазменный газ от 4 до 5 бар, защитный газ от 4 до 5 бар).** 

#### **5.7.4.2 Регулировка расхода защитного газа**

Тиберис

Г

### *УКАЗАНИЕ*

**Основное правило расчета расхода газа:**  LS **Диаметр газового сопла в миллиметрах равен расходу газа в литрах в минуту. Например: Если диаметр газового сопла равен 7 мм, то расход газа составляет 7 л/мин. Неверные настройки защитного газа!**   $\mathbb{T}$ s

**Как очень низкая, так и очень высокая настройка защитного газа может привести к попаданию воздуха в сварочную ванну и, как следствие, к образованию пор.** 

• Расход защитного газа настроить в соответствии с заданием на сварку!

www.tiberis.ru

<span id="page-32-0"></span>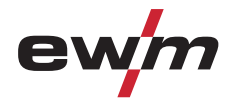

### **5.8 Концепция управления**

На заводе в системе управления аппаратом сохранили все настройки, необходимые для определенного сварочного задания, которым присвоен номер вида работ. Путем выбора этого номера задачи сразу становятся доступными все настройки, необходимые для сварочного задания.

На заводе для настоящего сварочного аппарата были настроены следующие задания (включая параметры, которые регулируются в процессе работы):

- Задание 0 = «Сварка ВИГ»
- Задание 1 = «Сварка плазмой, полярность DC -»
- Задание 2 = «Сварка плазмой, полярность DC -»
- Задание 3 = «Сварка плазмой, полярность DC -»
- Задание 4 = «Сварка плазмой, полярность DC -»
- Задание 5 = «Сварка плазмой, полярность DC -»
- Задание 6 = «Сварка плазмой, полярность DC +» (без дежурной дуги)
- Задание 7 = «Сварка плазмой, полярность АC» (без дежурной дуги)

### *УКАЗАНИЕ*

**По желанию в системе управления аппаратом можно изменять или подбирать все задачи.**   $T^2$ **Настройки, выполненные для определенных заданий, сохраняются длительное время и всегда доступны при последующих сварочных работах (под соответствующим номером вида работы). Кроме этого, с помощью серийного интерфейса ПК и ПО РС 300 можно задавать другие параметры и граничные значения.** 

### **5.8.1 Индикация параметров сварки**

Перед сваркой (заданные значения) или во время сварки (фактические значения) могут отображаться следующие сварочные параметры.

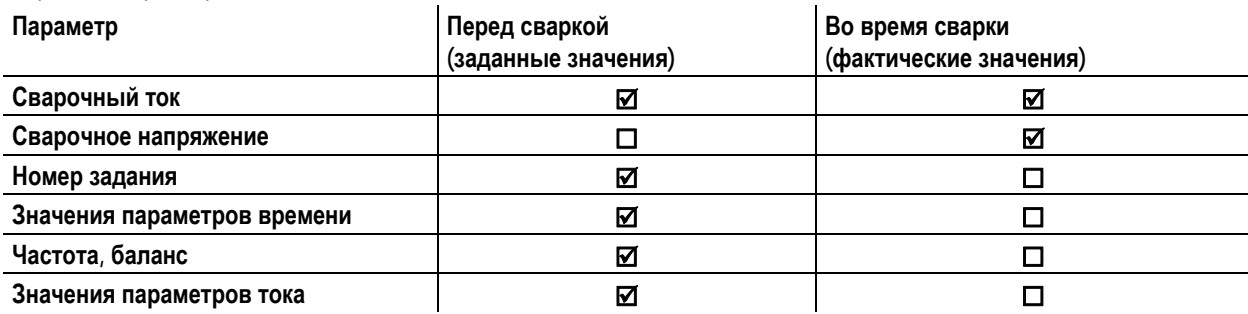

#### **5.8.1.1 Настройка параметров сварки**

### **ОСТОРОЖНО**

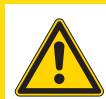

**Окисление вольфрамового электрода!** 

**Чтобы защитить вольфрамовый электрод от окисления, перед отключением источника тока следует предпринять следующие меры:** 

- выключить дежурную дугу и дождаться завершения времени продувки газом после окончания сварки!
- не выключать аппарат, пока дуга горит!

### *УКАЗАНИЕ*

**Вспомогательный ток при поставке аппарата установлен на 10 A.**   $\mathbb{T} \rightarrow \mathbb{T}$ **Эта настройка тока подходит для большинства работ. При необходимости вспомогательный ток можно подобрать индивидуально с помощью ПО PC300.NET (5-25 A).** 

<span id="page-33-0"></span>Концепция управления

### **5.9 Концепция управления**

На заводе в системе управления аппаратом сохранили все настройки, необходимые для определенного сварочного задания, которым присвоен номер вида работ. Путем выбора этого номера задачи сразу становятся доступными все настройки, необходимые для сварочного задания.

На заводе для настоящего сварочного аппарата были настроены следующие задания (включая параметры, которые регулируются в процессе работы):

- Задание 0 = «Сварка ВИГ»
- Задание 1 = «Сварка плазмой, полярность DC -»
- Задание 2 = «Сварка плазмой, полярность DC -»
- Задание 3 = «Сварка плазмой, полярность DC -»
- Задание 4 = «Сварка плазмой, полярность DC -»
- Задание 5 = «Сварка плазмой, полярность DC -»
- Задание 6 = «Сварка плазмой, полярность DC +» (без дежурной дуги)
- Задание 7 = «Сварка плазмой, полярность АC» (без дежурной дуги)

### *УКАЗАНИЕ*

**По желанию в системе управления аппаратом можно изменять или подбирать все задачи.**   $\mathbb{R}$ **Настройки, выполненные для определенных заданий, сохраняются длительное время и всегда доступны при последующих сварочных работах (под соответствующим номером вида работы). Кроме этого, с помощью серийного интерфейса ПК и ПО РС 300 можно задавать другие параметры и граничные значения.** 

### **5.9.1 Индикация параметров сварки**

Перед сваркой (заданные значения) или во время сварки (фактические значения) могут отображаться следующие сварочные параметры.

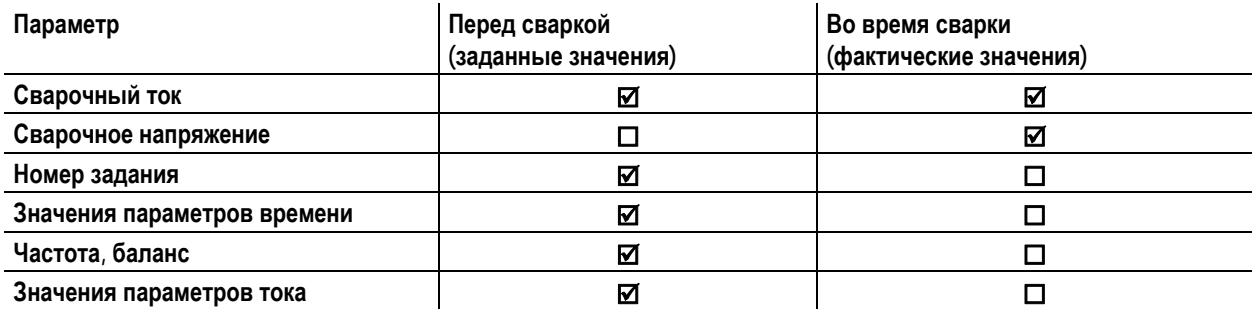

#### **5.9.1.1 Настройка параметров сварки**

Тиберис

www.tiberis.ru

Параметры, регулируемые в циклограмме устройства управления, зависят от выбранного сварочного задания. Это означает, что если, например, не был выбран импульсный вариант, в циклограмме также нельзя задавать длительности импульсов.

<span id="page-34-0"></span>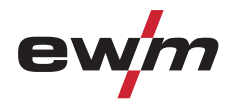

#### **5.9.2 Выбор сварочного задания**

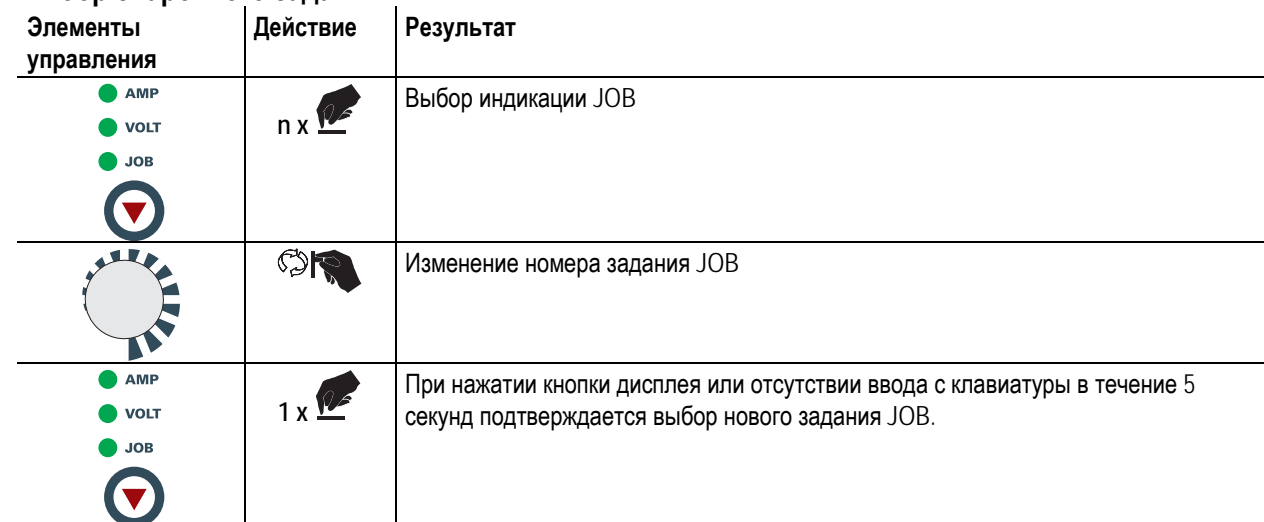

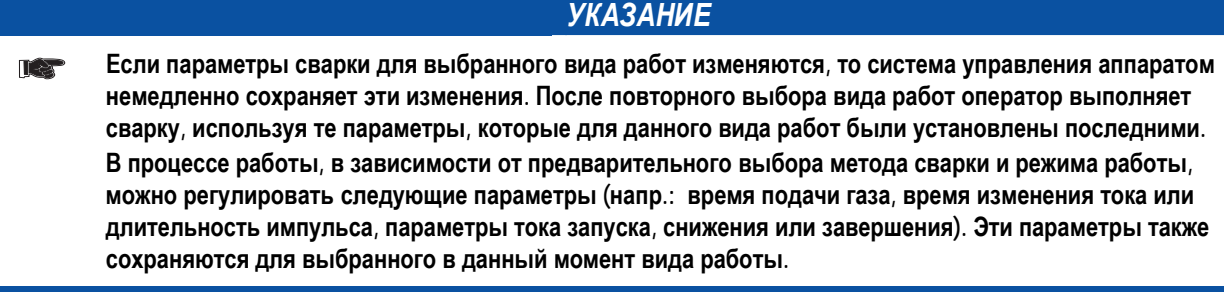

### **5.9.3 Зажигание дуги**

٦

Дежурная дуга включается и выключается кнопочным выключателем дежурной дуги "Вкл/Выкл".

После включения дежурной дуги начинается отсчет установленного времени предварительной подачи газа, ток дежурной дуги зажигает без контакта с массой между электродом и соплом, а на кнопочном выключателе загорается контрольная лампочка.

#### **ОСТОРОЖНО**

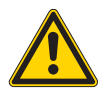

**IE** 

**Окисление вольфрамового электрода! Чтобы защитить вольфрамовый электрод от окисления, перед отключением источника тока следует предпринять следующие меры:** 

- выключить дежурную дугу и дождаться завершения времени продувки газом после окончания сварки!
- не выключать аппарат, пока дуга горит!

#### *УКАЗАНИЕ*

**Вспомогательный ток при поставке аппарата установлен на 10 A. Эта настройка тока подходит для большинства работ. При необходимости вспомогательный ток можно подобрать индивидуально с помощью ПО PC300.NET (5-25 A).** 

099-007016[-EW508](http://www.tiberis.ru)  23.01.2012 Тиберис

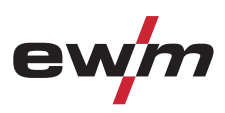

<span id="page-35-0"></span>Сварка ВИГ

### **5.10 Сварка ВИГ**

**5.10.1 Подключение сварочной горелки и кабеля массы**

### **ОСТОРОЖНО**

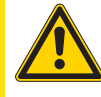

**Повреждение аппарата из-за неправильного подключения шлангов охлаждающей жидкости! Если шланги охлаждающей жидкости не подсоединены или используется сварочная горелка с охлаждением газом, контур охлаждающей жидкости обрывается и возможно повреждение аппарата.** 

- Подсоедините все шланги охлаждающей жидкости надлежащим образом!
- При использовании сварочной горелки с охлаждением газом используйте для создания контура охлаждающей жидкости перемычку для шланга (см. главу "Принадлежности").

### *УКАЗАНИЕ*

Let

**Всегда следует использовать сварочную горелку, соответствующую данной задаче сварки (см. инструкцию по эксплуатации горелки).** 

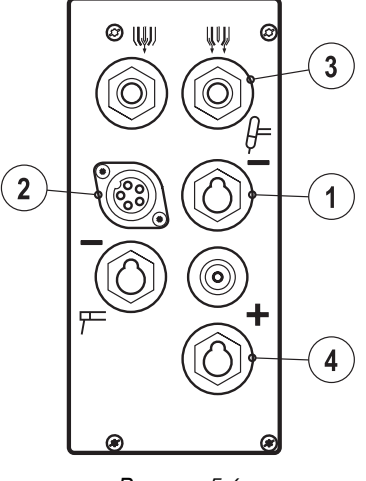

*Рисунок 5-6* 

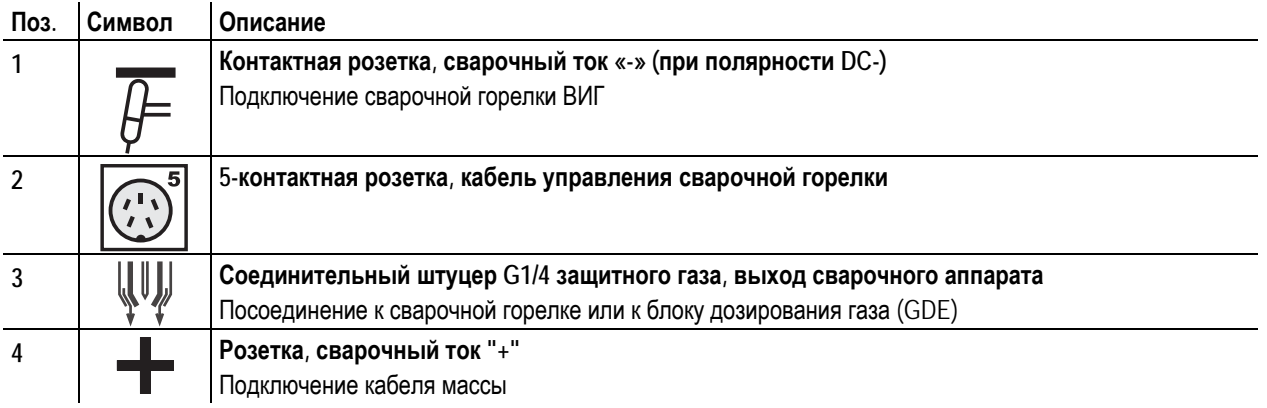

Тиберис
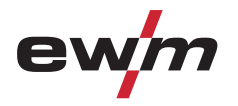

Сварка ВИГ

**37**

- Вставить штекер кабеля сварочного тока в гнездо, сварочный ток  $-$  и закрепить.
- Штекер кабеля управления горелки подсоединить и зафиксировать в "5-контактном соединительном гнезде, кабель управления сварочной горелки ".
- При использовании сварочных горелок с водянным охлаждением трубопроводы с охлаждающей жидкостью подключаются к охлаждающему модулю или к модулю оборотного водоснабжения.

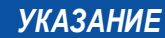

**ВНИМАНИЕ**

**Соблюдайте соответствующую документацию по принадлежностям!** 

#### **5.10.2 Подача защитного газа**

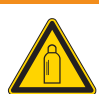

**Ненадлежащее обращение с баллонами защитного газа! Ненадлежащее обращение с баллонами защитного газа может привести к тяжелым травмам со смертельным исходом.** 

- Необходимо следовать инструкциям производителя газа и предписаниям, регламентирующим работу со сжатым газом.
- Установите баллон с защитным газом в предусмотренное для него гнездо и закрепите его крепежным элементом!
- Не допускать нагрева баллона с защитным газом!

# **ОСТОРОЖНО**

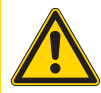

**Неисправности системы подачи защитного газа!** 

**Беспрепятственная подача защитного газа из баллона с защитным газом к сварочной горелке является основным условием для оптимальных результатов сварки. Кроме того, закупоренная система подачи защитного газа может привести к выходу из строя сварочной горелки!** 

- Если соединительный штуцер защитного газа больше не используется, необходимо снова установить на него желтую защитную крышку!
- Все соединения в системе подачи защитного газа должны быть герметичными!

# *УКАЗАНИЕ*

**Перед подключением редуктора давления к газовому баллону следует кратковременно открыть**  $\mathbb{T} \otimes \mathbb{R}$ **клапан баллона, чтобы выдуть возможные загрязнения.** 

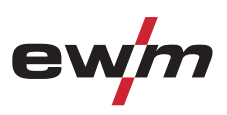

#### **5.10.2.1 Подача защитного газа**

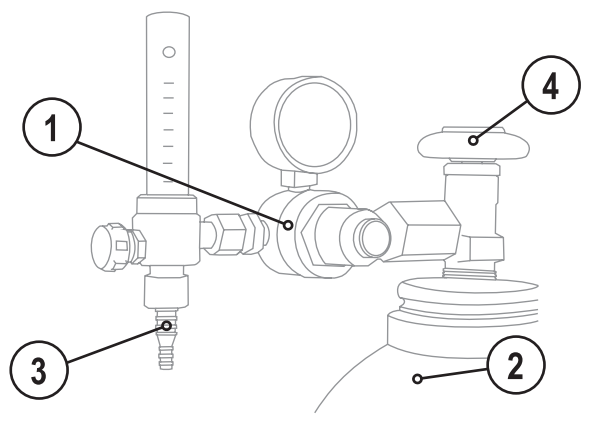

*Рисунок 5-7* 

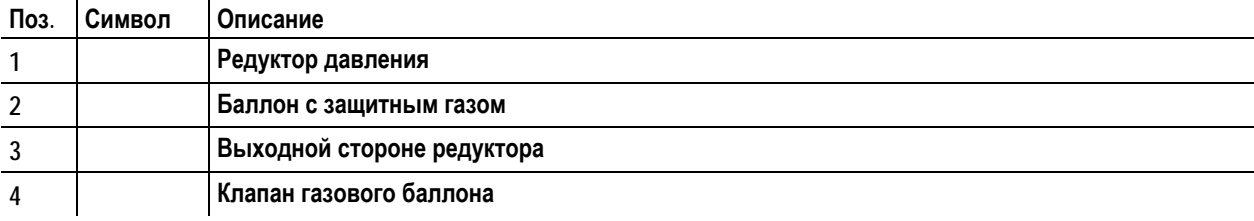

- Установить баллон защитного газа в предусмотренное для этого крепление баллона.
- Зафиксировать баллон защитного газа страховочной цепью.
- Герметично привинтите редуктор на вентиль газового баллона.
- Накрутить накидную гайку соединительного элемента газового шланга на выходной стороне редуктора.
- Присоединитe газовый шланг накидной гайкой G1/4" к соответствующему патрубку сварочного аппарата либо устройству подачи проволоки (в зависимости от исполнения)

Тиберис

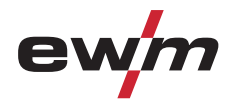

#### **5.10.2.2 Регулировка расхода защитного газа**

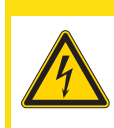

#### **Поражение электрическим током!**

**При настройке расхода защитного газа на сварочной горелке возникает напряжение холостого хода или импульсы высоковольтного зажигания, которые в случае контакта могут привести к поражению электрическим током или ожогам.** 

**ОСТОРОЖНО**

• Во время процесса настройки сварочная горелка должна быть электрически изолированной на случай контакта с людьми, животными или предметами.

# *УКАЗАНИЕ*

**Основное правило расчета расхода газа:**  IS

> **Диаметр газового сопла в миллиметрах равен расходу газа в литрах в минуту. Например: Если диаметр газового сопла равен 7 мм, то расход газа составляет 7 л/мин.**

**Неверные настройки защитного газа!**   $\mathbb{T} \rightarrow \mathbb{R}$ 

> **Как очень низкая, так и очень высокая настройка защитного газа может привести к попаданию воздуха в сварочную ванну и, как следствие, к образованию пор.**

- Расход защитного газа настроить в соответствии с заданием на сварку!
- Медленно откройте вентиль газового баллона Проведите проверку газа (см. главу "Проверка газа")
- Установите с помощью редуктора расход защитного газа в диапазоне 4 15 л/мин в зависимости от силы тока и материала..

# **5.10.3 Проверка газа**

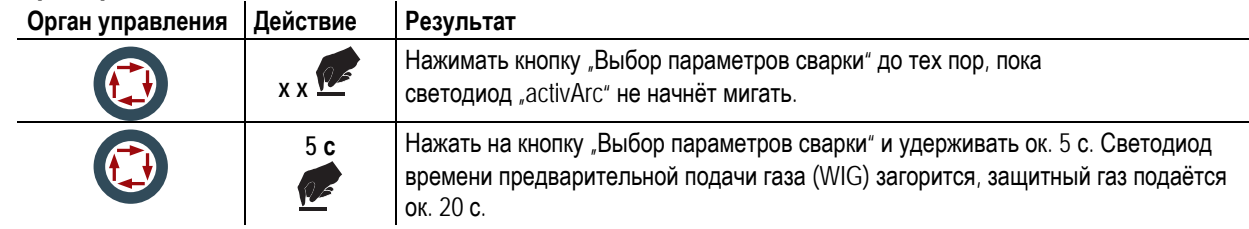

#### **5.10.4 Выбор сварочного задания**

## *УКАЗАНИЕ*

**Устройство управления предлагает пользователю до 8 сварочных заданий (JOBs).**   $\mathbb{T} \geq 0$ **Задание (JOB) 0 представляет собой ручной режим работы. Здесь все параметры изменяются и оптимизируются непосредственно на устройстве управления (см. главу "Концепции управления").** 

**Изменение основных параметров сварки можно только при следующих условиях:** 

- при отсутствии сварочного тока;
- когда замковый выключатель (опция) установлен в положение "1".

Сварочное задание (JOB) можно выбрать двумя способами:

- Ручное, традиционное управление (JOB "0")
- Режим заданий (JOB), сохраненные сварочные задания (JOB 1 7)

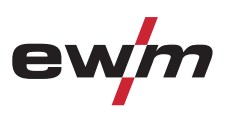

## **5.10.4.1 Ручное, традиционное управление (JOB 0)**

При заводских настройках и после каждого сброса устройства управления оно находится в режиме "ручного, традиционного управления (JOB 0). Это означает, что сварщик каждый раз выполняет настройки, необходимые для сварки, и приводит их в соответствие с требованиями индивидуально для каждого сварочного задания.

Сварочное задание выбирается непосредственно с помощью кнопок на панели управления на сварочном аппарате. Установленные сварочные параметры показываются с помощью сигнальных индикаторов (светодиодов).

#### **Настройка сварочного задания выполняется в следующей последовательности:**

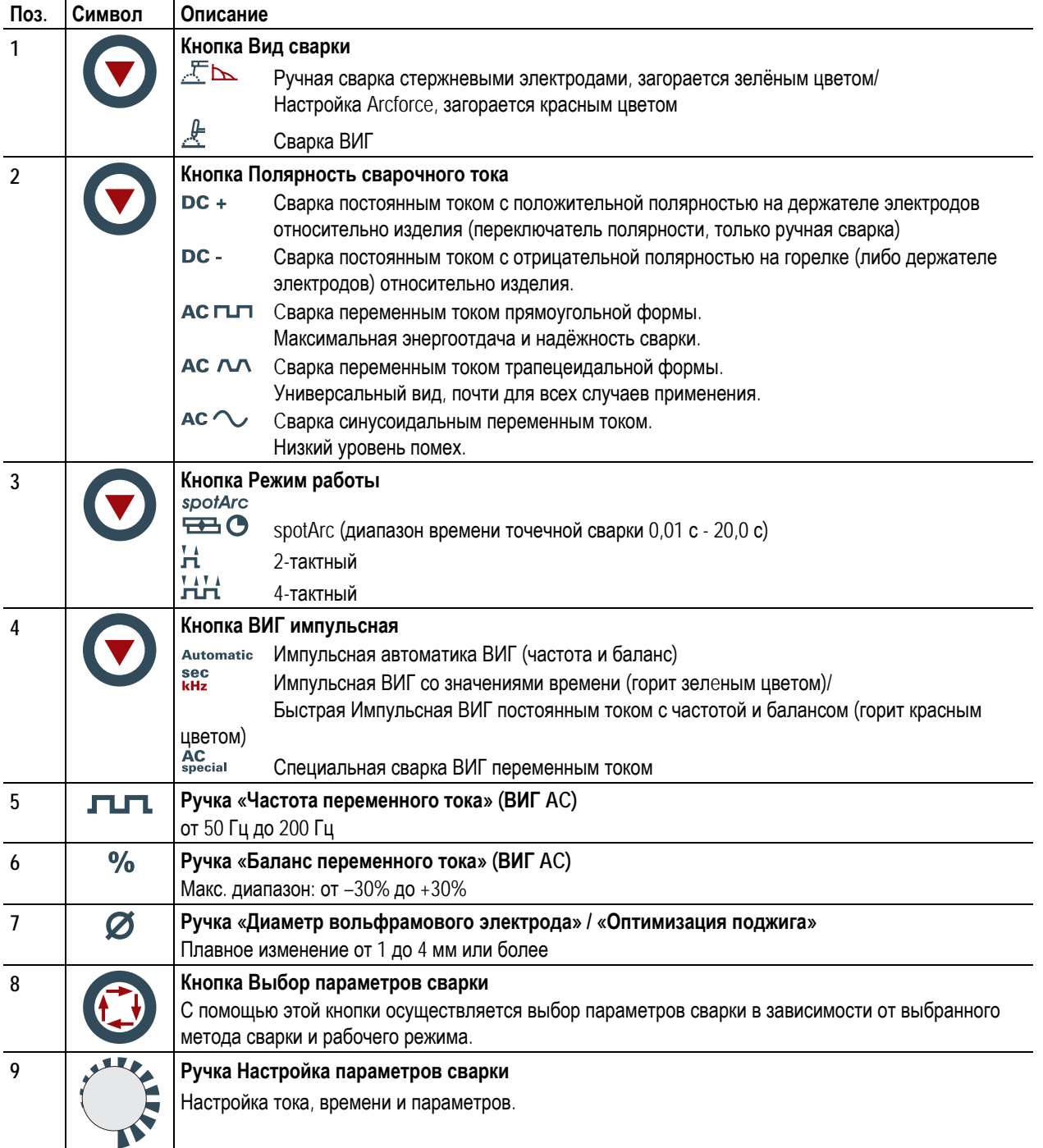

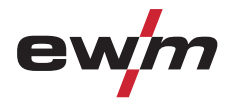

**5.10.4.2 Сохранение заданий на сварку (JOBs)** 

Для повторяющихся сварочных заданий (JOBs) можно выбирать, изменять и сохранять требуемые сварочные параметры для 7 заданий (JOB 1 по JOB 7).

# **5.10.4.3 Индикация и изменение номера задания (JOB) Действие Результат Элементы управления**  $\bullet$  AMP Выбор индикации JOB **n x**   $\bullet$  volt  $\overline{\phantom{a}}$  ine Изменение номера задания JOB OK **AMP** При нажатии кнопки дисплея или отсутствии ввода с клавиатуры в течение 5  $1 \times$ VOLT секунд подтверждается выбор нового задания JOB.

# *УКАЗАНИЕ*

**Порядок действий настройки сварочного задания соответствует описанному в главе "Ручное, IS традиционное управление (JOB 0)". Исключением являются поворотные ручки "Баланс переменного тока (ВИГ AC)" и "Диаметр вольфрамового электрода / Оптимизация поджига". Настройка этих параметров сварки выполняется в JOB 1 - 7 в циклограмме (одноименные сигнальные лампочки отражают сделанный выбор).** 

**Переключение задания возможно только при отсутствии сварочного тока. Значения времени спада / нарастания тока для 2- и 4-тактного режимов устанавливаются раздельно.**

#### **5.10.5 Индикация параметров сварки**

Перед сваркой (заданные значения) или во время сварки (фактические значения) могут отображаться следующие сварочные параметры.

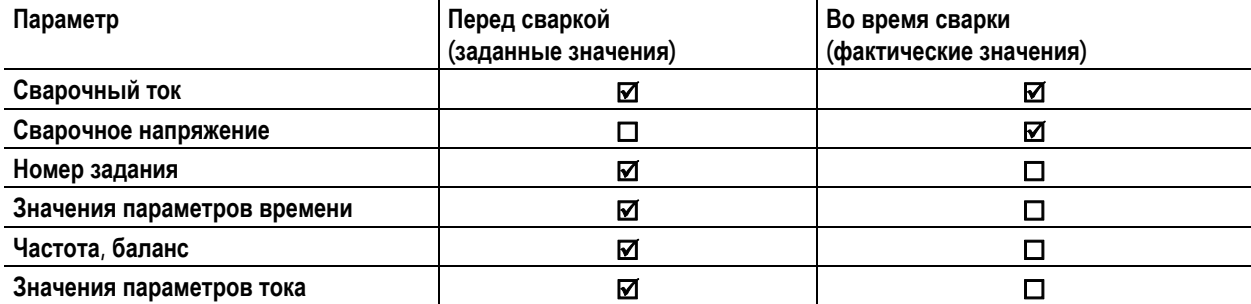

#### **5.10.5.1 Настройка параметров сварки**

Параметры, регулируемые в циклограмме устройства управления, зависят от выбранного сварочного задания. Это означает, что если, например, не был выбран импульсный вариант, в циклограмме также нельзя задавать длительности импульсов.

099-007016[-EW508](http://www.tiberis.ru)  23.01.2012 Тиберис

www.tiberis.ru

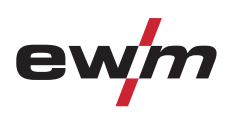

Сварка ВИГ

# **5.10.6 Зажигание дуги**

**5.10.6.1 Высокочастотное зажигание (HF)** 

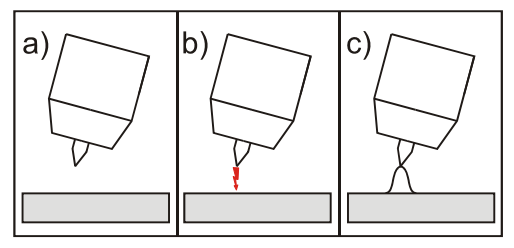

*Рисунок 5-8* 

**Электрическая дуга возбуждается бесконтактным способом с помощью импульсов напряжения высокой частоты:** 

- a) расположите сварочную горелку над деталью (расстояние между концом электрода и деталью примерно 2-3 мм)
- b) нажмите кнопку горелки (импульсы напряжения высокой частоты зажигают дугу)
- c) Включается стартовый ток, процедура сварки продолжается в соответствии с избранным режимом работы.

**Завершение процесса сварки: Отпустите кнопку горелки или же нажмите и отпустите ее в зависимости от избранного режима работы.** 

#### **5.10.6.2 Контактное зажигание дуги**

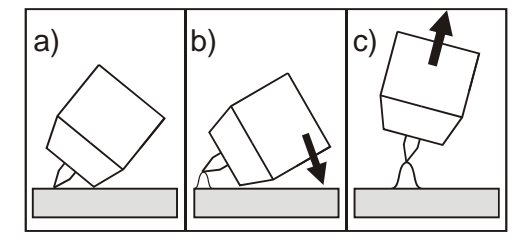

*Рисунок 5-9* 

#### **Электрическая дуга возбуждается при соприкосновении электрода с изделием:**

- a) Газовое сопло горелки и конец вольфрамового электрода необходимо осторожно установить на изделие и нажать кнопку горелки (протекает ток контактного зажигания, независимо от заданного значения основного тока).
- b) Нагнуть горелку через газовоe сопло так, чтобы между концом электрода и изделием остался зазор 2-3 мм. Дуга зажигается, и сварочный ток в зависимости от выбранного режима работы, нарастает до заданного стартового и основного тока.
- c) Поднять горелку и повернуть в нормальное положение.

**Завершение процесса сварки: Отпустите кнопку горелки или же нажмите и отпустите ее в зависимости от избранного режима работы.** 

## **5.10.7 Принудительное отключение сварки ВИГ**

# *УКАЗАНИЕ*

- **Активация функции "принудительное отключение" в процессе сварки возможно в двух состояниях: Во время фазы зажигания (ошибка зажигания)** 
	- Если в течение 3 с после начала сварки отсутствует сварочный ток.
	- **Во время фазы сварки (разрыв дуги)**
	- Если дуга отсутствует дольше 3 с.
	- **В обоих случаях сварочный аппарат немедленно завершает процесс зажигания или сварки.**

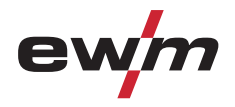

# **5.10.8 Оптимизация характеристик зажигания электрода из чистого вольфрама**

Правильный выбор диаметра электрода обеспечивает лучшее зажигание дуги и увеличение её стабильности при постоянном и переменном токе, а также оптимизирует округление конца вольфрамового электрода при переменном токе.

Заданное значение должно соответствовать диаметру вольфрамового электрода. Разумеется, значение может быть изменено в соответствии с различными требованиями.

**5.10.8.1 Ручное, традиционное управление (JOB 0)** 

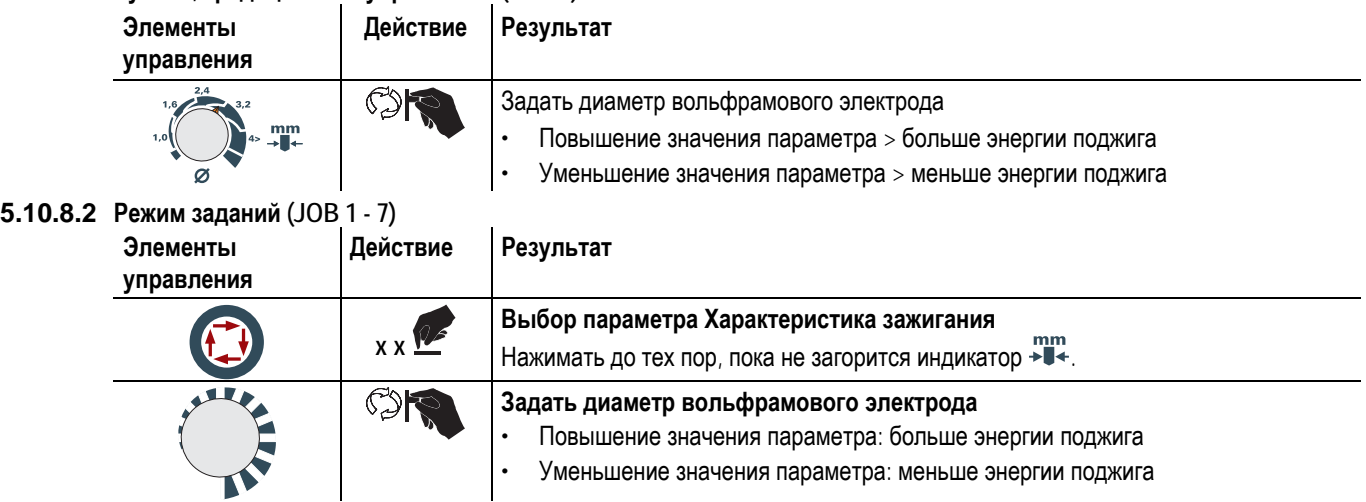

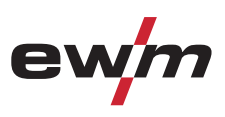

# **5.10.9 Оптимальное и быстрое образование шарика**

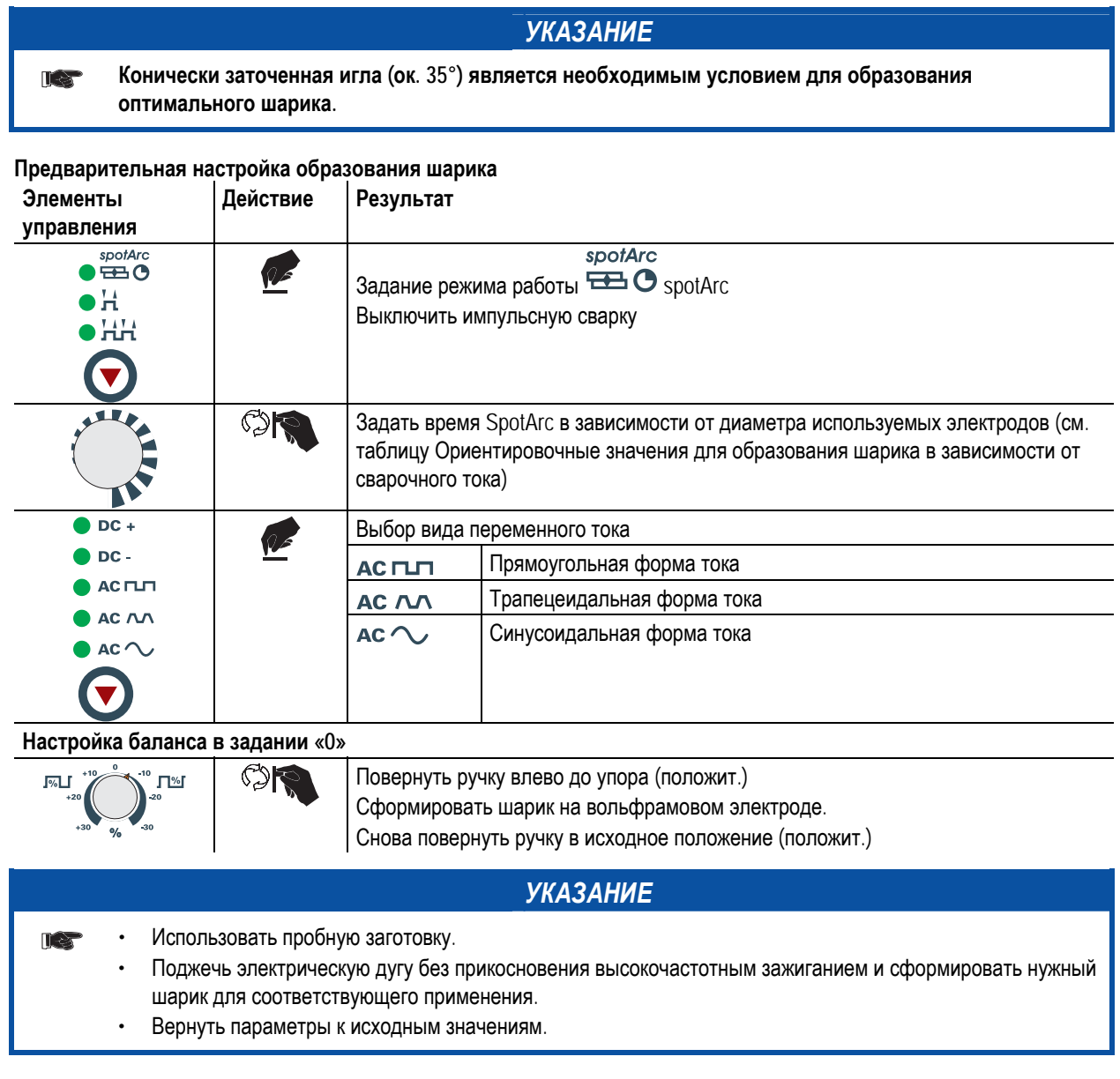

www.tiberis.ru

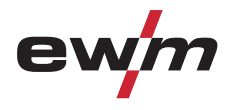

# **5.10.10 Циклограммы / Режимы работы**

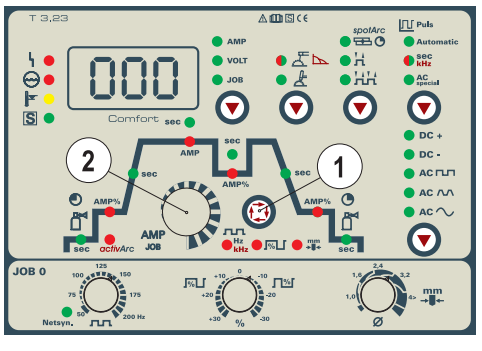

*Рисунок 5-10* 

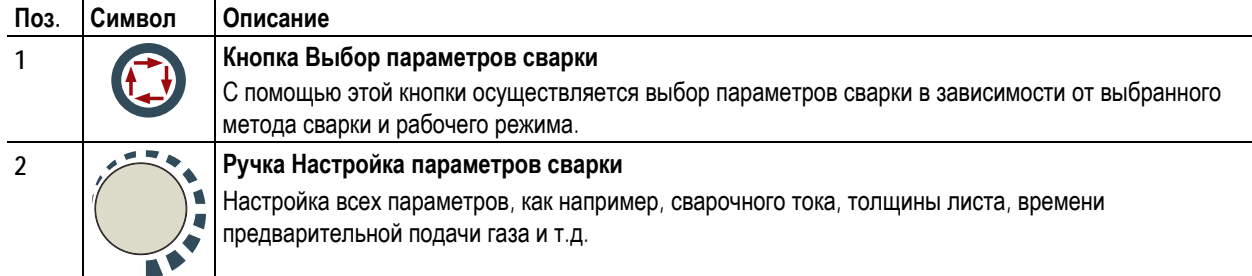

# **5.10.10.1Условные обозначения**

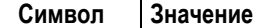

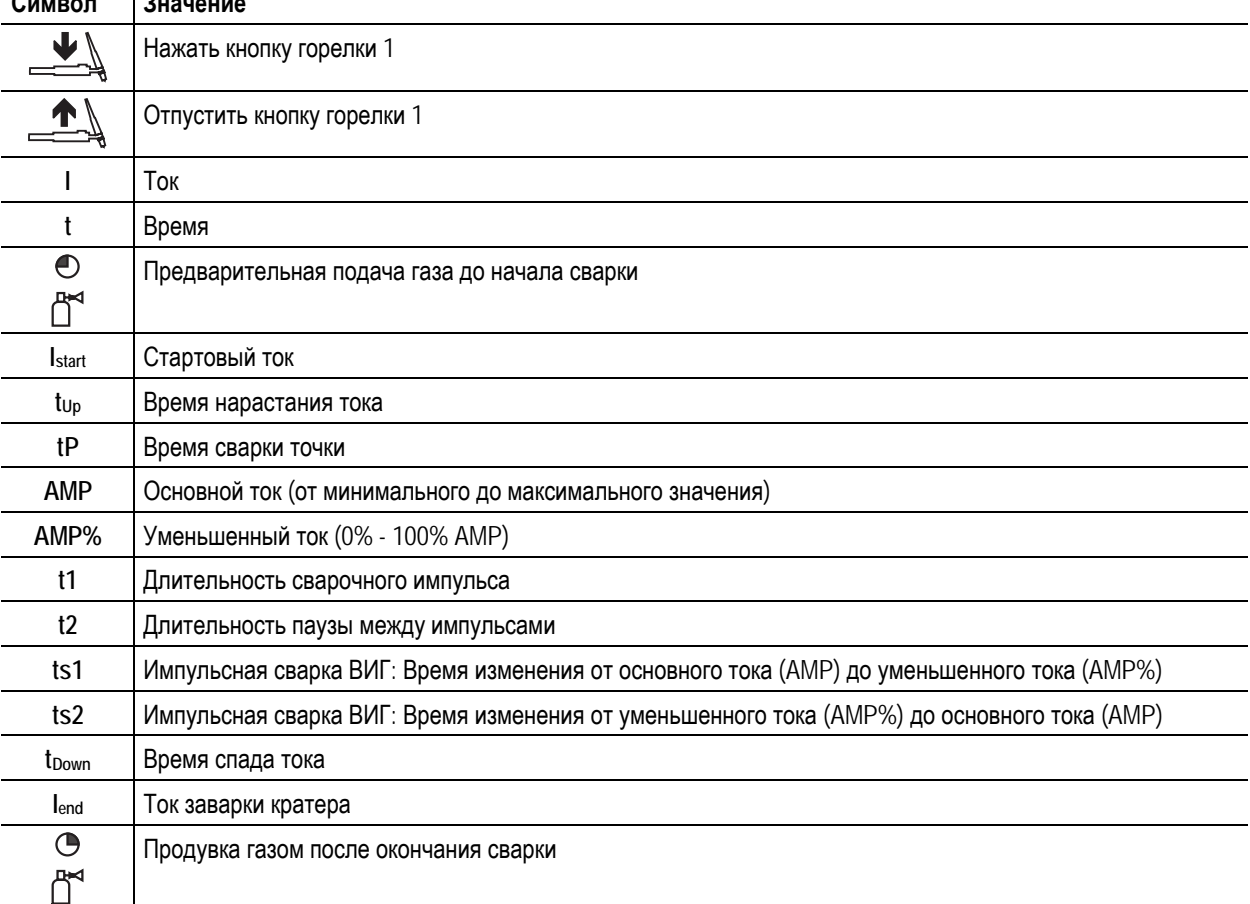

099-007016[-EW508](http://www.tiberis.ru)  23.01.2012 Тиберис

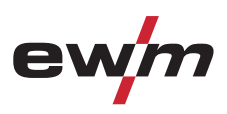

#### **5.10.10.22-тактный режим**

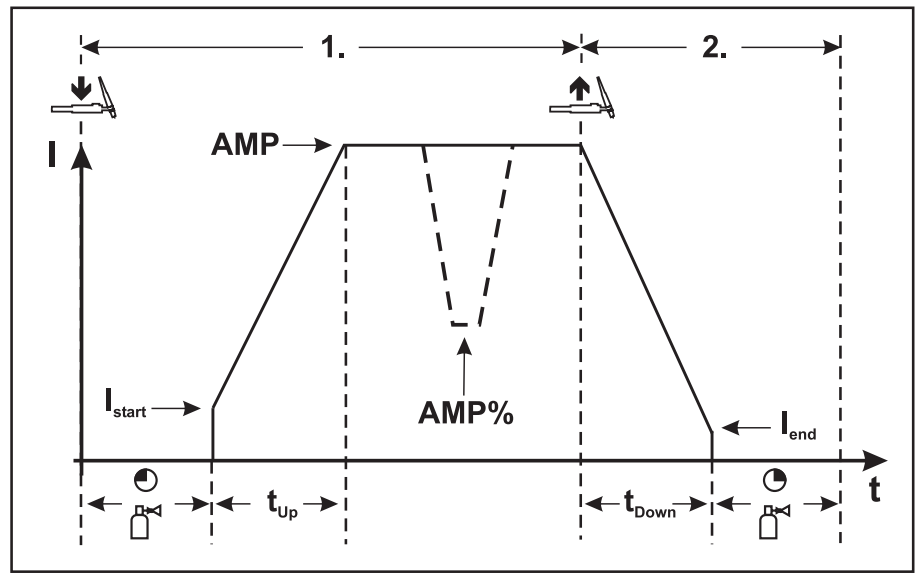

*Рисунок 5-11* 

#### **1-й такт:**

- Нажать и удерживать кнопку 1 сварочной горелки.
- Начинается отсчет времени подачи защитного газа до начала сварки.
- Генерируются высокочастотные разряды между электродом и заготовкой, дуга зажигается.
- Сварочный ток сразу достигает установленного значения стартового тока Istart.
- ВЧ зажигание отключается.
- Сварочный ток в течение заданного времени нарастания увеличивается до величины основного сварочного тока AMP.

При нажатии кнопки 2 сварочной горелки, дополнительно к кнопке 1, в течение фазы основного сварочного тока **значение сварочного тока с установленным временем изменения (tS1) падает до уменьшенного тока AMP%. После отпускания кнопки горелки 2 сварочный ток с установленным временем изменения (tS2) снова поднимается до значения основного тока AMP.** 

#### **2-й такт:**

- Отпустить кнопку горелки 1.
- Сварочный ток в течение установленного времени спада уменьшается до значения тока заварки кратера Iend (минимальный ток).

**При нажатии кнопки 1 сварочной горелки в течение времени спада сварочного тока он снова увеличивается до установленного значения AMP** 

- После достижения сварочным током значения тока заварки кратера lend дуга гаснет.
- Начинается отсчет заданного времени продувки газа после окончания сварки.

# *УКАЗАНИЕ*

**При подключенной педали дистанционного управления RTF аппарат автоматически переключается**  $\mathbb{R}$ **на 2-тактный режим работы. Функции нарастания и спада тока выключены.** 

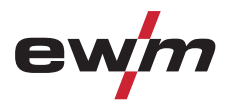

#### **5.10.10.34-тактный режим**

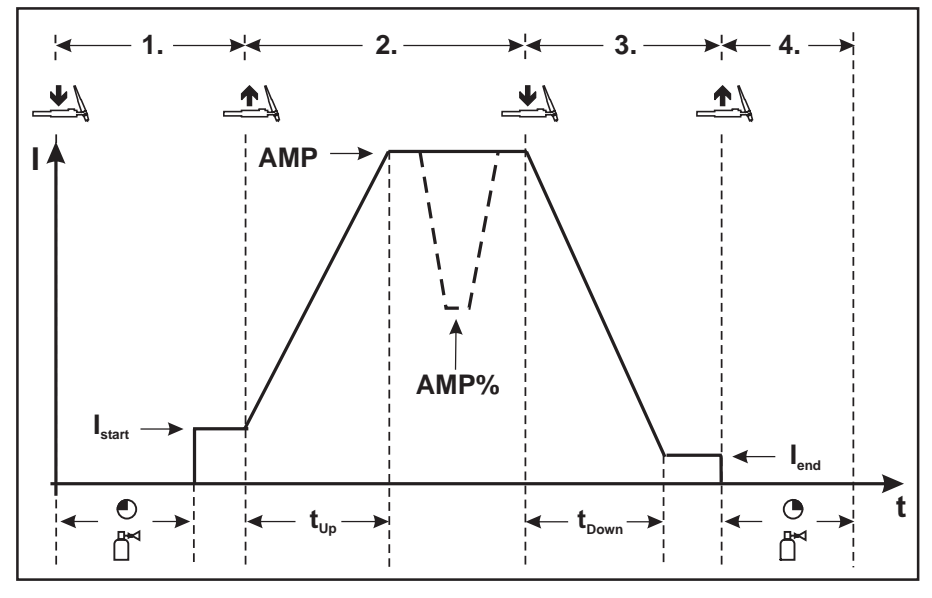

*Рисунок 5-12* 

#### **1-й такт**

- Нажать кнопку 1 сварочной горелки, начинается отсчет времени подачи газа до начала сварки.
- Генерируются высокочастотные разряды между электродом и изделием, дуга зажигается.
- Сварочный ток сразу достигает установленного значения стартового тока (при минимальной установке - дуга возбуждения). ВЧ зажигание отключается.

#### **2-й такт**

- Отпустить кнопку горелки 1.
- Сварочный ток в течение заданного времени нарастания увеличивается до величины основного сварочного тока AMP.

**Чтобы переключиться с основного тока AMP на уменьшенный ток AMP%, следует:** 

- **нажать кнопку горелки 2 или**
- **кратковременно нажать кнопку 1 горелки**

**Время изменения тока можно настраивать (см. гл. "Дополнительные настройки" п. "Время изменения уменьшенного тока AMP% или "Настройка фронта импульса").** 

**3-й такт**

- Нажать кнопку 1 сварочной горелки.
- Сварочный ток в течение установленного времени спада уменьшается до значения тока заварки кратера Iend (минимальный ток).

**4-й такт**

- Отпустить кнопку горелки 1, дуга гаснет.
- Начинается отсчет заданного времени продувки газа после окончания сварки.

#### **Возможно также немедленное прекращение процесса сварки, минуя фазу спада сварочного тока и тока заварки кратера:**

• кратковременно нажать кнопку горелки 1 (3-й и 4-й такты).

Ток упадет до нуля и начнется отсчет установленного времени продувки газа.

## *УКАЗАНИЕ*

**При подключенной педали дистанционного управления RTF аппарат автоматически переключается**  $\mathbb{R}$ **на 2-тактный режим работы. Функции нарастания и спада тока выключены.** 

**Для использования функции альтернативного запуска сварки (запуск при коротком нажатии) необходимо настроить двухступенчатый режим горелки (11-x) в системе управления аппаратом. В зависимости от типа аппарата доступно разное количество режимов горелки. В одноступенчатом режиме горелки (1-x) данная функция неактивна.** 

099-007016[-EW508](http://www.tiberis.ru) 

Тиберис

23.01.2012

www.tiberis.ru

```
sales@tiberis.ru (8-800-100-6756
```
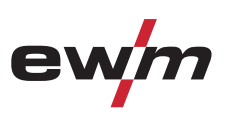

## **5.10.10.4Сварка ВИГ spotArc**

На заводе-изготовителе активируется функция ВИГ SpotArc с частотной автоматикой варианта импульсной сварки, так как в этой комбинации достигается самый эффективный результат. Разумеется, пользователь может, в зависимости от выбранного вида сварки, комбинировать функцию с другими вариантами импульсной сварки. Время импульса (t1) и время паузы импульса (t2) могут задаваться независимо друг от друга, однако чтобы получить правильный результат, время сварки точки (tP) должно быть значительно больше, чем время импульса.

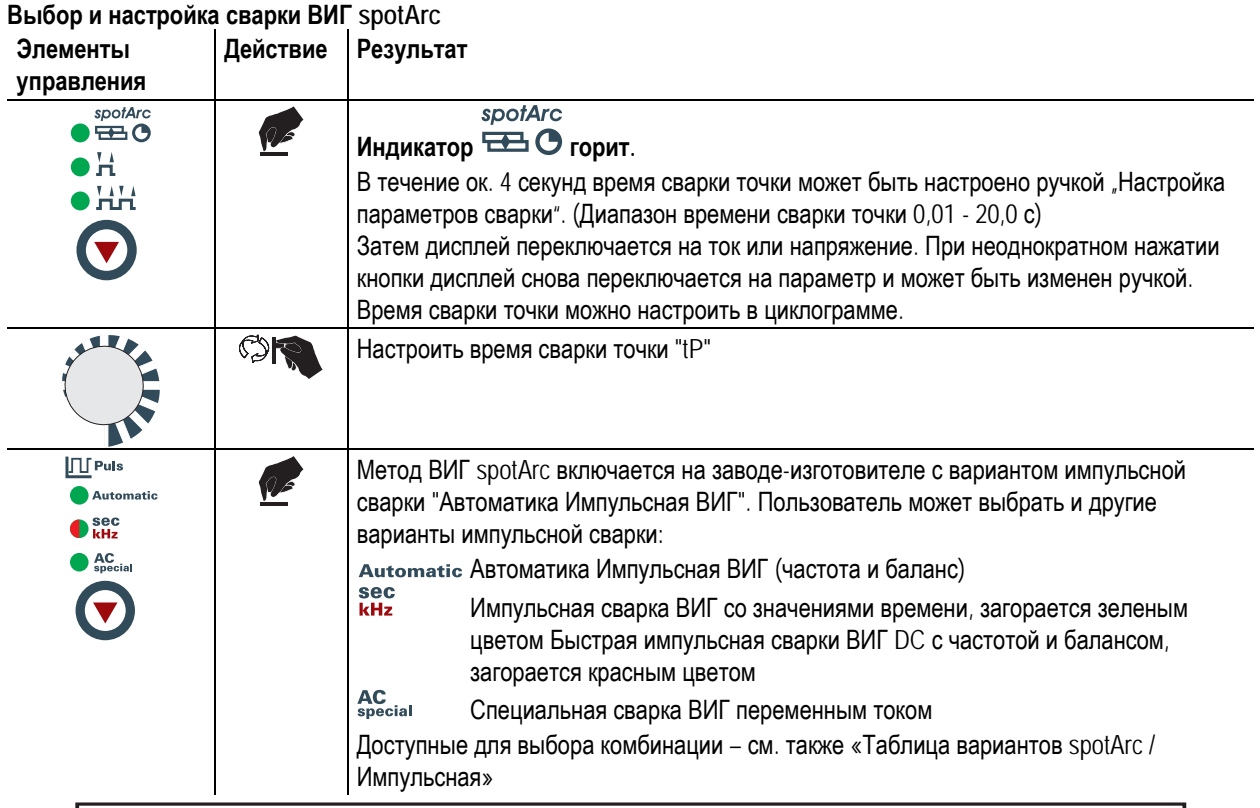

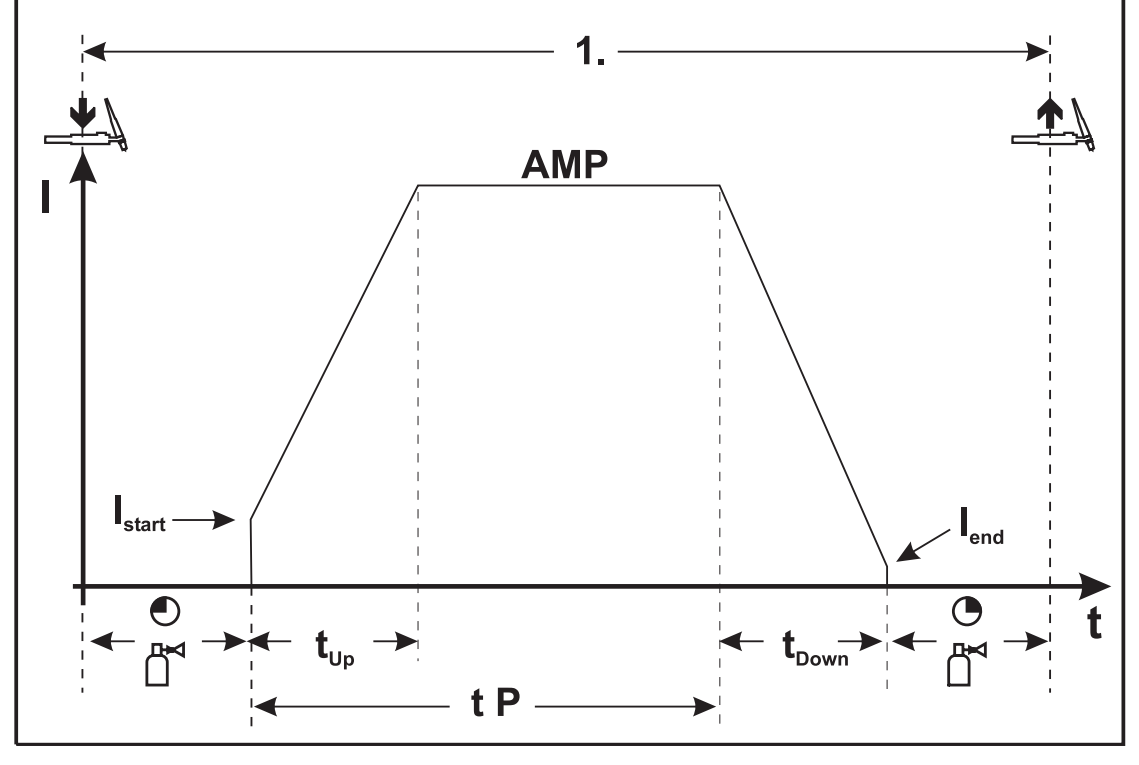

*Рисунок 5-13* 

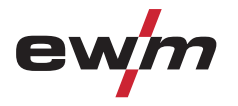

#### **Порядок действий:**

- Нажать и удерживать кнопку горелки.
- Начинается отсчет времени предварительной подачи газа.
- Генерируются высокочастотные разряды между электродом и заготовкой, дуга зажигается.
- Сварочный ток поступает и сразу достигает установленного значения стартового тока Istart.
- ВЧ-зажигание отключается.
- Сварочный ток в течение заданного времени нарастания увеличивается до величины основного сварочного тока A.

# *УКАЗАНИЕ*

**Процесс завершается по истечении заданного времени spotArc или при преждевременном** T& **отпускании кнопки горелки.** 

#### **Таблица вариантов spotArc / Импульсная:**

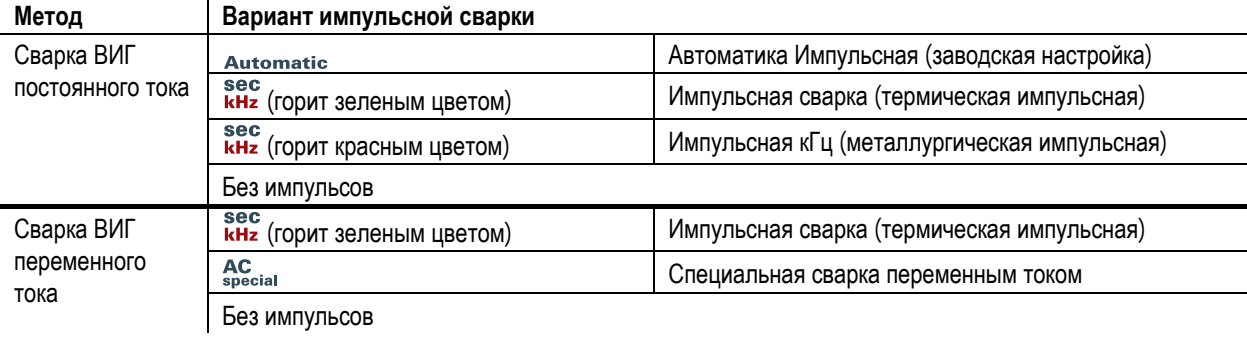

# *УКАЗАНИЕ*

**Для достижения эффективного результата необходимо установить время нарастания и спада тока в**  $\mathbb{R}$ **положение "0".** 

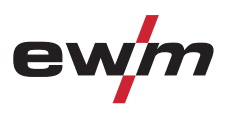

#### **5.10.10.5Spotmatic**

 $\mathbb{R}$ 

Дуга зажигается полностью автоматически без нажатия кнопки горелки, а только в результате прикосновения конца электрода к заготовке. Полностью воспроизводимые точки прихваток можно задать без вольфрамовых включений.

# *УКАЗАНИЕ***Выбор и настройка осуществляются так же, как в режиме spotArc (см. главу ВИГ-spotArc). AMP**

 $\bigodot$  $\bigodot$  $tP$  $t_{\text{Down}}^-$ ์ทั

*Рисунок 5-14* 

# *УКАЗАНИЕ*

**Для достижения положительного результата следует установить время нарастания тока на «0 с».**   $\Gamma \ll$ 

#### **Порядок действий**

В качестве примера показан процесс с использованием высокочастотного зажигания. Однако зажигание дуги с использованием Liftarc также возможно (см. главу «Зажигание дуги»).

- Для активации функции необходимо один раз нажать первую кнопку горелки. Сигнальная лампочка spotArc начинает быстро мигать. Теперь пользователь должен начать процесс сварки в течение 30 с.
- Осторожно установите газовое сопло горелки и наконечник вольфрамового электрода на заготовку.
- Наклоните горелку над газовым соплом горелки так, чтобы расстояние между наконечником электрода и заготовкой составляло около 23 мм.

Защитный газ подается с настроенным временем предварительной подачи.

Дуга зажигается и подается предварительно настроенный сварочный ток.

Фаза основного тока завершается по истечении настроенного времени SpotArc.

Сварочный ток в течение настроенного времени спада тока снижается до уровня конечного тока.

Время продувки газом после окончания сварки истекает и процесс сварки заканчивается.

Повторная установка сварочной горелки с наконечником электрода инициирует следующий процесс сварки.

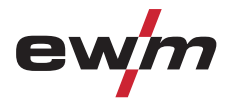

Сварка ВИГ

#### **5.10.10.62-тактный режим сварки, версия С**

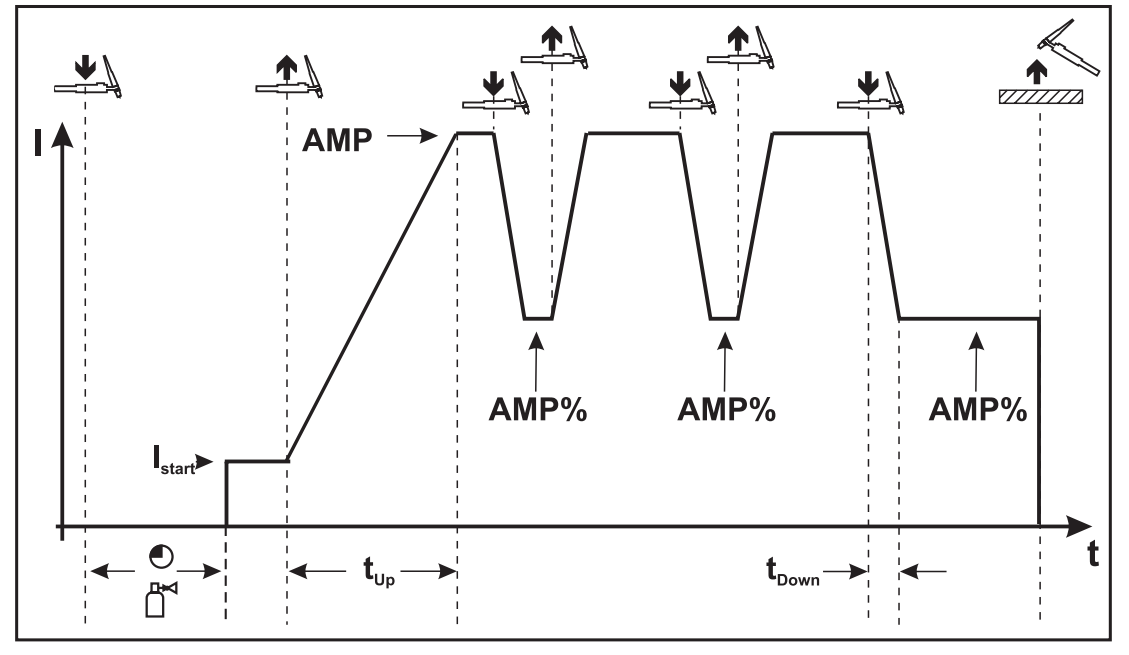

*Рисунок 5-15* 

#### **1-й такт**

- Нажать кнопку 1 сварочной горелки, начинается отсчёт времени подачи газа до начала сварки.
- Генерируются высокочастотные разряды между электродом и изделием, дуга зажигается.
- Сварочный ток сразу достигает установленного значения стартового тока (при минимальной установке - дуга возбуждения). ВЧ зажигание отключается.

#### **2-й такт**

- Отпустить кнопку горелки 1.
- Сварочный ток в течение заданного времени нарастания увеличивается до величины основного сварочного тока AMP.

## *УКАЗАНИЕ*

**При нажатии кнопки горелки 1 начинается изменение (tS1) основного сварочного тока А до**  $\mathbb{T} \rightarrow \mathbb{T}$ **уменьшенного тока A%. При отпускании кнопки горелки начинается изменение (tS2) уменьшенного тока A% снова до основного сварочного тока А. Этот процесс можно повторять с любой частотой. Сварка завершается разрывом электрической дуги на уменьшенном токе (удаление горелки от изделия, пока дуга не погаснет).** 

**Время изменения тока можно настраивать (см. гл. "Дополнительные настройки" п. "Время изменения уменьшенного тока A% или "Настройка фронта импульса").** 

**Необходимо включить этот специальный режим работы (см. гл. "Дополнительные настройки" подпункт "2-тактный режим работы ВИГ, вариант C").** 

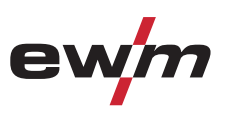

# **5.10.11 Импульсный режим, циклограммы**

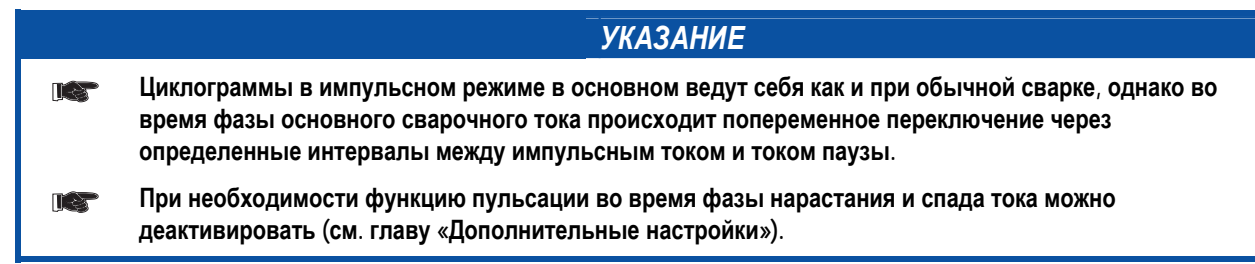

**5.10.11.12-тактный режим импульсной сварки ВИГ**

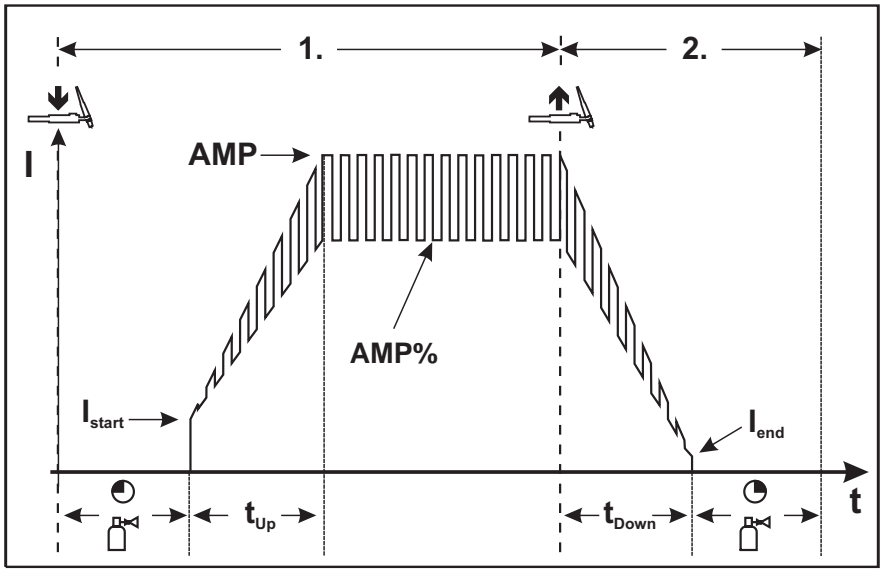

*Рисунок 5-16* 

**5.10.11.24-тактный режим импульсной сварки ВИГ**

Тиберис

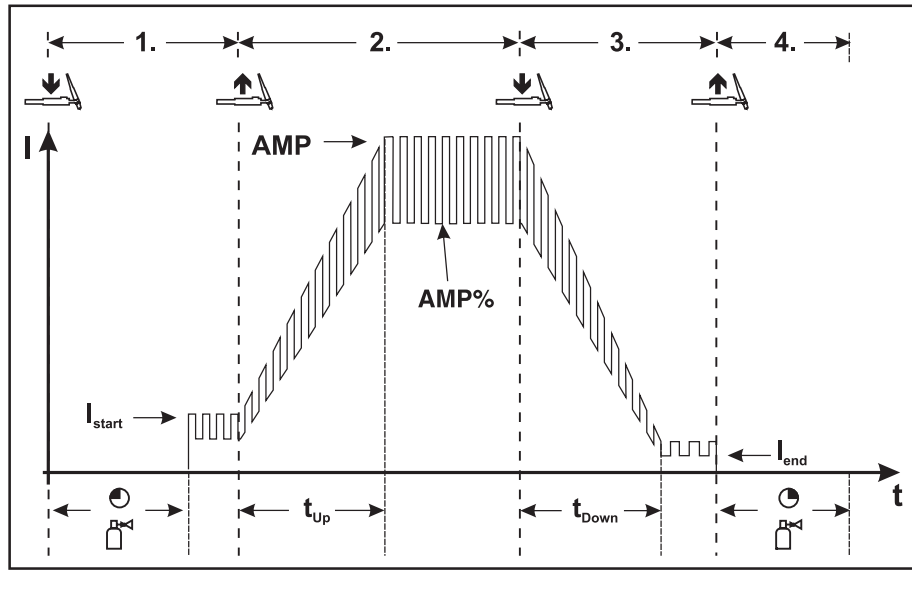

*Рисунок 5-17* 

 $\boxtimes$  sales@tiberis.ru

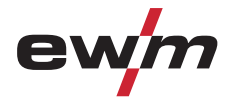

Сварка ВИГ

#### **5.10.12 Варианты импульсной сварки**

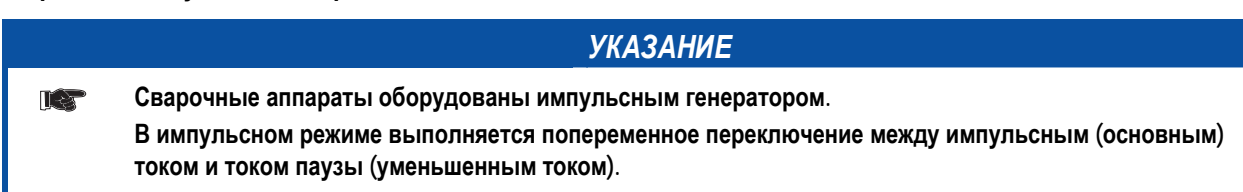

# **5.10.12.1Импульсный режим (Термический импульсный)**

При Термической импульсной сварке значения времени импульса и паузы (частота до 200 Гц), а также фронты импульса (ts1 и ts2) вводятся на устройстве управления в секундах.

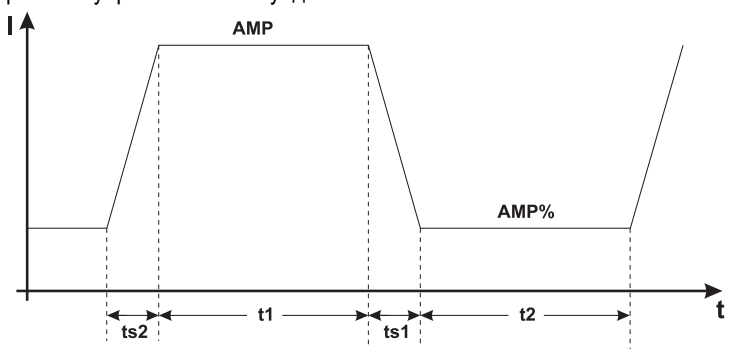

*Рисунок 5-18* 

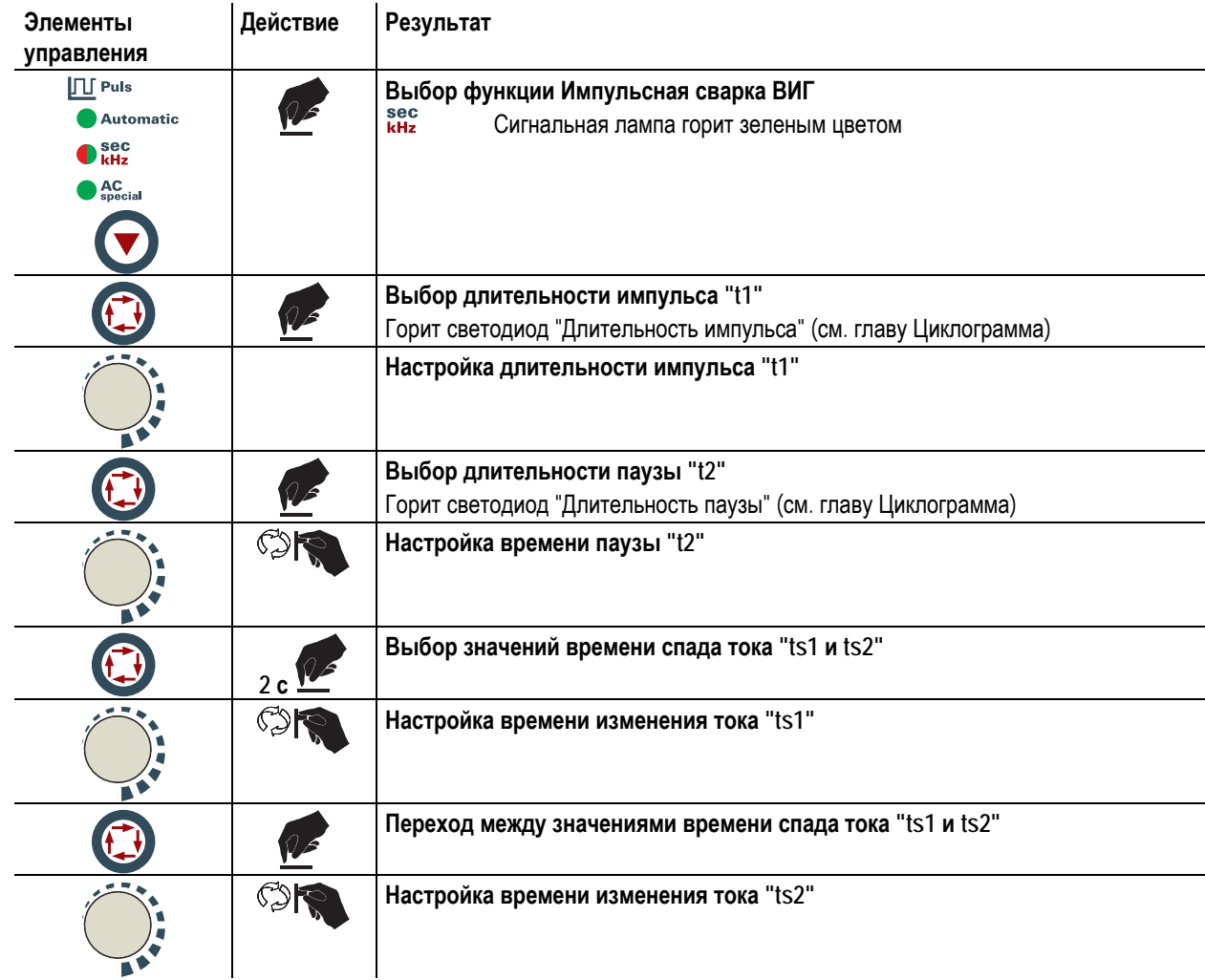

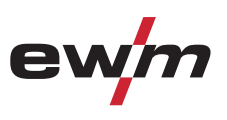

#### **5.10.12.2Импульсный кГц (металлургический импульсный)**

Режим Импульсный кГц (Металлургический импульсный) использует возникающее вследствие высокого тока давление плазмы (давление дуги), с которым достигается укороченная дуга с более концентрированным нагревом. Частота может плавно регулироваться в диапазоне от 50 Гц до 15 кГц, а баланс импульсов – от 1 до 99%. В отличие от термического импульсного режима значения времени фронта импульса выпадают.

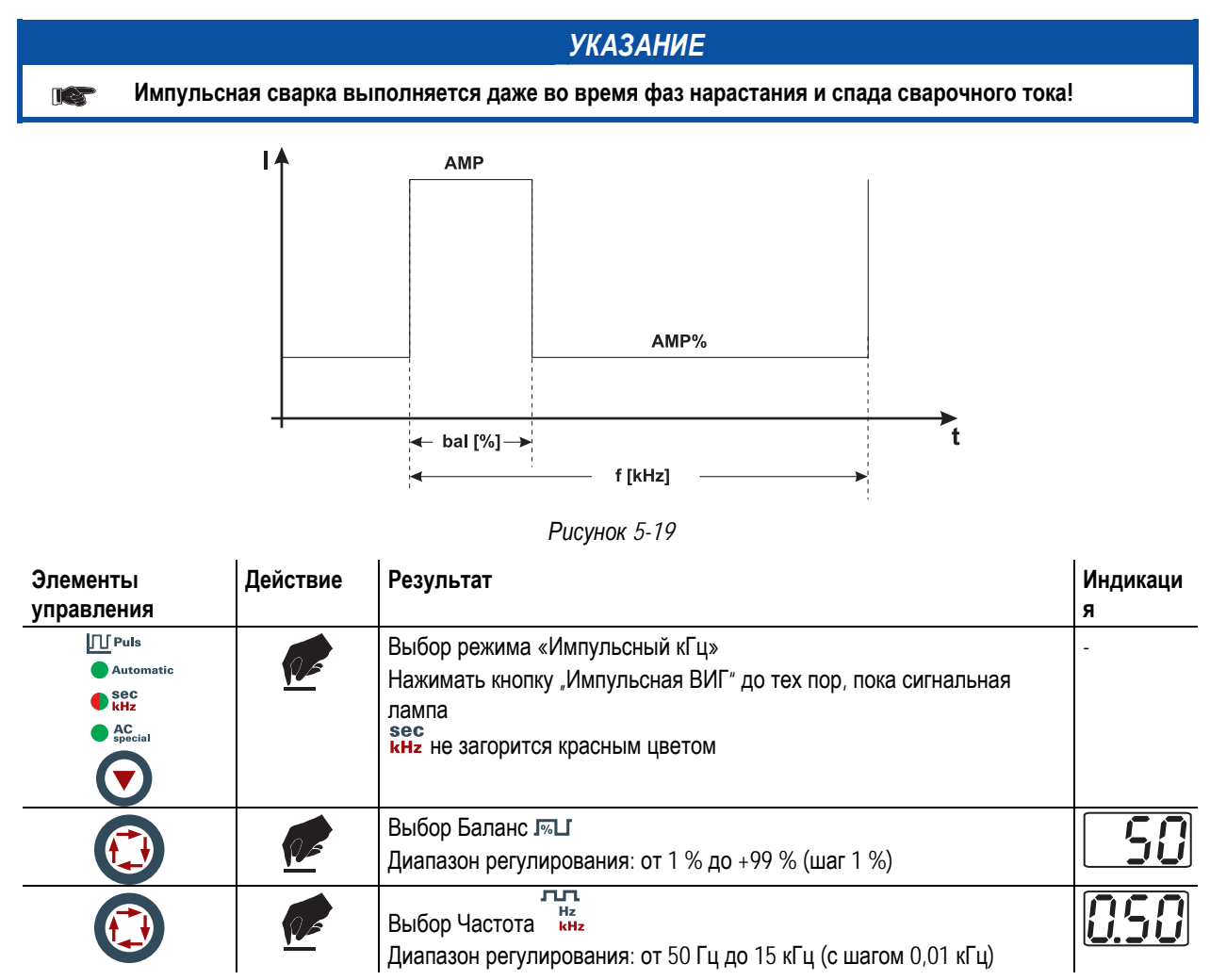

#### **5.10.12.3Автоматика Импульсная**

Тиберис

Режим Автоматика Импульсный применяется, в частности, при выполнении прихватывания и точечной сварки заготовок.

Благодаря частоте и балансу импульсов, зависящих от силы тока, в расплаве возникает вибрация, которая положительно сказывается на перекрываемости воздушного зазора. Необходимые параметры импульсов автоматически задаются с устройства управления аппарата.

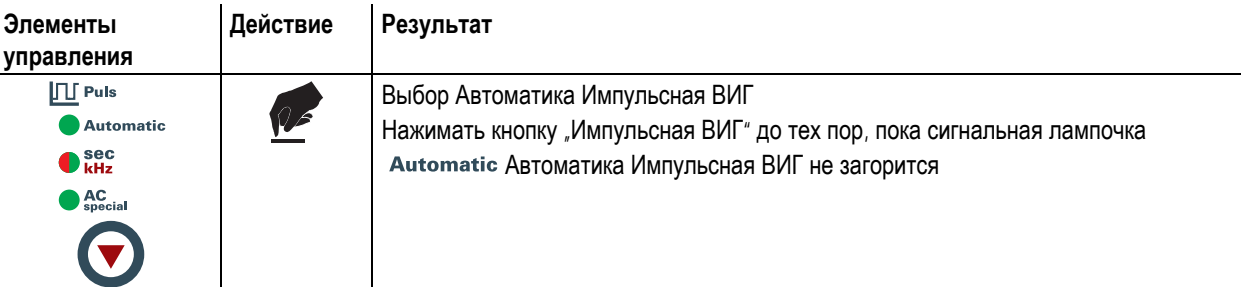

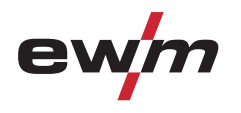

#### **5.10.12.4Импульсно-дуговая сварка переменным током**

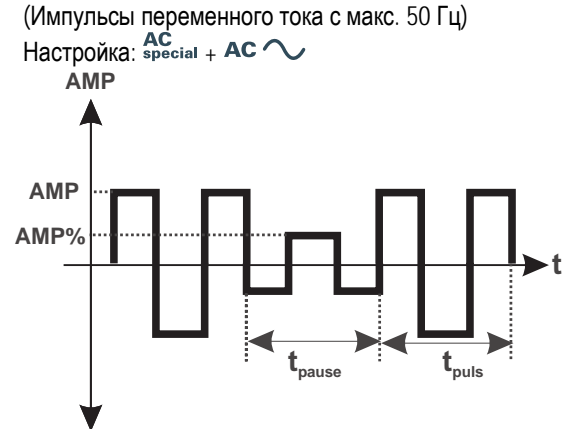

#### AMP = ток импульса

- AMP% = ток паузы импульса
- tpuls = длительность импульса
- tpause = время паузы имрульса

#### **5.10.12.5Специальная сварка переменным током**

Применение: например, при приваривании толстых листов на тонкие листы.

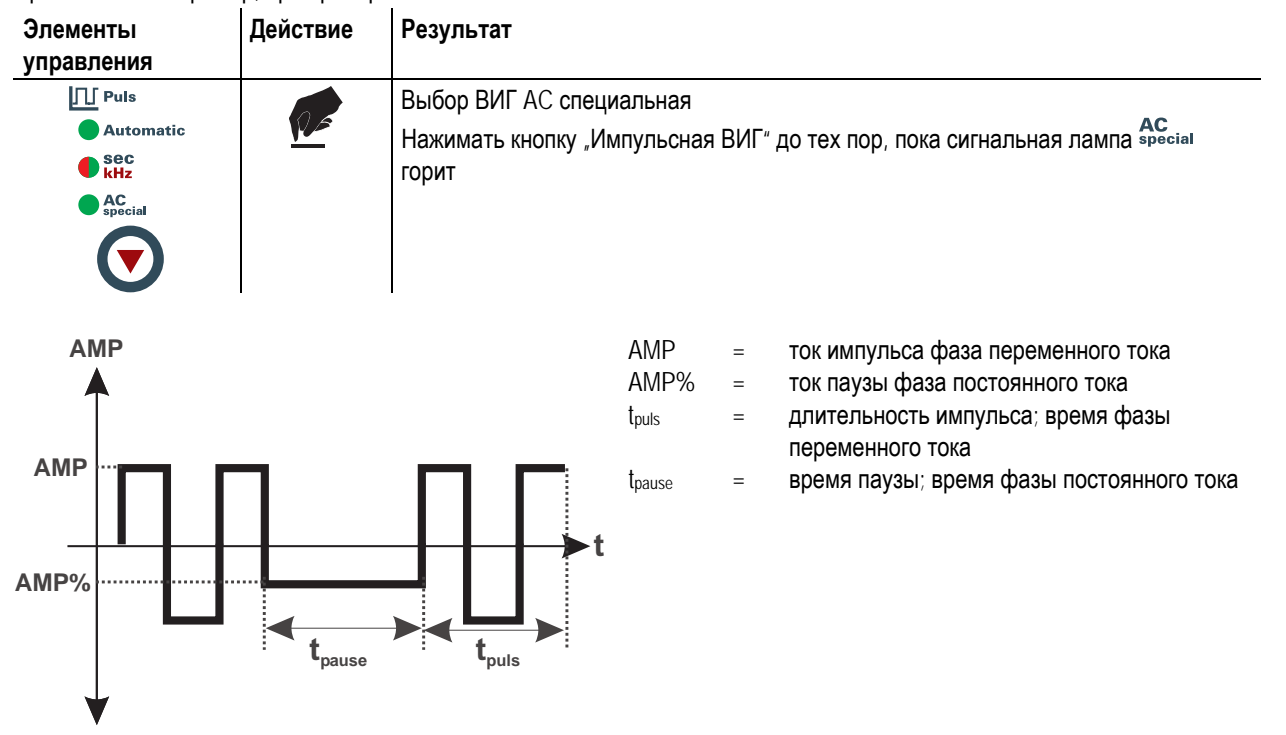

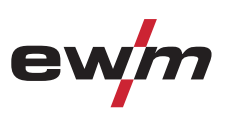

# **5.10.13 Сварка ВИГ-** *activArc*

Метод EWM-activArc: благодаря динамичной системе регуляторов, в случае изменения расстояния между сварочной горелкой и расплавом, например, при ручной сварке, обеспечивается как можно более постоянная подаваемая мощность. Падение напряжения вследствие сокращения растояния между горелкой и сварочной ванной компенсируется ростом тока (ампер на вольт - А/В), а также изменяется полярность. Это предотвращает приклеивание вольфрамового электрода в расплаве и снижает количество вольфрамовых включений. Полезно в первую очередь при сварке прихватками и точечной сварке.

ВИГ activArc в комбинации с одним из вариантов импульсной сварки "Автоматика Импульсная ВИГ" или "Импульсная кГц (металлургическая импульсная)" дополнительно повышает положительные свойства метода в зависимости от поставленной задачи.

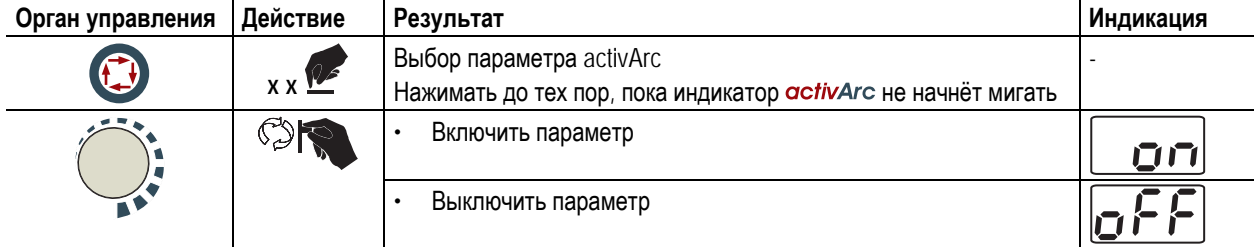

## **Настройка параметров**

Параметр activArc (Регулировка) можно индивидуально настроить с учетом сварочного задания (толщины листа). На заводе-изготовителе этот параметр согласован с силой сварочного тока.

• Метод activArc необходимо выбрать предварительно (сигнальная лампочка activArc горит, не мигая).

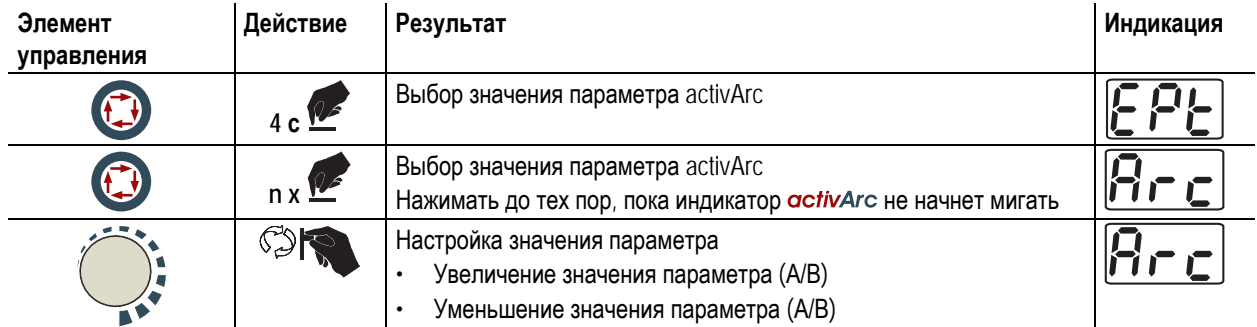

Тиберис

www.tiberis.ru

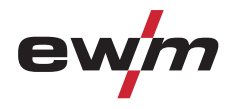

Сварка ВИГ

# **5.10.14 Горелка (варианты управления)**

Благодаря этому аппарату можно использовать различные виды горелок.

Функции и органы управления (например, кнопка горелки, тумблер или потенциометр) можно настроить индивидуально через режимы горелки.

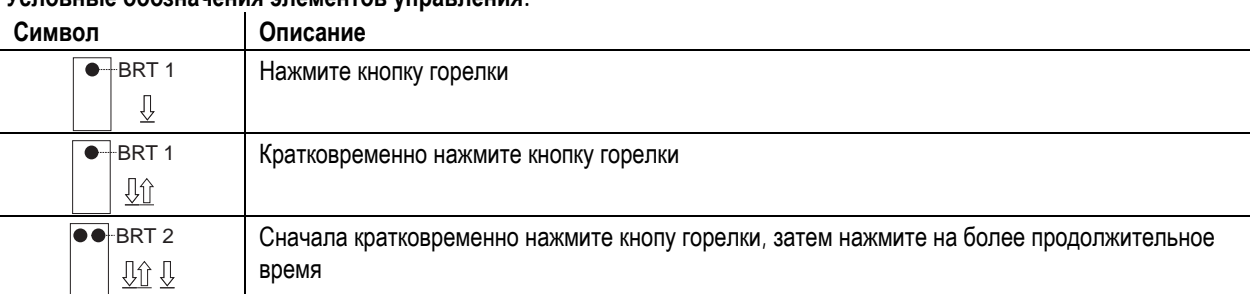

#### **Условные обозначения элементов управления:**

#### **5.10.14.1Кратковременное нажатие кнопки горелки (функция кратковременного нажатия)**

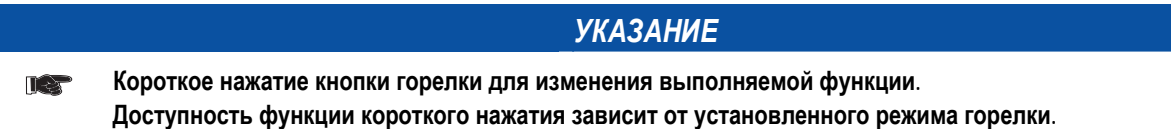

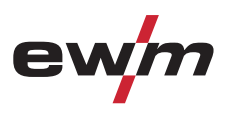

# **5.10.15 Установка режима горелки и скорости нарастания / спада тока**

В распоряжении пользователя имеются наборы режимов 1-6 и 11-16. Режимы 11-16 содержат такие же функциональные возможности, как 1-6, но без функции короткого нажатия для уменьшенного тока.

Функциональные возможности отдельных режимов приведены в таблицах соответствующих типов горелок. Кроме того, во всех режимах сварочный процесс может включаться и выключаться с помощью кнопки горелки 1 (BRT 1).

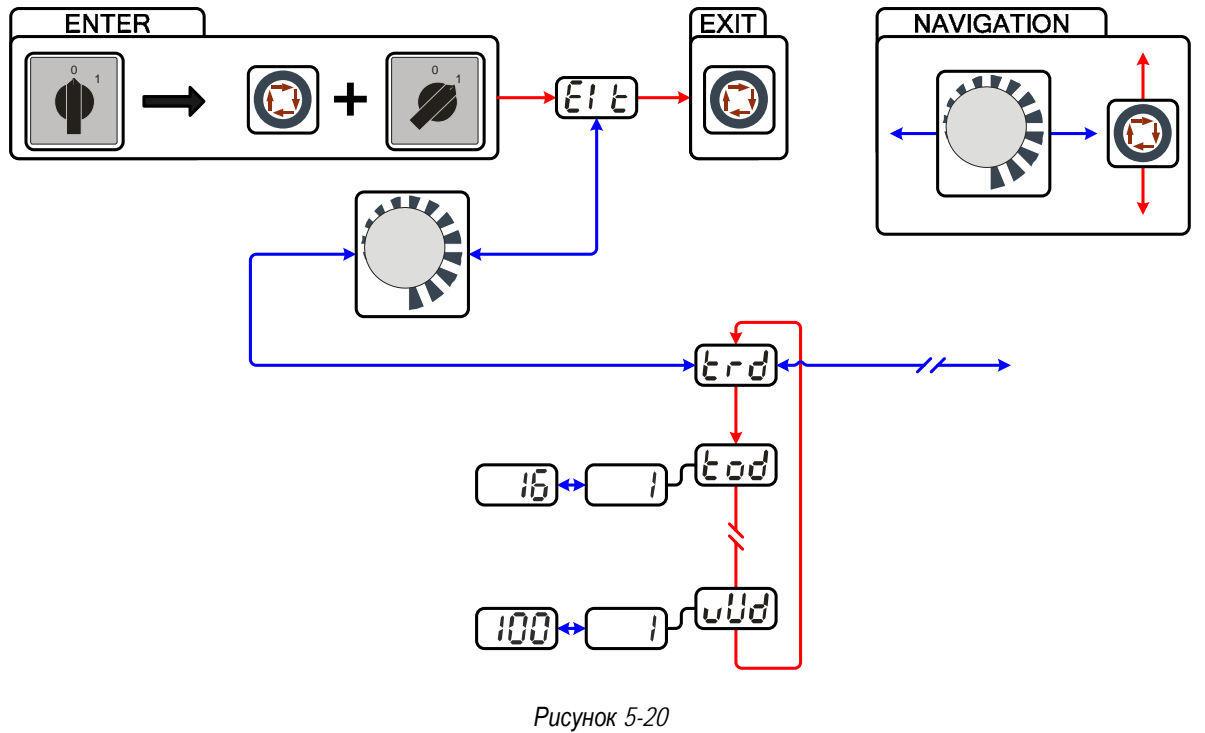

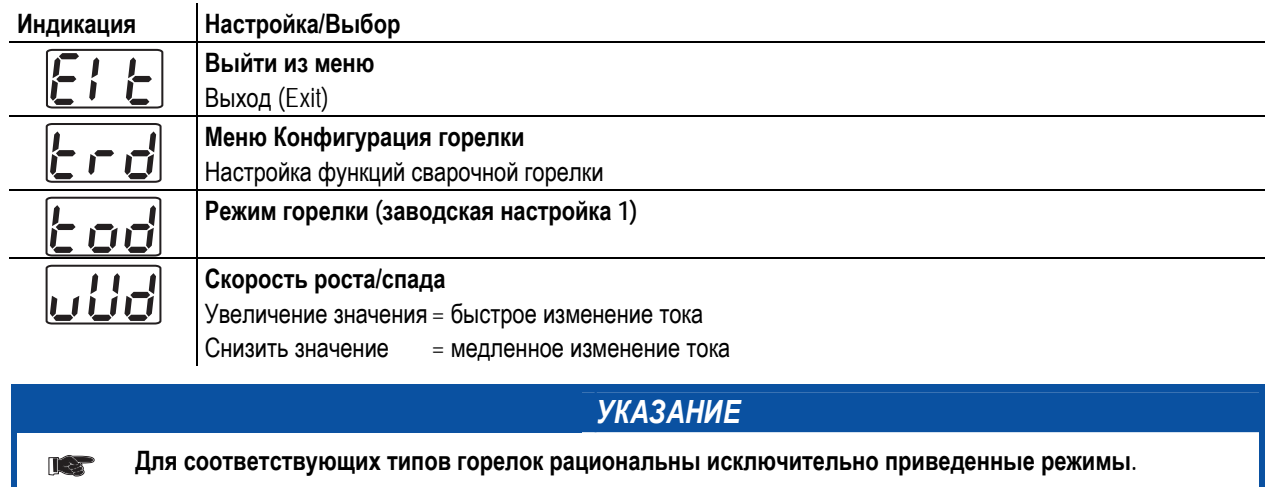

Тиберис

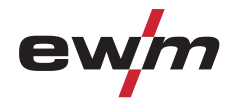

Сварка ВИГ

#### **5.10.15.1Стандартная горелка ВИГ (5 контактов) Стандартная горелка с одной кнопкой Рисунок Органы управления Условные обозначения** Кнопка 1 = Кнопка горелки 1 (Включение/выключение сварочного тока, уменьшение тока посредством функции кратковременного нажатия) **Функции Режим Органы управления**  $\bullet$ -BRT 1 Включение/выключение сварочного тока ⇩ **1 (с завода) DBRT 1** Уменьшенный ток (4-тактный режим) 听 **Стандартная горелка с двумя кнопками Рисунок Органы управления Условные обозначения** Кнопка 1 = Кнопка 1 сварочной горелки  $\blacksquare$ Кнопка 2 = Кнопка 2 сварочной горелки **Функции Режим Органы управления** BRT 1 $\overline{\bullet}$ Включение/выключение сварочного тока  $\rm{U}$ **O**BRT 2 **1**  Уменьшенный ток  $\overline{\psi}$ **(с завода)** BRT 1-00 Уменьшенный ток (режим кратковременного нажатия) / 听 (4-тактный режим) BRT 1-00 Включение/выключение сварочного тока  $\overline{\psi}$ BRT 1-00 Уменьшенный ток (режим кратковременного нажатия) / 验 (4-тактный режим) **3**   $\bullet$ BRT 2 Нарастание тока 亚亚 **BRT 2** Спад тока  $\overline{\mathbb{Q}}$

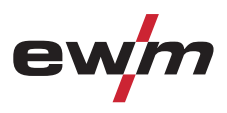

# **Стандартная горелка с одним переключателем (перекидная клавиша, две кнопки горелки)**

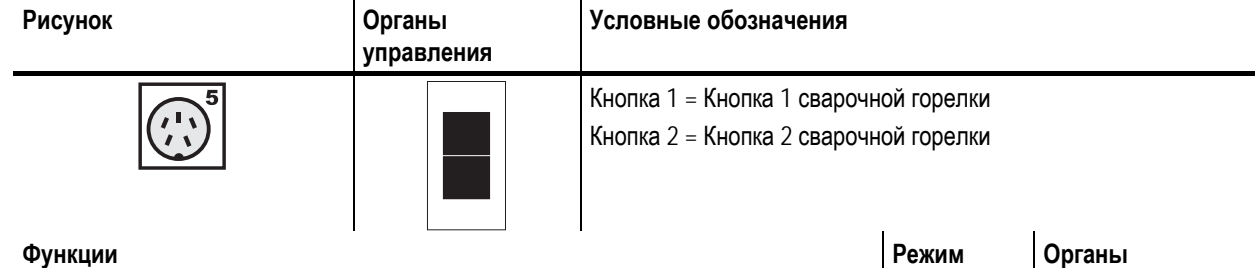

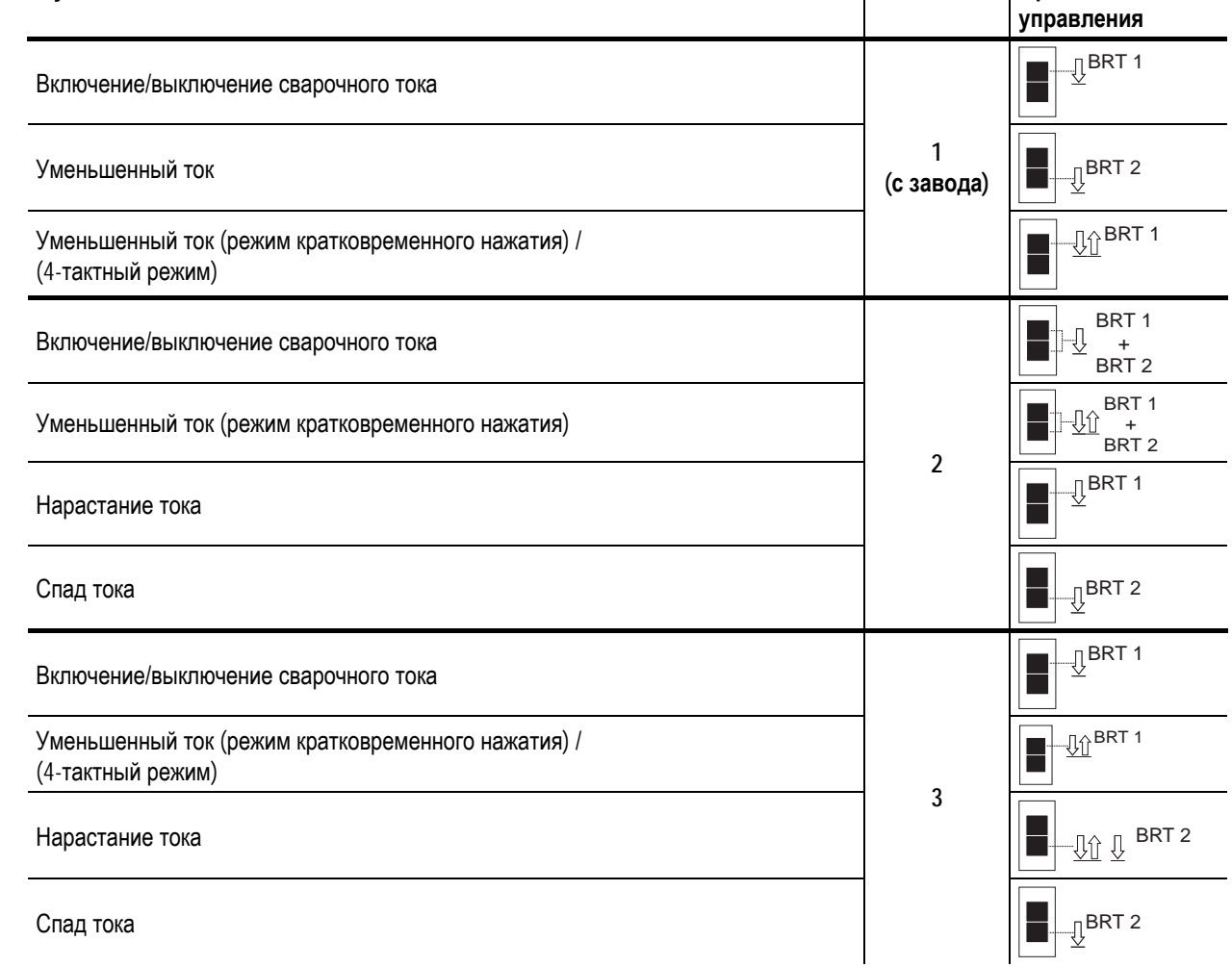

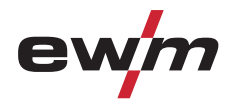

# **5.10.16 Установка величины одного шага шага**

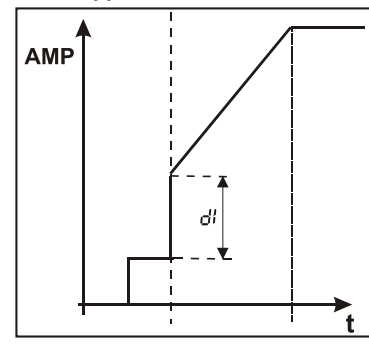

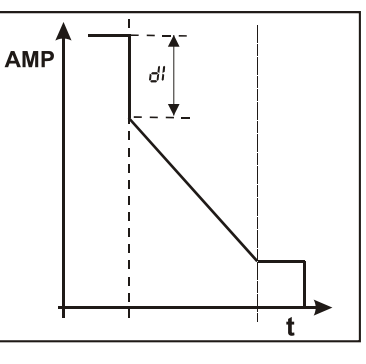

*Рисунок 5-21* 

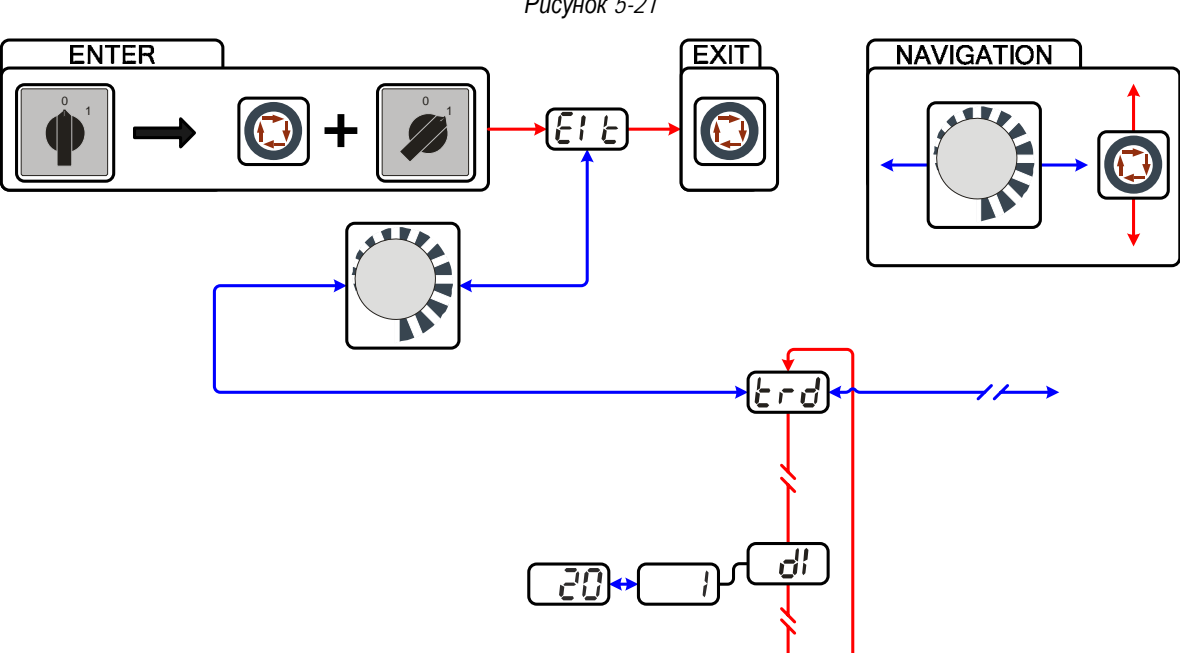

*Рисунок 5-22* 

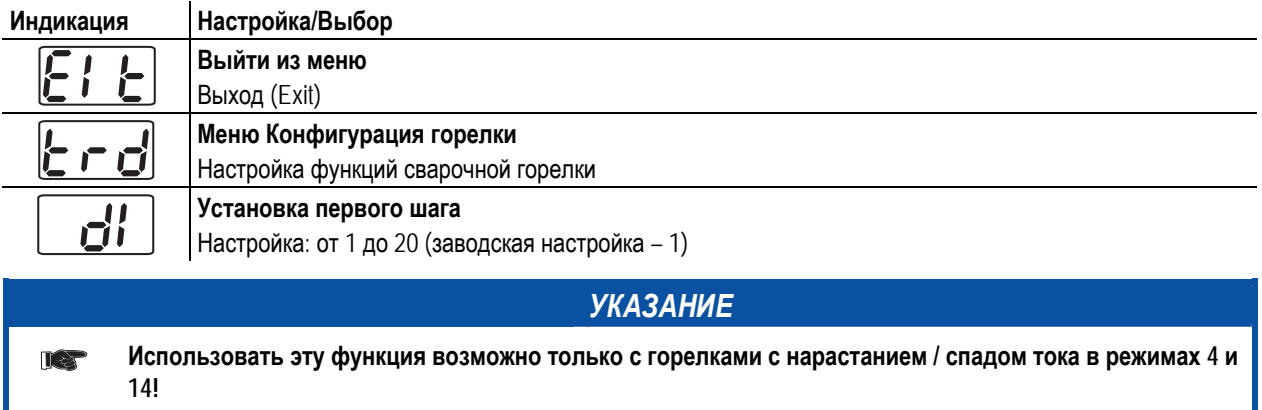

Ручная сварка стержневыми электродами

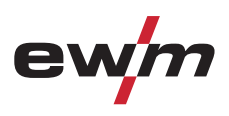

# **5.11 Ручная сварка стержневыми электродами**

# **ОСТОРОЖНО**

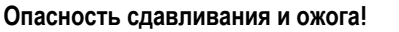

- **При удалении отработавших или вставке новых электродов:**
- Выключите аппарат с помощью главного выключателя;
- Наденьте специальные защитные перчатки;
- Пользуйтесь щипцами с изолированными ручками для удаления отработавших электродов или для перемещения свариваемого изделия и
- Электрододержатель следует всегда откладывать на изолирующую подкладку!

# **5.11.1 Подключение электрододержателя и кабеля массы**

**Подключение защитного газа!** 

# **ОСТОРОЖНО**

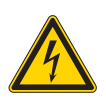

**При ручной сварке место подключения защитного газа (присоединительный ниппель G¼") находится под напряжением холостого хода.** 

• Установить желтый изоляционный колпачок на присоединительный ниппель G¼" (защита от электрического напряжения и загрязнения).

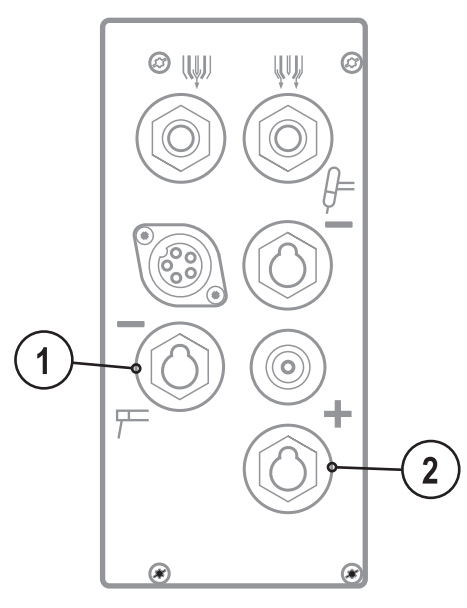

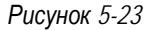

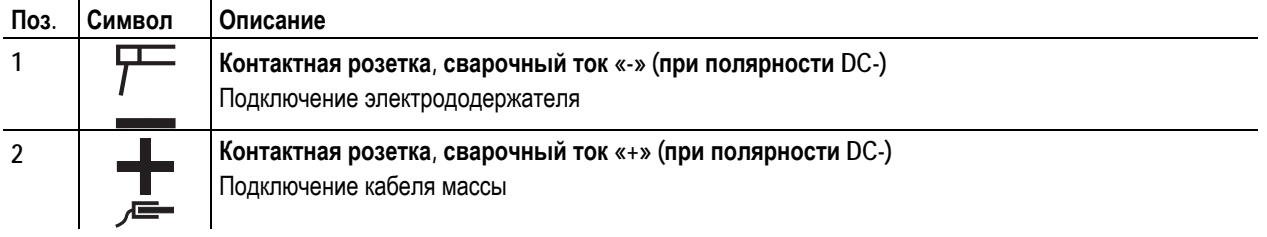

Вставить штекер кабеля электрододержателя или в гнездо сварочного тока "+" или "-" и закрепить поворотом вправо.

Вставить штекер кабеля массы или в гнездо сварочного тока "+" или "-" и закрепить поворотом вправо.

# *УКАЗАНИЕ***При выборе полярности руководствуйтесь указаниями фирмы-изготовителя электродов,**  Ta **приведенными на упаковке электродов.**

Тиберис

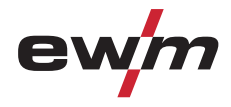

Ручная сварка стержневыми электродами

# **5.11.2 Выбор сварочного задания**

# *УКАЗАНИЕ*

**Изменение основных параметров сварки можно только при следующих условиях:**   $\mathbb{T} \geq 0$ 

- при отсутствии сварочного тока;
- когда замковый выключатель (опция) установлен в положение "1".

Сварочное задание выбирается непосредственно с помощью кнопок на панели управления на сварочном аппарате. Установленные сварочные параметры показываются с помощью сигнальных индикаторов (светодиодов).

# **Настройка сварочного задания выполняется в следующей последовательности:**

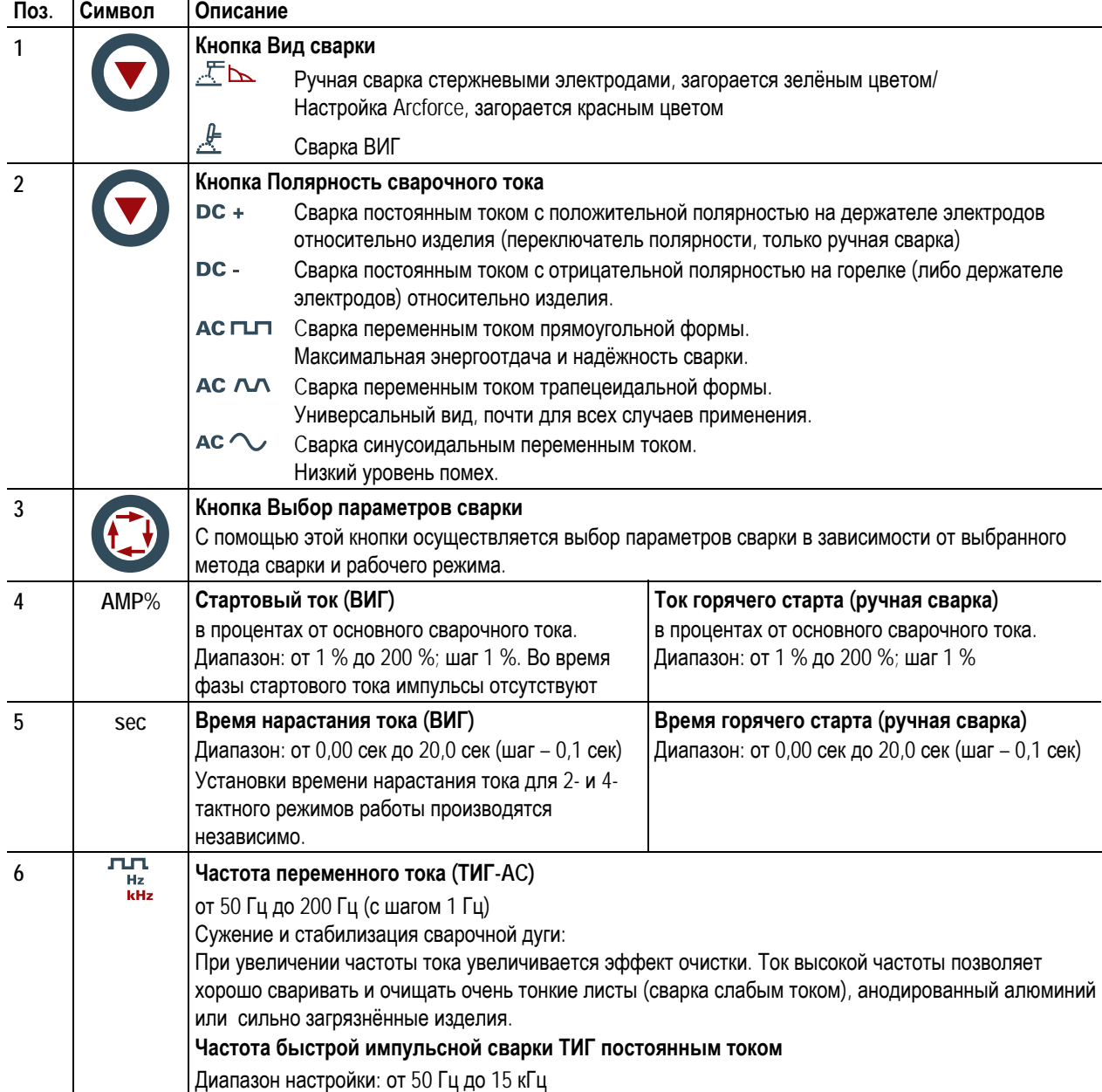

# **Конструкция и функционирование**

Ручная сварка стержневыми электродами

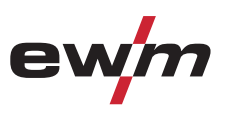

# **5.11.3 Автоматическое устройство «Горячий старт»**

Устройство «Горячий старт» обеспечивает надёжное зажигание дуги, благодаря кратковременному повышению сварочного тока во время возбуждения дуги.

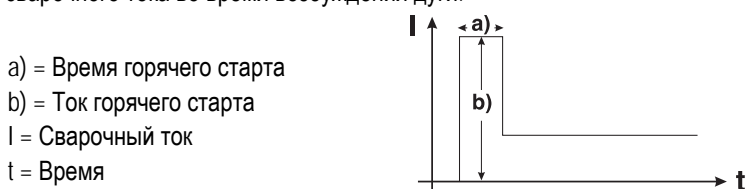

## **5.11.3.1 Ток горячего старта**

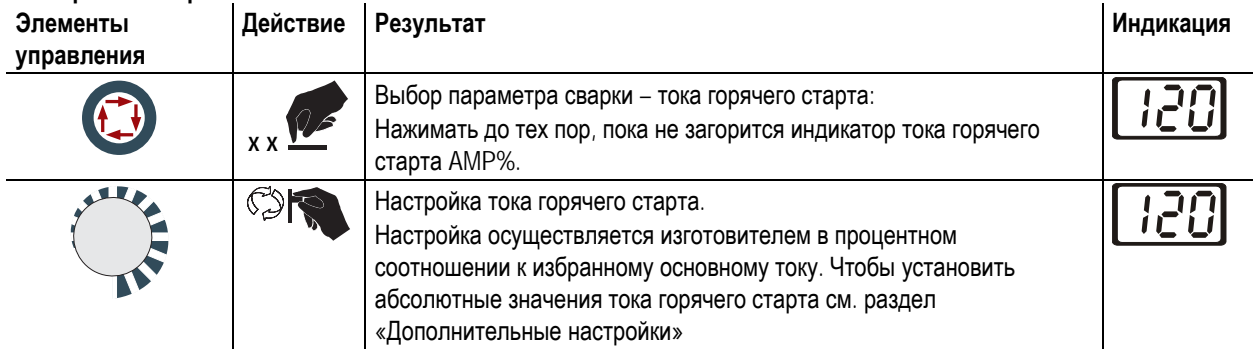

Тиберис

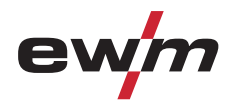

# **Конструкция и функционирование**

Ручная сварка стержневыми электродами

### **5.11.3.2 Время горячего старта**

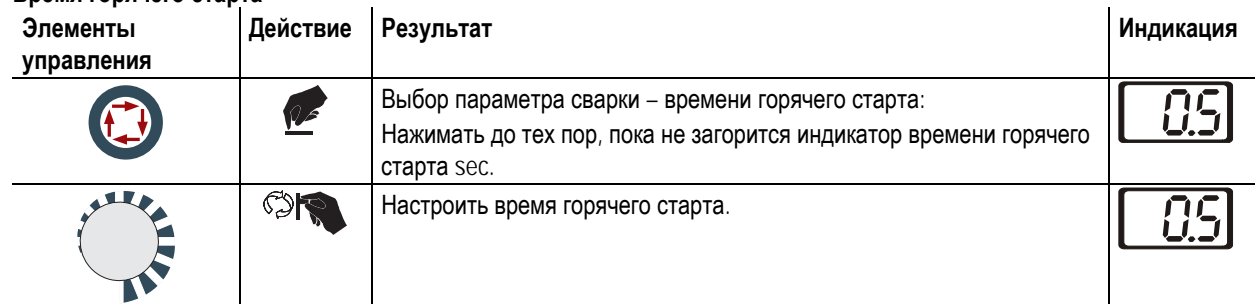

# **5.11.4 Переключение полярности сварочного тока**

С помощью этой функции можно переключить полярность сварочного тока электронным способом.

Если сварка выполняется разными типами электродов, для которых производителем предписывается использовать разную полярность, полярность сварочного тока может просто переключаться с панели управления.

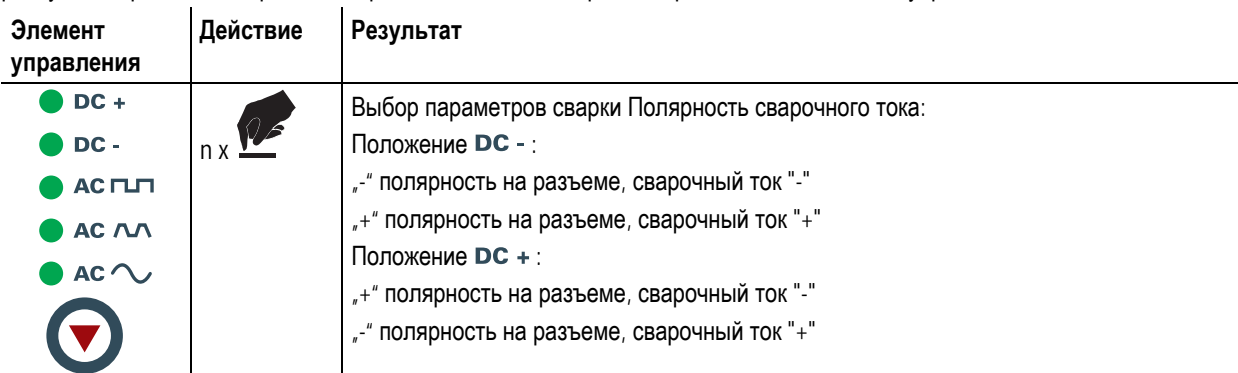

# **5.11.5 Arcforce**

Устройство форсажа дуги «Arcforcing» прекращает нарастание сварочного тока в момент близкий к приварке электрода к изделию, тем самым предотвращая пригорание.

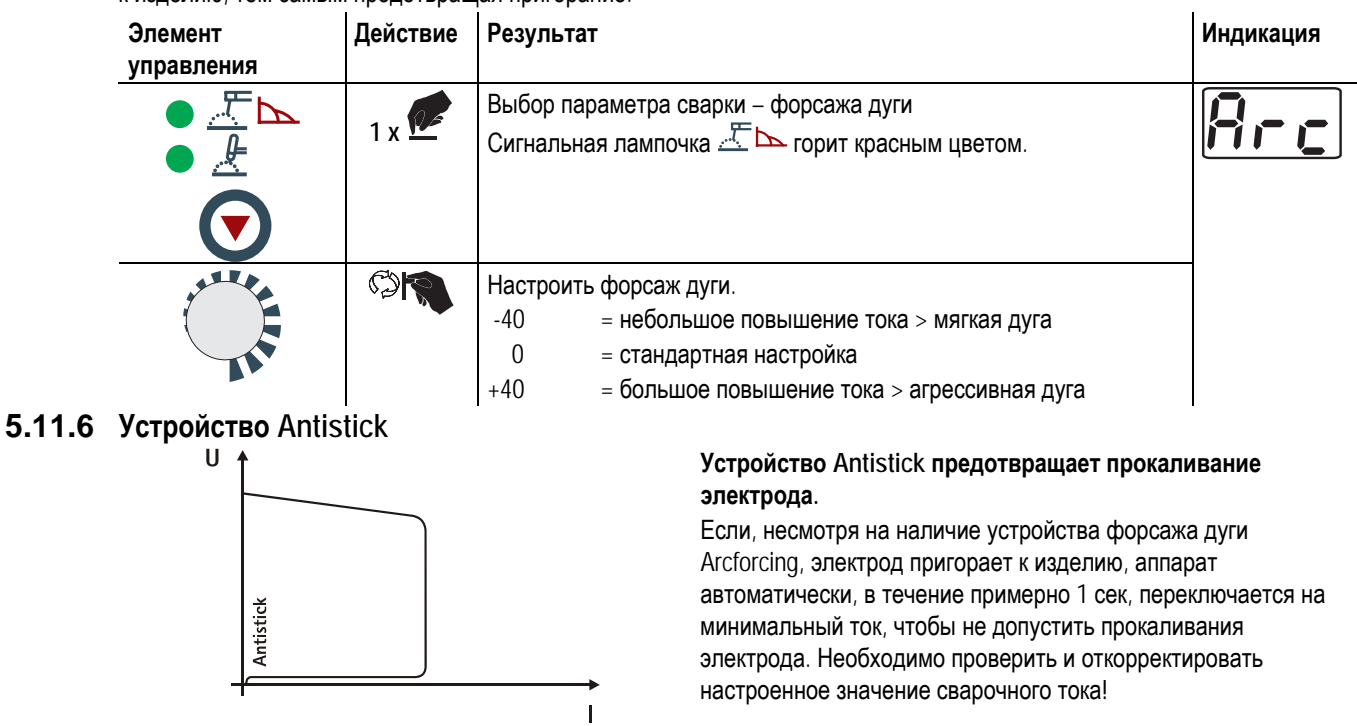

*Рисунок 5-24* 

Устройства дистанционного управления

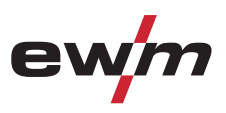

# **5.12 Устройства дистанционного управления**

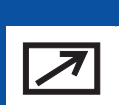

**Питание дистанционных регуляторов осуществляется через специальный 19-контактный разъем.** 

*УКАЗАНИЕ*

# **5.12.1 Ручное устройство дистанционного управления RT 1**

## **Функции**

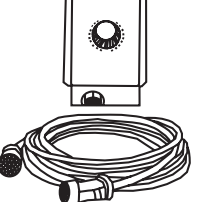

• Плавная регулировка сварочного тока (от 0% до 100%) в зависимости от предварительно выбранного основного тока сварочного аппарата.

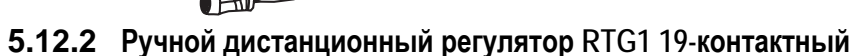

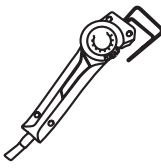

**Функции**

• Плавная регулировка сварочного тока (от 0 до 100 %) в зависимости от предварительно выбранного основного тока сварочного аппарата.

# **5.12.3 Ручное устройство дистанционного управления RTP 1**

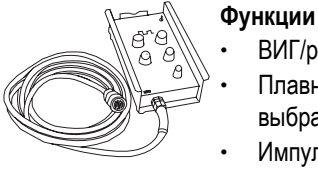

- ВИГ/ручная сварка.
- Плавная регулировка сварочного тока (от 0% до 100%) в зависимости от предварительно выбранного основного тока сварочного аппарата.
- Импульсный / Точечный / Нормальный
	- Время импульса, точки и паузы имеет плавную регулировку.

# **5.12.4 Ручное устройство дистанционного управления RTP 2**

## **Функции**

- ВИГ/ручная сварка.
- Плавная регулировка сварочного тока (от 0% до 100%) в зависимости от предварительно выбранного основного тока сварочного аппарата.
- Импульсный / Точечный / Нормальный
- Бесступенчатая регулировка частоты и времени точечной сварки.
- Грубая настройка тактовой частоты.
- Соотношения импульс-паузы (баланс) регулируется в диапазоне 10-90%.

# **5.12.5 Ручное устройство дистанционного управления RTP 3**

# **Функции**

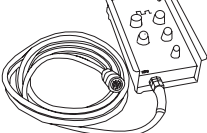

- ВИГ/ручная сварка.
- Бесступенчатая регулировка сварочного тока (от 0% до 10%) в зависимости от предварительно выбранного главного тока сварочного аппарата.
- Импульсный / Точечный SpotArc / Нормальный
- Бесступенчатая регулировка частоты и времени точечной сварки.
- Грубая настройка тактовой частоты.
- Регулировка соотношения импульсов и пауз (баланс) от 10% до 90%.

# **5.12.6 Ручное дистанционное устройство RT AC 1**

Тиберис

#### **Функции**

- Плавная регулировка сварочного тока (от 0% до 100%) в зависимости от предварительно выбранного основного тока сварочного аппарата.
	- Плавная регулировка частоты переменного тока сварки.
		- Регулировка баланса переменного тока (соотношение положительной/отрицательной полуволны) в диапазоне от +15% до –15%.

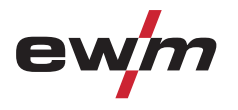

# **5.12.7 Ручное устройство дистанционного управления RT PWS 1**

#### **Функции**

- Плавная регулировка сварочного тока (от 0% до 100%) в зависимости от предварительно выбранного основного тока сварочного аппарата.
	- Переключатель полярности, пригодный для аппаратов с функцией PWS.

## **5.12.8 Педаль дистанционного управления RTF 1**

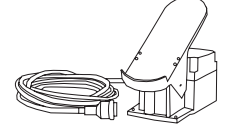

**Функции**

• Плавная регулировка сварочного тока (от 0% до 10%) в зависимости от предварительно выбранного основного тока сварочного аппарата.

• Старт/стоп процесса сварки (ВИГ)

**Сварка ActivArc- невозможна в сочетании с ножным дистанционным регулятором RTF 1.** 

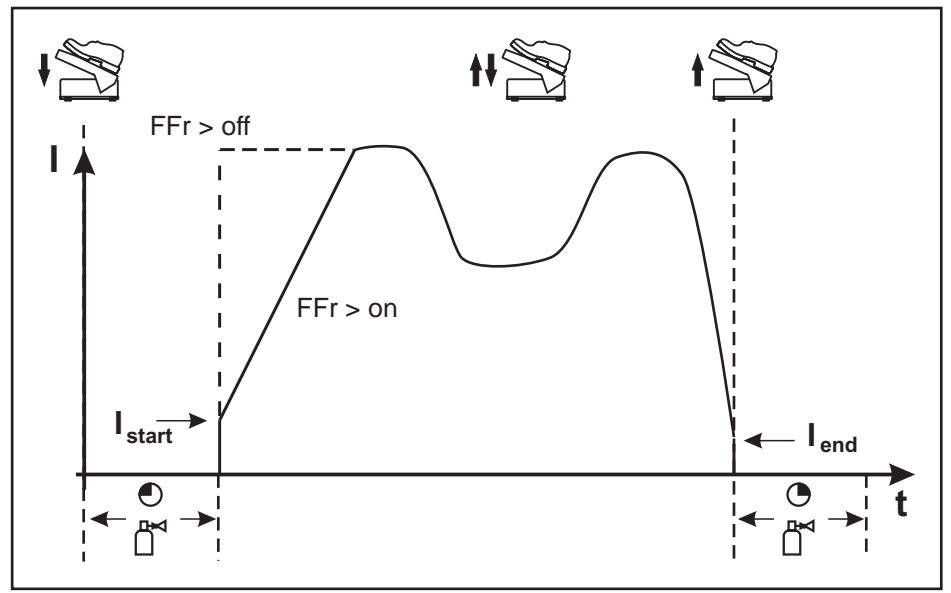

*Рисунок 5-25* 

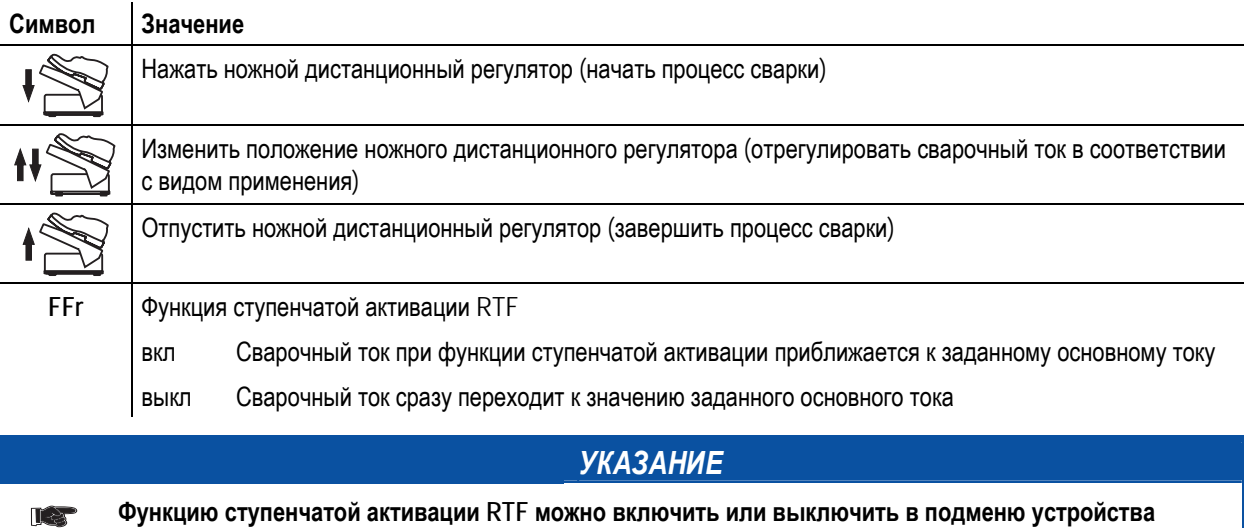

**управления (см. главу "Дополнительные настройки > Функция ступенчатой активации RTF").** 

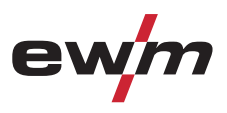

# **5.13 Защита параметров сварки от несанкционированного доступа**

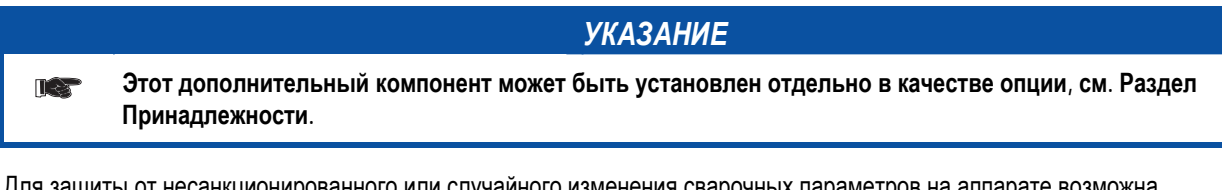

Для защиты от несанкционированного или случайного изменения сварочных параметров на аппарате возможна блокировка уровня ввода панели управления с помощью замкового выключателя.

Положение ключа 1 = Возможна настройка всех параметров

Положение ключа 0 = Невозможно изменить следующие элементы управления / функции:

- Кнопка "Вид сварки"
- Кнопка "Полярность сварочного тока"
- Значения параметров могут отображаться в циклограмме, однако их изменение невозможно.

# **5.14 Порт компьютера**

# **ОСТОРОЖНО**

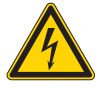

**Повреждение аппарата или неисправности из-за неправильного подключения к ПК! Отказ от использования интерфейса SECINT X10USB ведет к повреждению аппарата или помехам при передаче сигналов. Возможно разрушение ПК под воздействием высокочастотных импульсов зажигания.** 

- Между ПК и сварочным аппаратом следует подсоединить интерфейс SECINT X10USB!
- Для подключения следует использовать только кабели из комплекта поставки (не использовать дополнительные удлинители)!

# *УКАЗАНИЕ*

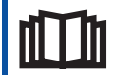

**Соблюдайте соответствующую документацию по принадлежностям!** 

Тиберис

www.tiberis.ru

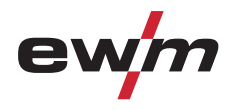

# **5.15 Одновременная двусторонняя сварка, виды синхронизации**

Эта функция важна, когда нужно выполнять сварку с помощью двух источников тока с двух сторон одновременно, например, как иногда происходит при сварке толстых алюминиевых изделий в положении PF. Таким образом при переменном токе обеспечивается совпадение положительных и отрицательных фаз на обоих источниках тока без взаимного отрицательного влияния дуг.

# **5.15.1 Синхронизация от напряжения сети (50 Гц / 60 Гц)**

# *УКАЗАНИЕ*

**Для данного применения описываются два вида синхронизации:**   $\mathbb{T}^{\infty}$ 

> • синхронизация между аппаратом серии Tetrix и сварочным аппаратом конкурирующего производителя; • синхронизация между двумя аппаратами серии Tetrix.

#### **Последовательность фаз и вращающиеся поля электропитания должны быть идентичными на обоих сварочных аппаратах!**

Если они не совпадают, то будет нарушена подача энергии в сварочную ванну. С помощью поворотной ручки переключения последовательности фаз в этом случае можно компенсировать разницу, используя шаг в 60° (0°, 60°, 120°, 180°, 240° и 300°). При оптимальном выравнивании фаз результат сварки улучшается.

#### **5.15.1.1 Выбор и настройка**

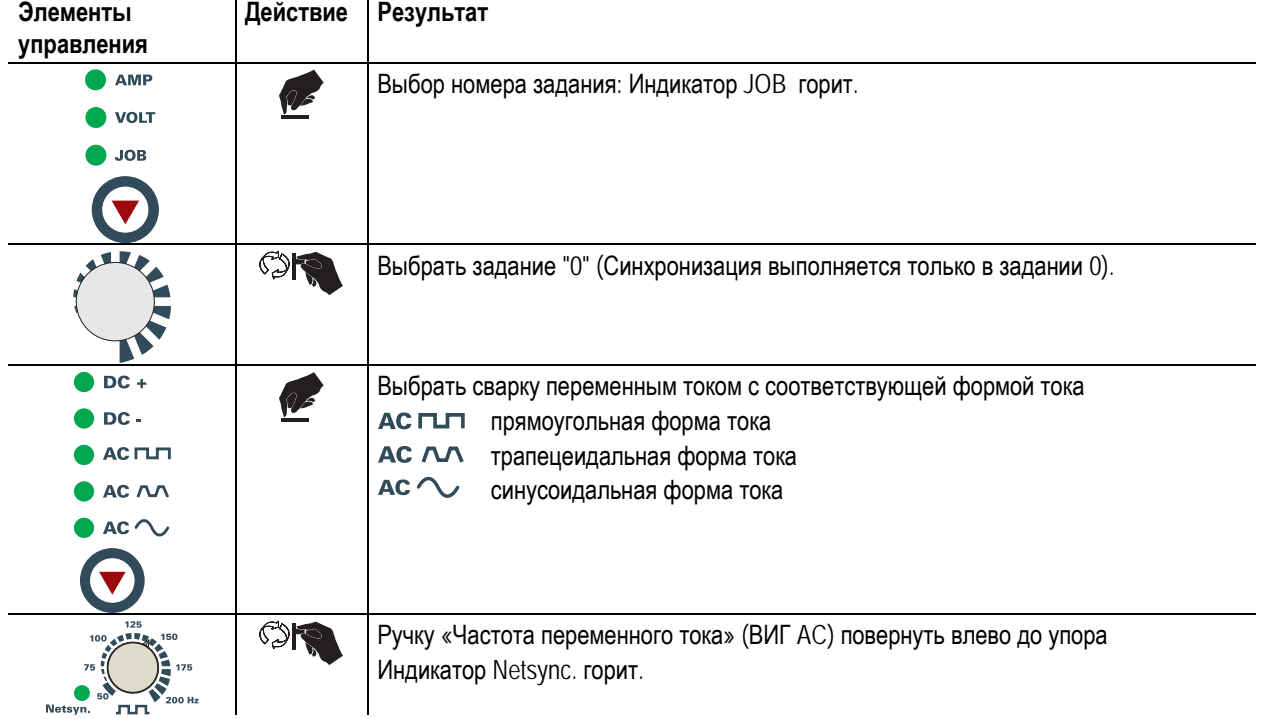

Интерфейсы для автоматизации

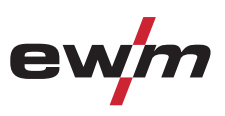

# **5.16 Интерфейсы для автоматизации**

# **ОСТОРОЖНО**

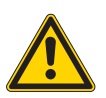

**Повреждение аппарата в результате неправильного соединения!** 

**Неподходящие кабели управления или неправильная настройка входящих и исходящих сигналов могут привести к повреждению аппарата.** 

- Применяйте только экранированные кабели управления!
- Если аппарат эксплуатируется от сетевого напряжения, соединение должно осуществляться через подходящий буферный усилитель!
- Чтобы регулировать основной или уменьшенный ток с помощью управляющего напряжения, необходимо включить соответствующие входы (см. раздел "Активация заданного значения управляющего напряжения").

## **5.16.1 Интерфейс для автомата ВИГ**

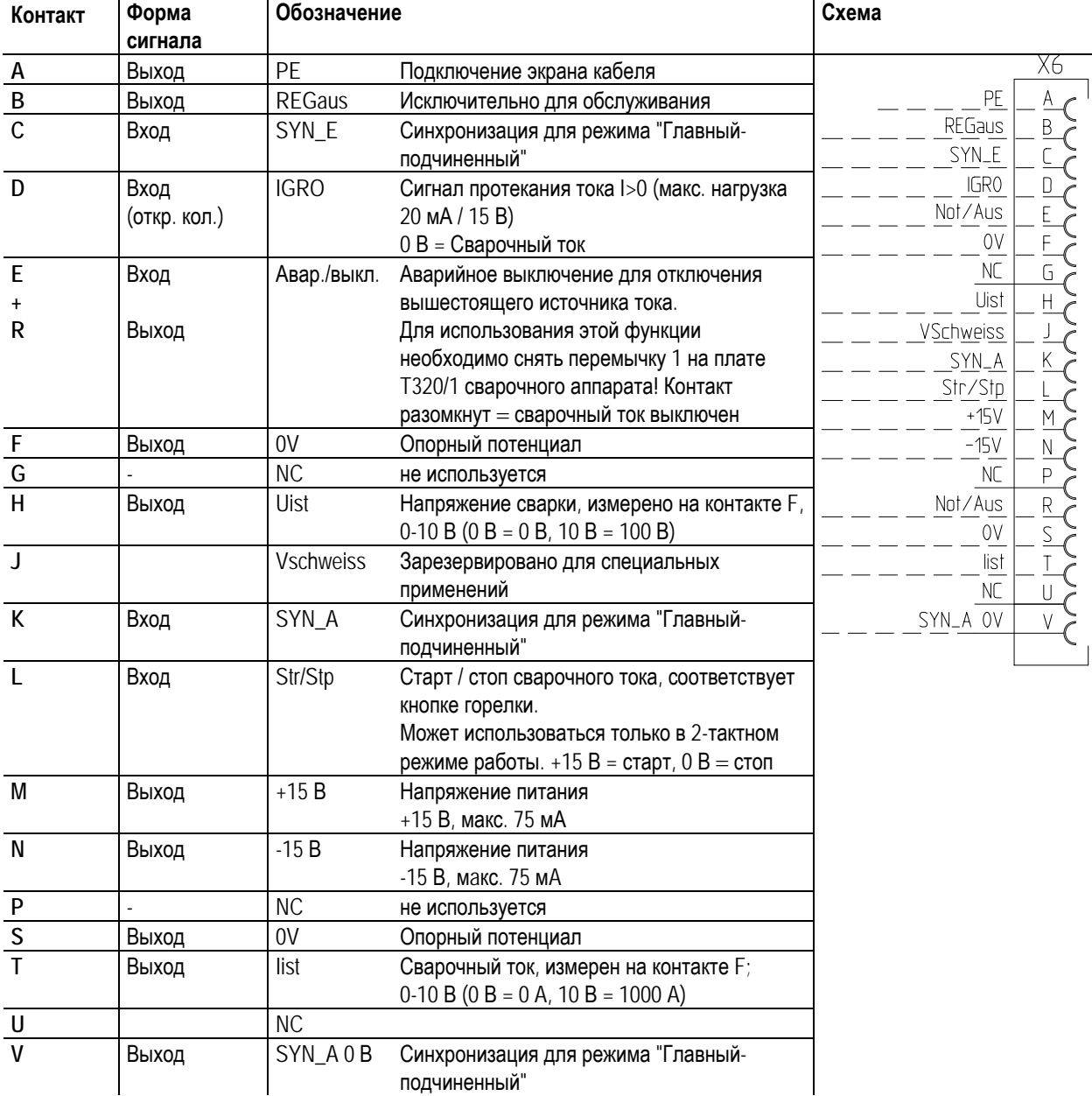

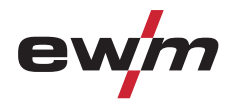

**E**

# **5.16.2 Разъем для подключения дистанционного устройства, 19 контактов**

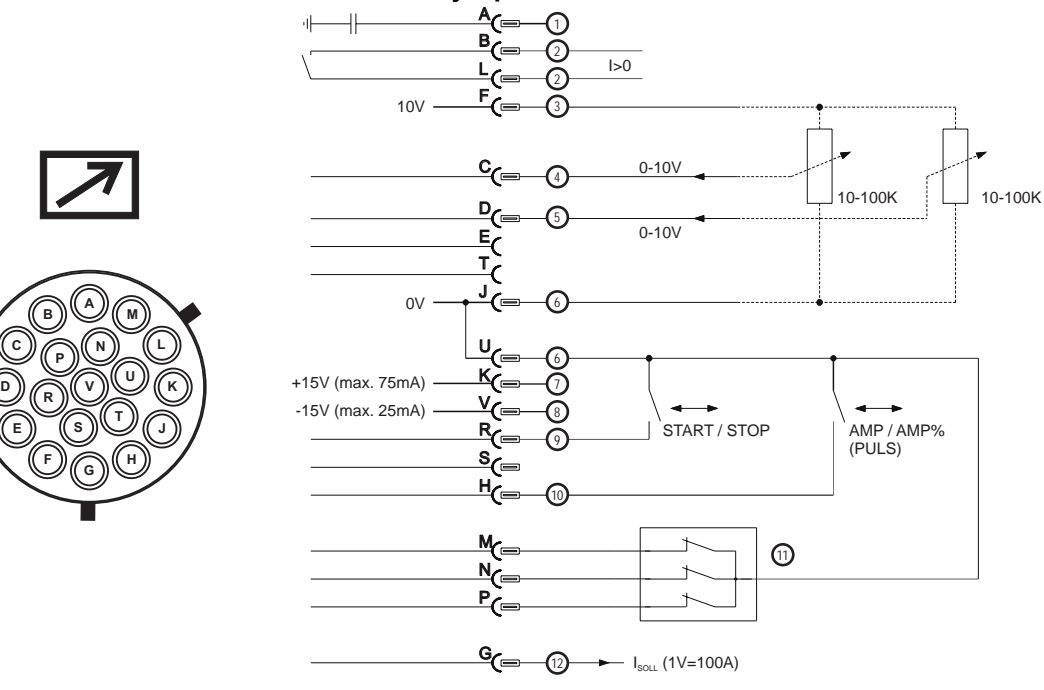

*Рисунок 5-26* 

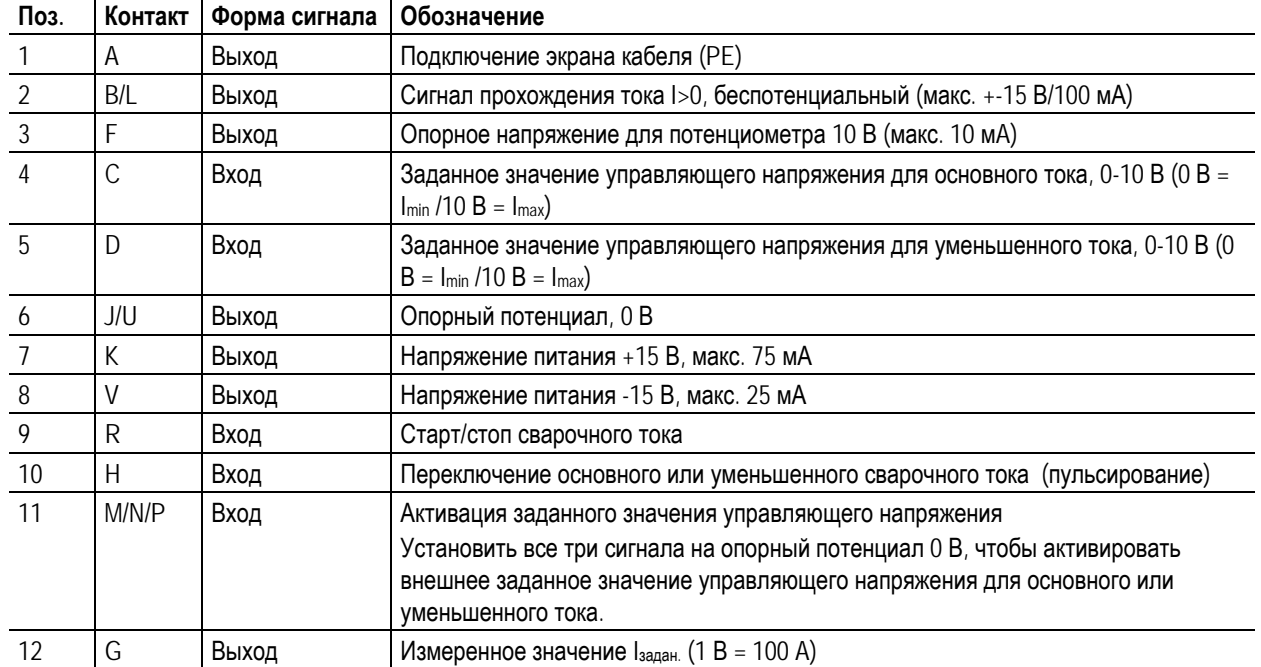

**Конструкция и функционирование**

Дополнительные настройки

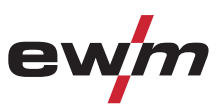

# **5.17 Дополнительные настройки**

# **5.17.1 Настроить время изменения уменьшенного тока AMP% либо фронт импульса**

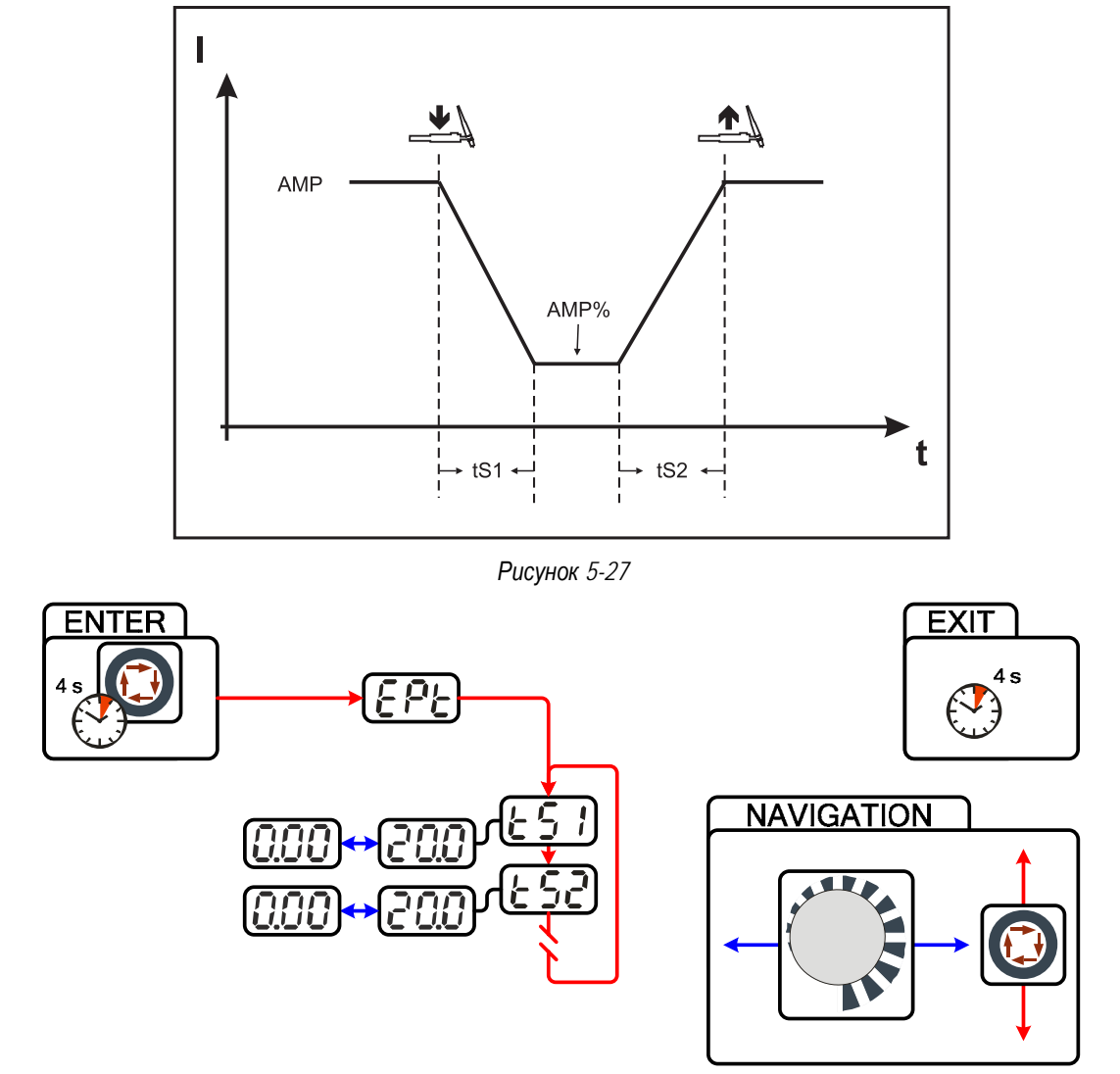

*Рисунок 5-28* 

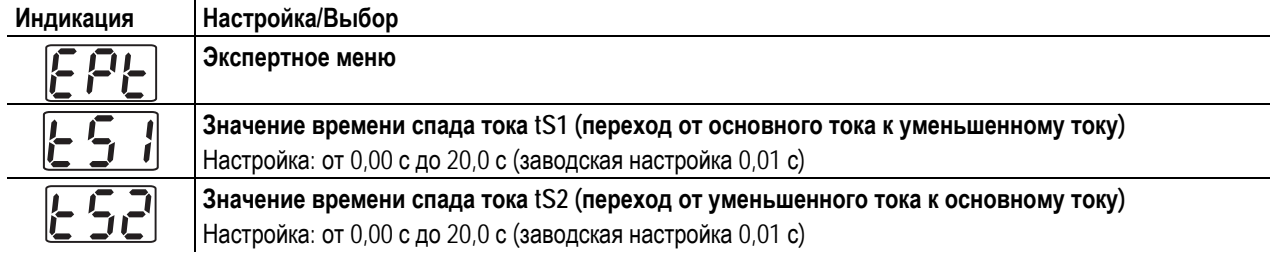
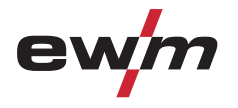

Дополнительные настройки

## **5.17.2 2-тактный режим сварки ВИГ (вариант С)**

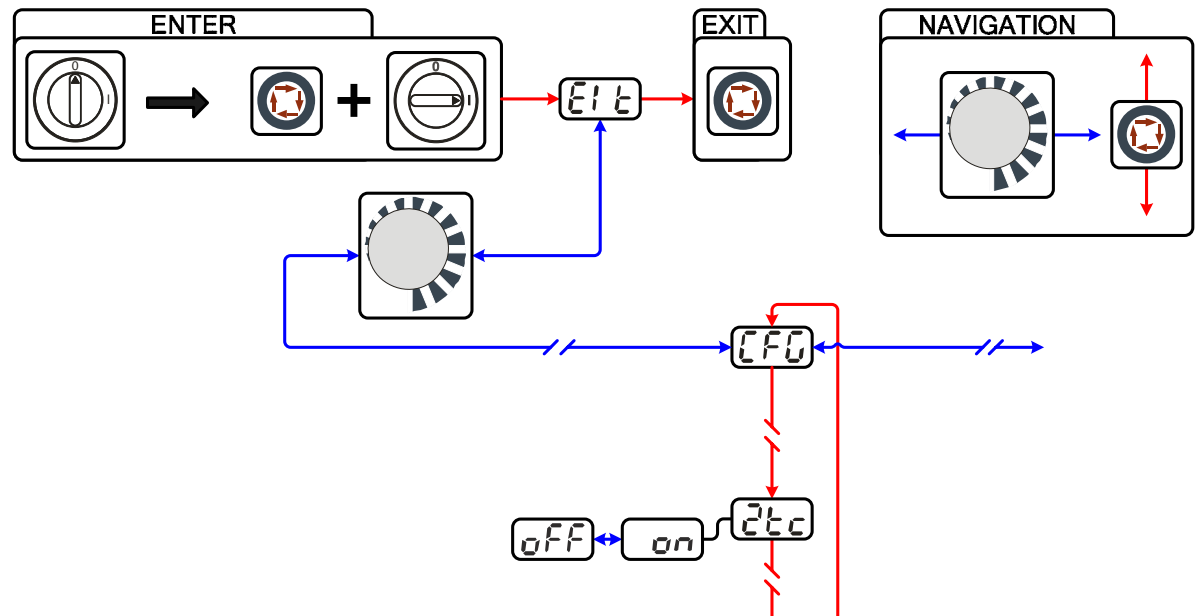

*Рисунок 5-29* 

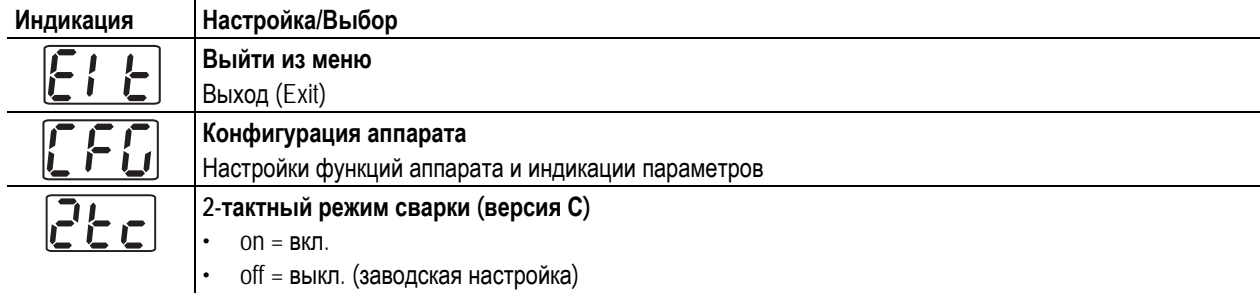

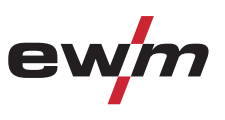

### **5.17.3 Отображение сварочного тока (стартовый, уменьшенный, конечный ток и ток горячего старта)**

Сварочные токи старта, снижения и завершения (экспертное меню) могут отражаться на дисплее аппарата в виде процентов (заводская установка) или в абсолютных значениях.

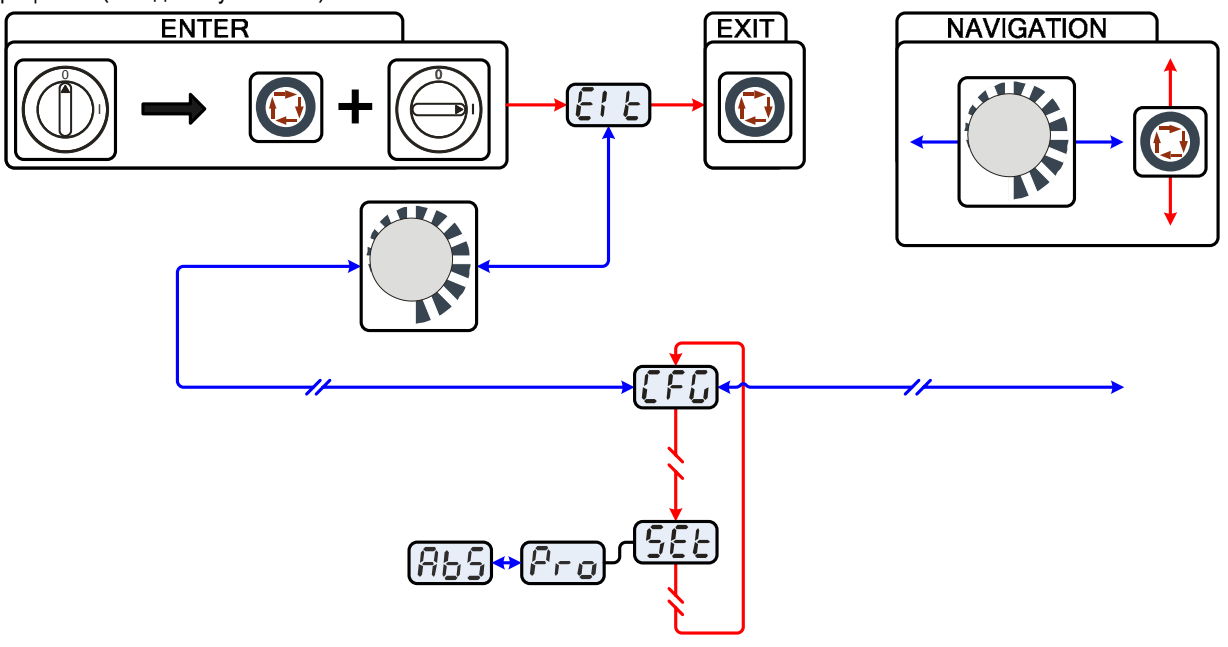

*Рисунок 5-30* 

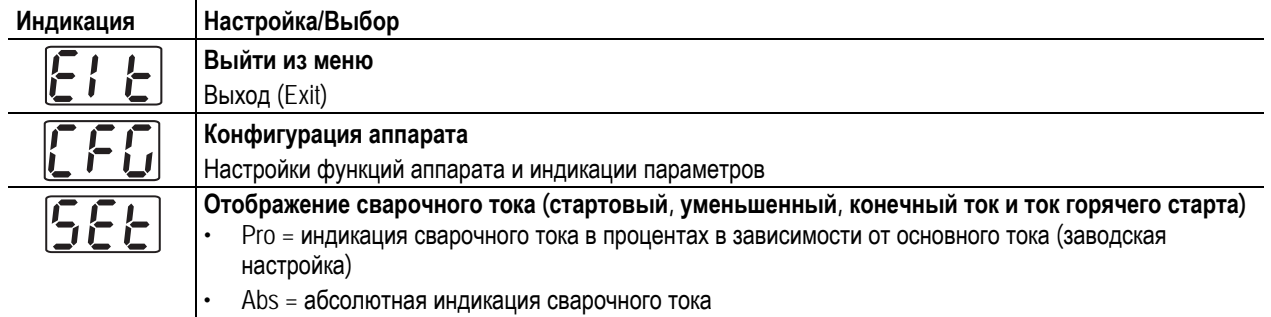

Тиберис

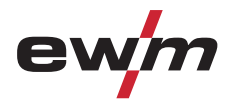

Дополнительные настройки

## **5.17.4 Функция ступенчатой активации ножного дистанционного регулятора RTF 1**

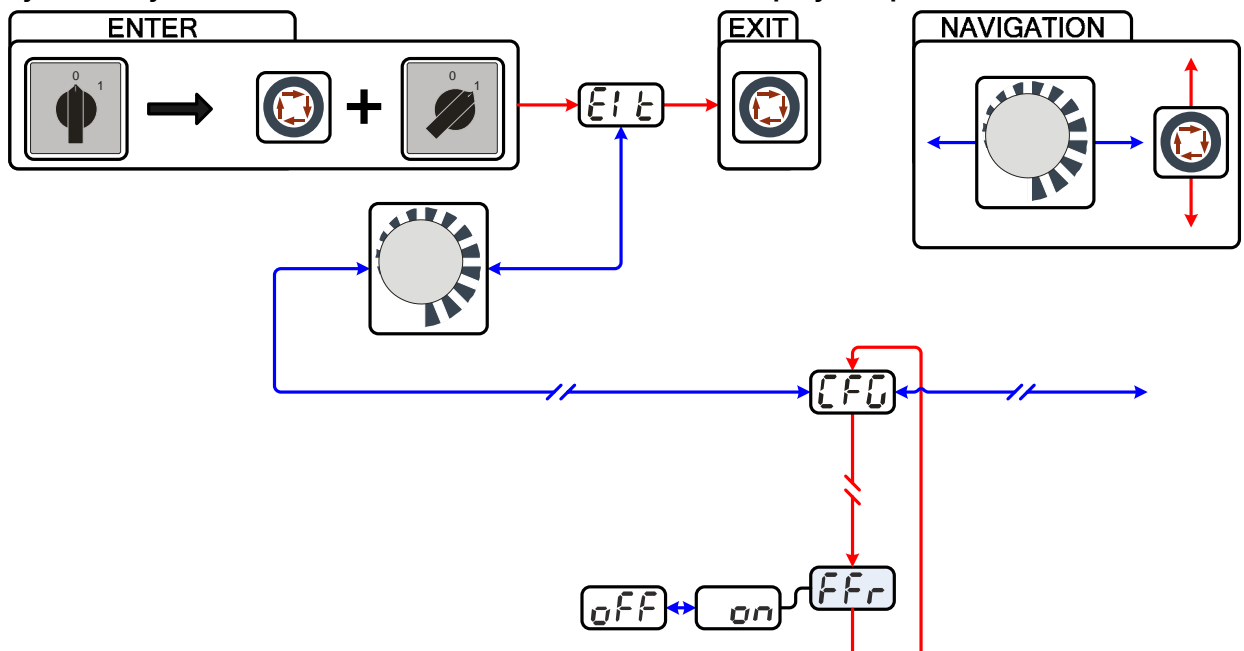

*Рисунок 5-31* 

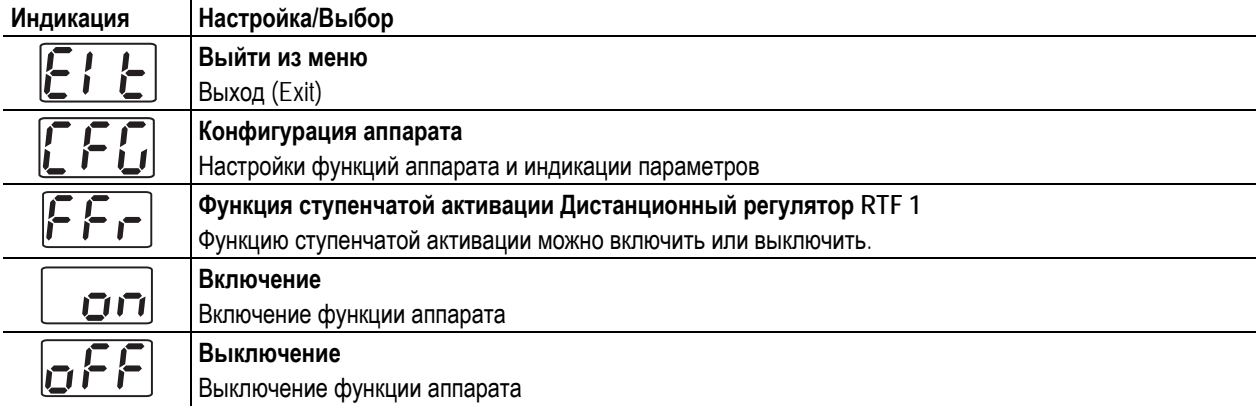

Меню и подменю системы управления аппаратом

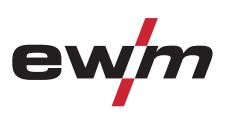

## **5.18 Меню и подменю системы управления аппаратом**

### **5.18.1 Прямые меню (параметры в прямом доступе)**

Функции, параметры и их значения, которые можно выбрать в прямом доступе, например, однократным нажатием клавиши.

### **5.18.2 Экспертное меню (ВИГ)**

Экспертное меню содержит функции и параметры, которые нельзя настроить непосредственно в системе управления аппарата, или которые не требуют регулярной настройки.

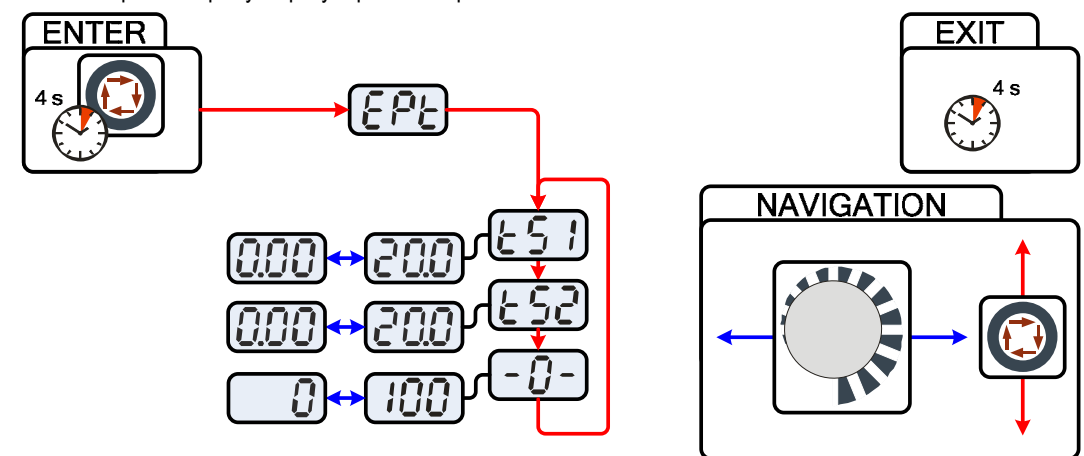

*Рисунок 5-32* 

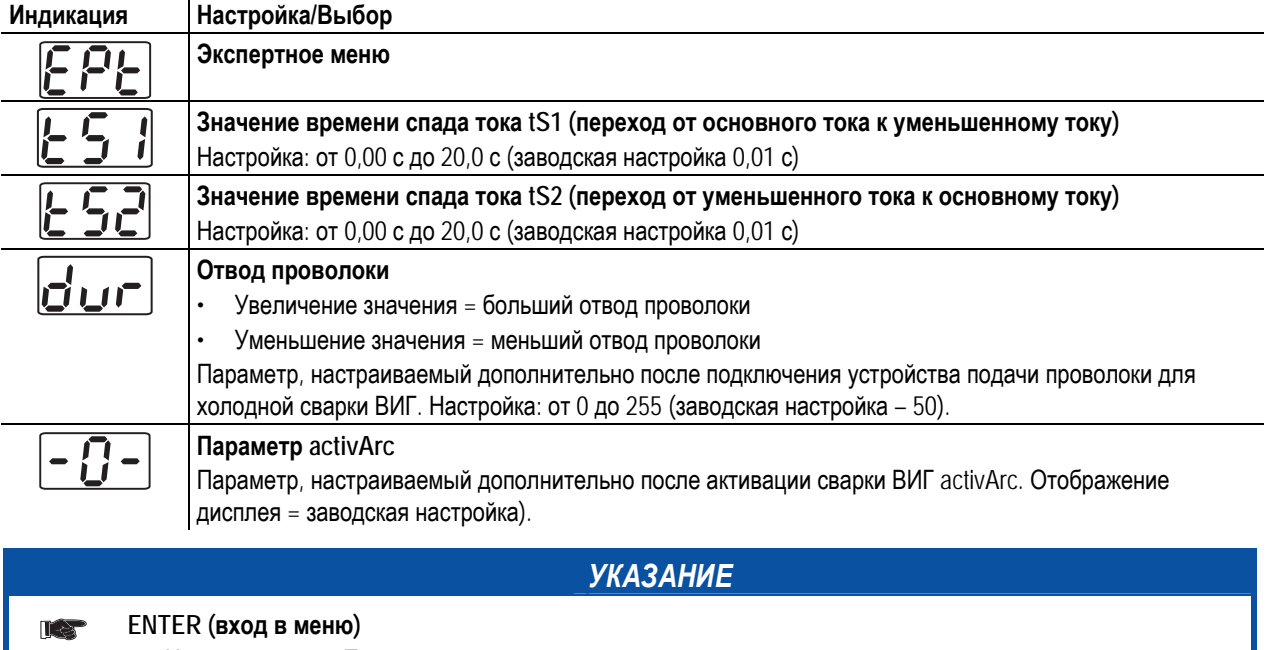

• Нажмите кнопку "Параметры сварки" и удерживайте ее 4 с.

#### **Навигация в меню**

- Выбор параметров осуществляется путем нажатия кнопки "Параметры сварки".
- Для настройки или изменения параметров следует поворачивать ручку потенциометра "Настройка параметров сварки".

#### **EXIT (выход из меню)**

• Через 4 с аппарат автоматически переходит в состояние готовности к работе.

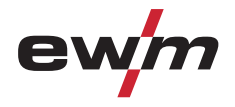

# **Конструкция и функционирование**

Меню и подменю системы управления аппаратом

### **5.18.3 Меню конфигурации аппарата**

#### **ENTER (вход в меню)**   $\mathbb{T} \geq 0$

- Выключить аппарат с помощью главного выключателя
- Удерживая кнопку "Параметры сварки", снова включить аппарат.

#### **NAVIGATION (навигация в меню)**

- Выбор параметров осуществляется путем нажатия кнопки "Параметры сварки".
- Для настройки или изменения параметров следует поворачивать ручку потенциометра "Настройка параметров сварки".

*УКАЗАНИЕ*

#### **EXIT (выход из меню)**

- Выбрать пункт меню "EIt".
- Нажать кнопку "Параметры сварки" (настройки принимаются, аппарат переходит в состояние готовности к работе).

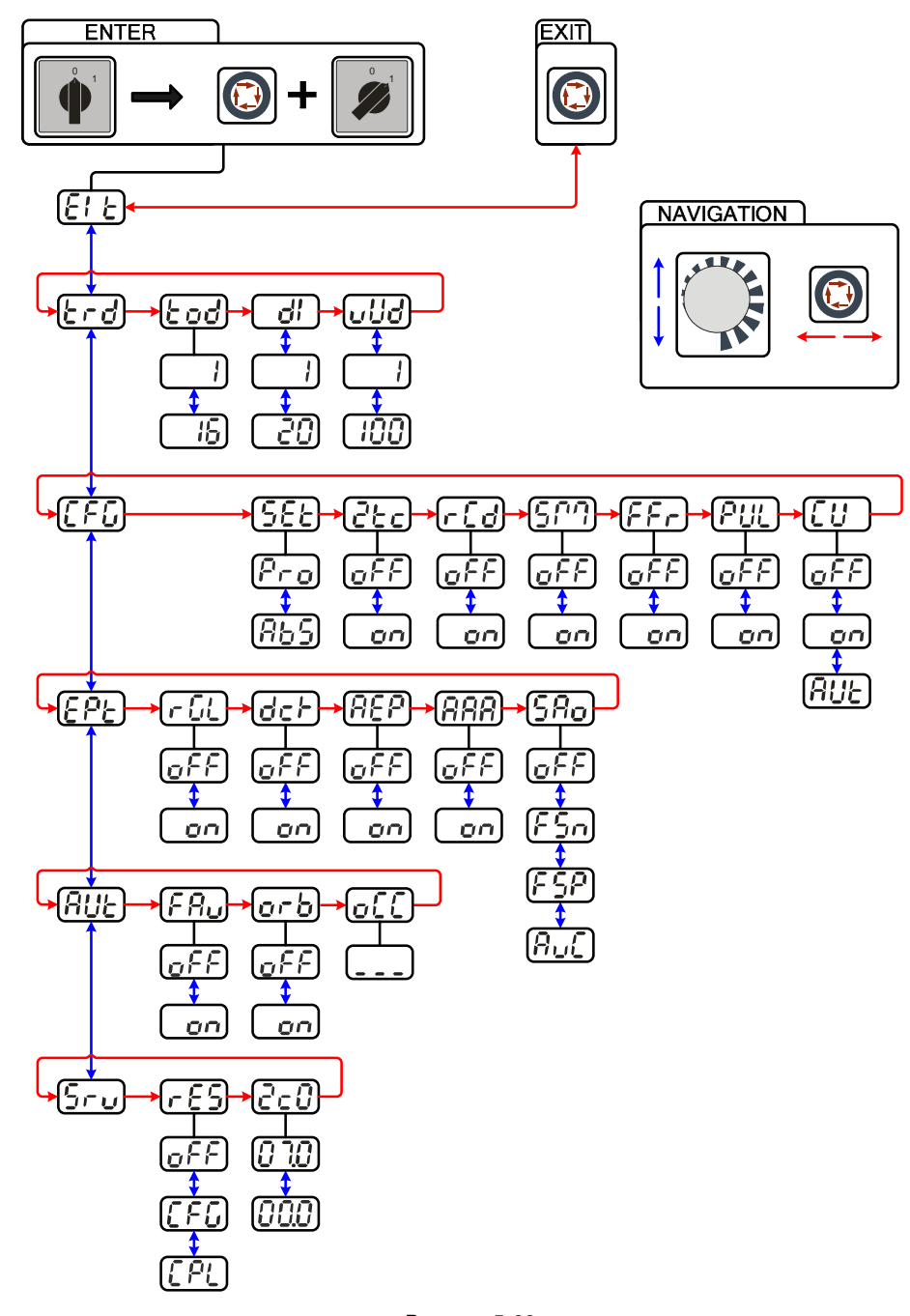

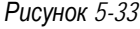

# **Конструкция и функционирование**

Меню и подменю системы управления аппаратом

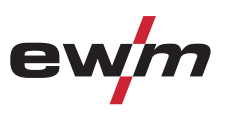

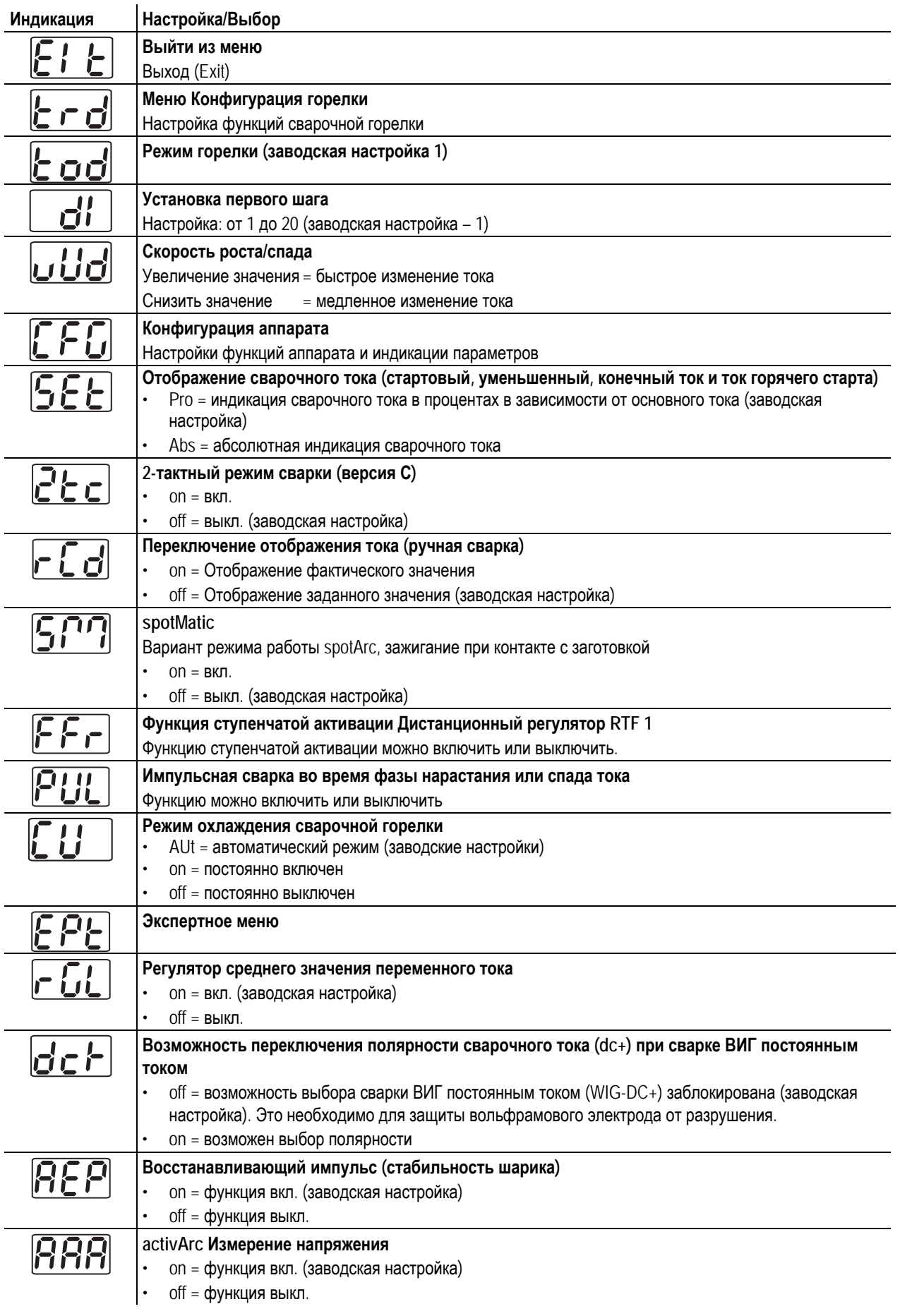

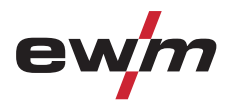

# **Конструкция и функционирование**

Меню и подменю системы управления аппаратом

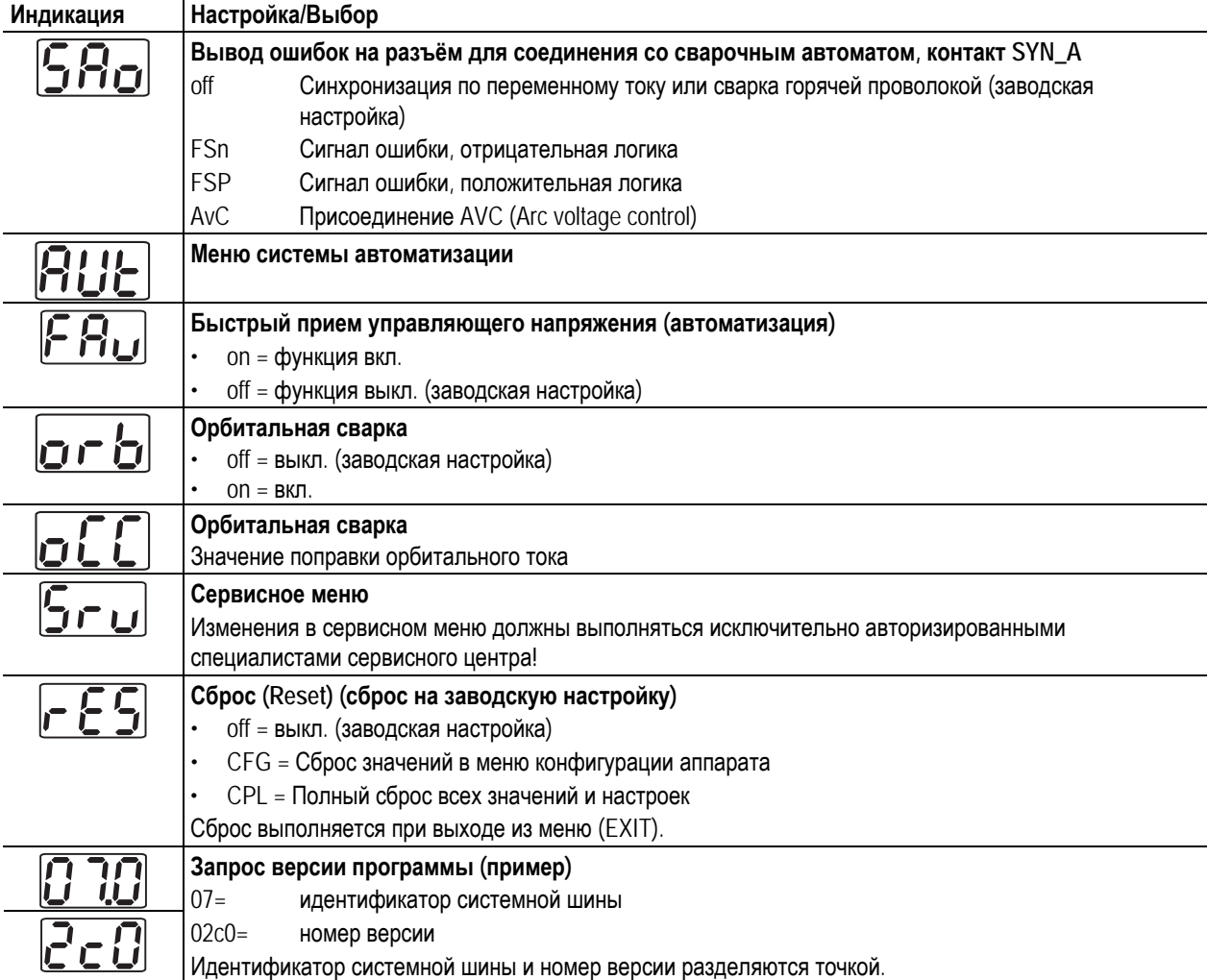

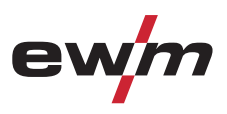

# **6 Техническое обслуживание, уход и утилизация**

# **ОПАСНОСТЬ**

- **Опасность травмирования в результате поражения электрическим током!** 
	- **Чистка аппаратов, не отключенных от сети, может привести к серьезным травмам!** 
		- Гарантированно отключить аппарат от сети.
		- Вынуть вилку сетевого кабеля из розетки!
		- Подождите 4 минуты, пока не разрядятся конденсаторы!

### **6.1 Общее**

Настоящий аппарат практически не требует технического обслуживания при эксплуатации в пределах указанных параметров окружающей среды и при нормальных рабочих условиях, также он требует минимум ухода.

Для обеспечения безупречного функционирования сварочного аппарата необходимо выполнять некоторые работы. К ним относятся описанные ниже регулярная чистка и проверка, периодичность которых зависит от степени загрязнения окружающей среды и длительности эксплуатации сварочного аппарата.

### **6.2 Работы по техническому обслуживанию, интервалы**

### **6.2.1 Ежедневные работы по техобслуживанию**

- Кабель подключения к сети и его устройство для разгрузки натяжения и крепления
- Кабели сварочного тока (проверить на прочность посадки и фиксацию)
- Газовые шланги и их переключающие устройства (электромагнитный клапан)
- Элементы крепления газового баллона
- Контрольные, сигнальные, защитные и исполнительные устройства (Проверка функционирования)
- Прочее, общее состояние

∎ऊ

### **6.2.2 Ежемесячные работы по техобслуживанию**

- Повреждение корпуса (передняя, задняя и боковые стенки)
- Транспортировочные ролики и элементы их крепления
- Элементы, предназначенные для транспортировки (ремень, рым-болты, ручка)
- Переключатели, командоаппараты, устройства аварийного выключения, устройство понижения напряжения, сигнальные и контрольные лампочки

### **6.2.3 Ежегодная проверка (осмотр и проверка во время эксплуатации)**

### *УКАЗАНИЕ*

**Проверку сварочного аппарата должен выполнять только дееспособный квалифицированный**  $\mathbb{T} \geq 0$ **персонал.** 

**Дееспособный специалист – это специалист, который, опираясь на свое образование, знания и опыт, в состоянии распознать возможные опасности и их последствия при проверке источников сварочного тока, а также в состоянии предпринять соответствующие меры обеспечения безопасности.** 

**Дополнительные сведения содержатся в прилагаемых дополнениях «Данные о приборе и о компании, техническое обслуживание и проверка, гарантия»!** 

Необходимо выполнять регулярную проверку согласно стандарту IEC 60974-4 «Регулярный осмотр и проверка». Наряду с упомянутыми здесь предписаниями касательно проверок следует соблюдать и соответствующее национальное законодательство.

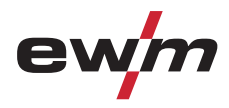

### Работы по техническому обслуживанию

# **6.3 Работы по техническому обслуживанию**

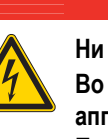

**ОПАСНОСТЬ**

**Ни в коем случае не выполнять неквалицифированный ремонт и модификации! Во избежание травмирования персонала и повреждения аппарата ремонт или модификация аппарата должны выполняться только квалифицированным, обученным персоналом! При несанкционированных действиях гарантия теряет силу!** 

• Ремонт поручать обученным лицам (квалифицированному персоналу)!

Ремонт и техническое обслуживание должны осуществляться только квалифицированным и авторизованным персоналом, в противном случае гарантийные обязательства аннулируются. По всем вопросам технического обслуживания следует обращаться в специализированное торговое предприятие, в котором был приобретен аппарат. Возврат аппарата в оговоренных случаях может производиться только через это предприятие. Для замены используйте только фирменные запасные детали. При заказе запасных деталей необходимо указывать тип аппарата, серийный номер и номер изделия, типовое обозначение и номер запасной детали.

### **6.4 Утилизация изделия**

### *УКАЗАНИЕ*

#### **Правильная утилизация!**

**Аппарат изготовлен из ценных материалов, которые можно превратить в сырье путем вторичной переработки; он также содержит электронные узлы, подлежащие ликвидации.** 

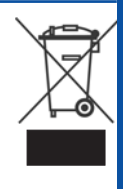

- Не выбрасывайте оборудование вместе с бытовыми отходами! • Соблюдайте официальные предписания по утилизации!
- 

## **6.4.1 Декларация производителя для конечного пользователя**

• Согласно европейским положениям (директива 2002/96/EG Европейского парламента и совета от 27.1.2003) использованные электрические и электронные приборы не должны передаваться на пункты приема несортированных отходов. Они должны собираться по отдельности. Символ мусорного бака на колесах указывает на необходимости раздельного сбора отходов.

Такой прибор должен передаваться для утилизации или для повторного использования на предусмотренные для этого пункты раздельного сбора отходов.

- В Германии согласно закону (закон о сбыте, возврате и экологически безвредной утилизации электрических и электронных приборов (ElektroG) от 16.3.2005) устаревший прибор должен быть передан на специальный пункт сбора, отделенный от пункта сбора несортированных отходов. Общественно-правовые организации по утилизации отходов (коммуны) оборудуют для этого пункты сбора, в которых устаревшие приборы бесплатно изымаются из частных хозяйств.
- Информация о возврате или сборе устаревших приборов передается в ответственные органы городского или коммунального управления.
- Фирма EWM принимает участие в разрешенной системе утилизации и вторичного использования и зарегистрирована в реестре устаревших электроприборов (EAR) под номером WEEE DE 57686922.
- Кроме того, на территории Европы возможен возврат аппаратов партнерам фирмы EWM по сбыту.

## **6.5 Соблюдение требований RoHS**

Мы, фирма EWM HIGHTEC Welding GmbH Mündersbach, настоящим подтверждаем, что все поставленным нами Вам изделия, на которые распространяется действие директивы RoHS, соответствуют требованиям RoHS (Директива 2002/95/EG).

099-007016[-EW508](http://www.tiberis.ru)  23.01.2012 Тиберис

www.tiberis.ru

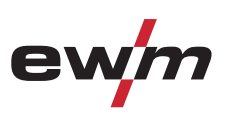

# **7 Устранение неполадок**

Все изделия проходят жесткий производственный и выходной контроль. Если, несмотря на это, в работе изделия возникают какие-либо неисправности, проверьте его в соответствии с представленным ниже списком. Если проверка не приведет к восстановлению работоспособности изделия, необходимо сообщить об этом уполномоченному дилеру.

## **7.1 Контрольный список по устранению неисправностей**

## *УКАЗАНИЕ*

**Основным условием безупречной работы является применение оборудования аппарата, подходящего к используемому материалу и газу!** 

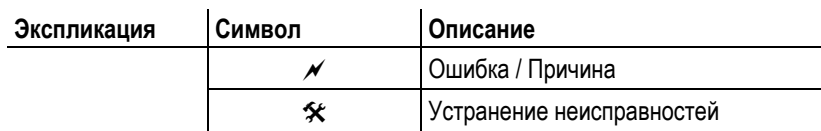

#### **Неисправности**

Г

- $\mathscr M$  Недостаточный расход жидкости охлаждения
	- $*$  Проверить уровень жидкости охлаждения и при необходимости долить
	- $*$  Устранить места излома в системе линий (пакеты шлангов)
	- $*$  Сбросить установочный автомат насоса для перекачки жидкости охлаждения путем нажатия элемента управления
- $\mathscr N$  Воздух в контуре жидкости охлаждения
	- $*$  см. главу «Удаление воздуха из контура жидкости охлаждения»
- $\mathscr M$  Сигнальные лампочки блока управления аппарата не работают после включения
	- $*$  Выход фазы из строя > проверить подключение к сети (предохранители)
- $\mathscr N$  отсутствует сварочная мощность
	- $*$  Выход фазы из строя > проверить подключение к сети (предохранители)
- $\mathcal M$  различные параметры не настраиваются
	- $*$  Уровень ввода заблокирован, выключить блокировку доступа (см. главы «Защита параметров сварки от несанкционированного доступа»)
- $\overline{\mathscr{M}}$  Проблемы с соединением
	- $*$  Подсоединить кабели управления или проверить правильность прокладки.

www.tiberis.ru

### **Перегрев сварочной горелки**

- $\mathscr M$  Ослабленные соединения для подачи сварочного тока
	- $*$  Затянуть соединения, ведущие к источнику тока, со стороны горелки и/или к заготовке
	- # Надежно привинтить токовый наконечник

Тиберис

- $\mathcal M$  Перегрузка
	- $*$  Проверить и откорректировать настройку сварочного тока
	- $*$  Использовать более мощную сварочную горелку

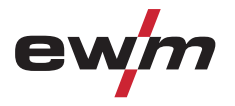

#### **Зажигание дуги отсутствует**

- $M$  Неправильная настройка вида зажигания.
	- $*$  Перевести переключатель видов зажигания в положение «ВЧ-зажигание».

#### **Плохое зажигание дуги**

- $\mathscr N$  Включения материала в вольфрамовом электроде из-за контакта с присадочным материалом или заготовкой
	- # Подшлифовать или заменить вольфрамовый электрод
- $\mathscr M$  Плохая передача тока при зажигании
	- $*$  Проверить настройку, выбранную с помощью ручки потенциометра «Диаметр вольфрамового электрода/оптимизация зажигания» и при необходимости увеличить (для увеличения затрат энергии на зажигание).

#### **Неспокойная дуга**

- $\mathscr M$  Включения материала в вольфрамовом электроде из-за контакта с присадочным материалом или заготовкой
	- # Подшлифовать или заменить вольфрамовый электрод
- $\mathscr M$  Несовместимые настройки параметров
	- # Проверить настройки, при необходимости исправить

#### **Порообразование**

- $\mathscr M$  Неполноценная газовая среда или вообще ее отсутствие
	- $*$  Проверить настройку расхода защитного газа и при необходимости заменить баллон защитного газа
	- $*$  Закрыть место сварки защитными стенками (сквозняк влияет на результаты сварки)
	- $*$  Использовать газовый диффузор при обработке алюминия и высоколегированной стали
	- Неподходящее или изношенное оборудование сварочной горелки
	- $*$  Проверить размер газового сопла и при необходимости заменить
- $\times$  Конденсат (водород) в газовом шланге
	- $*$  Продуть пакет шлангов газом или заменить

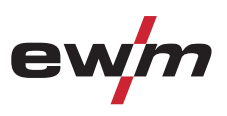

# **7.2 Неполадки аппарата (сообщения о неисправностях)**

### *УКАЗАНИЕ*

**При возникновении ошибки сварочного аппарата загорается сигнальная лампочка общей**  $\mathbb{R}$ **неисправности, и на дисплее устройства управления появляется код ошибки (см. таблицу). В случае неисправности аппарата силовой блок отключается.** 

- При возникновении нескольких неисправностей соответствующие коды отображаются последовательно один за другим.
- Неисправности аппарата следует документировать и в случае необходимости передавать обслуживающему персоналу.

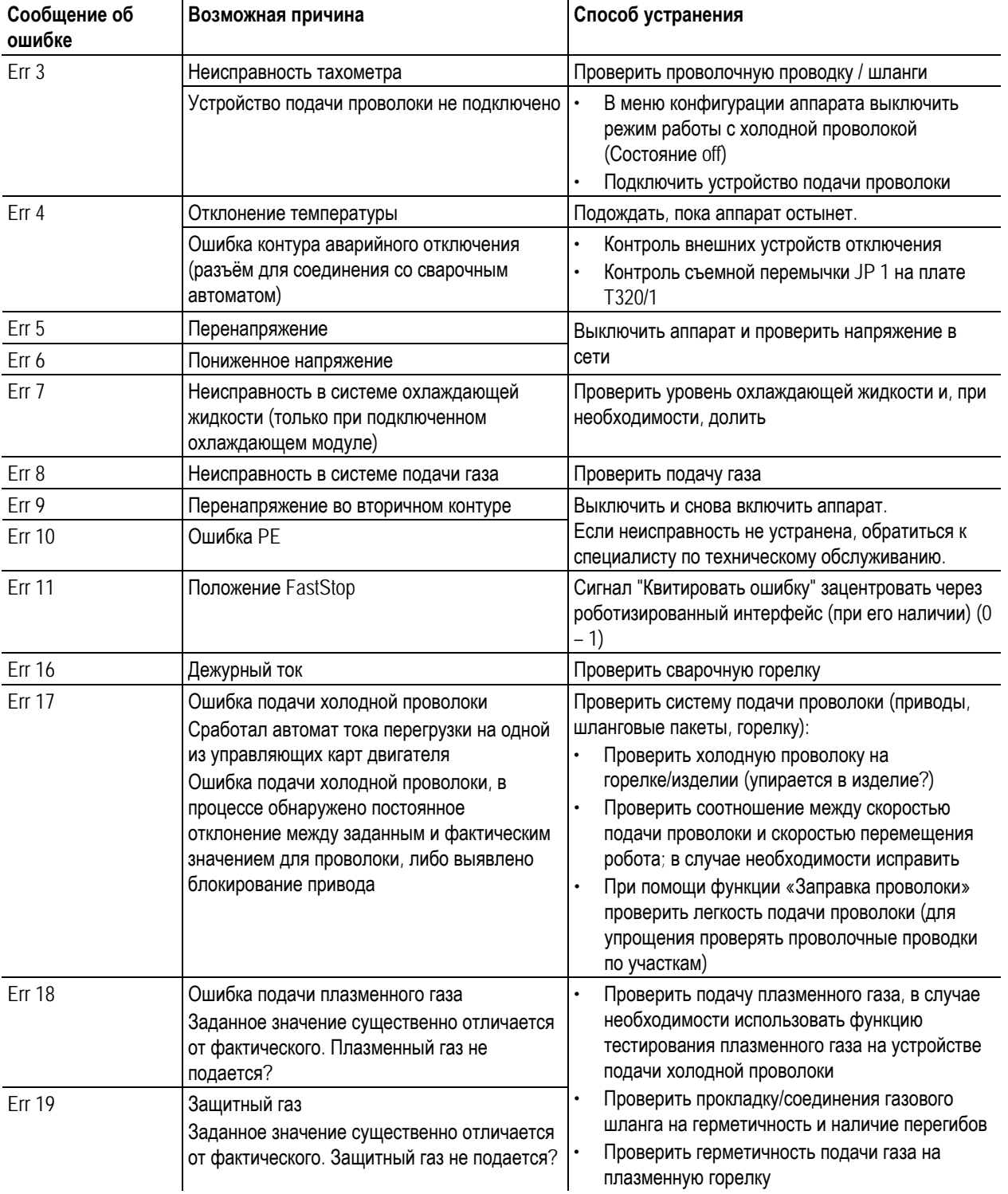

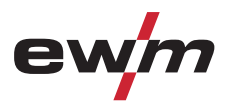

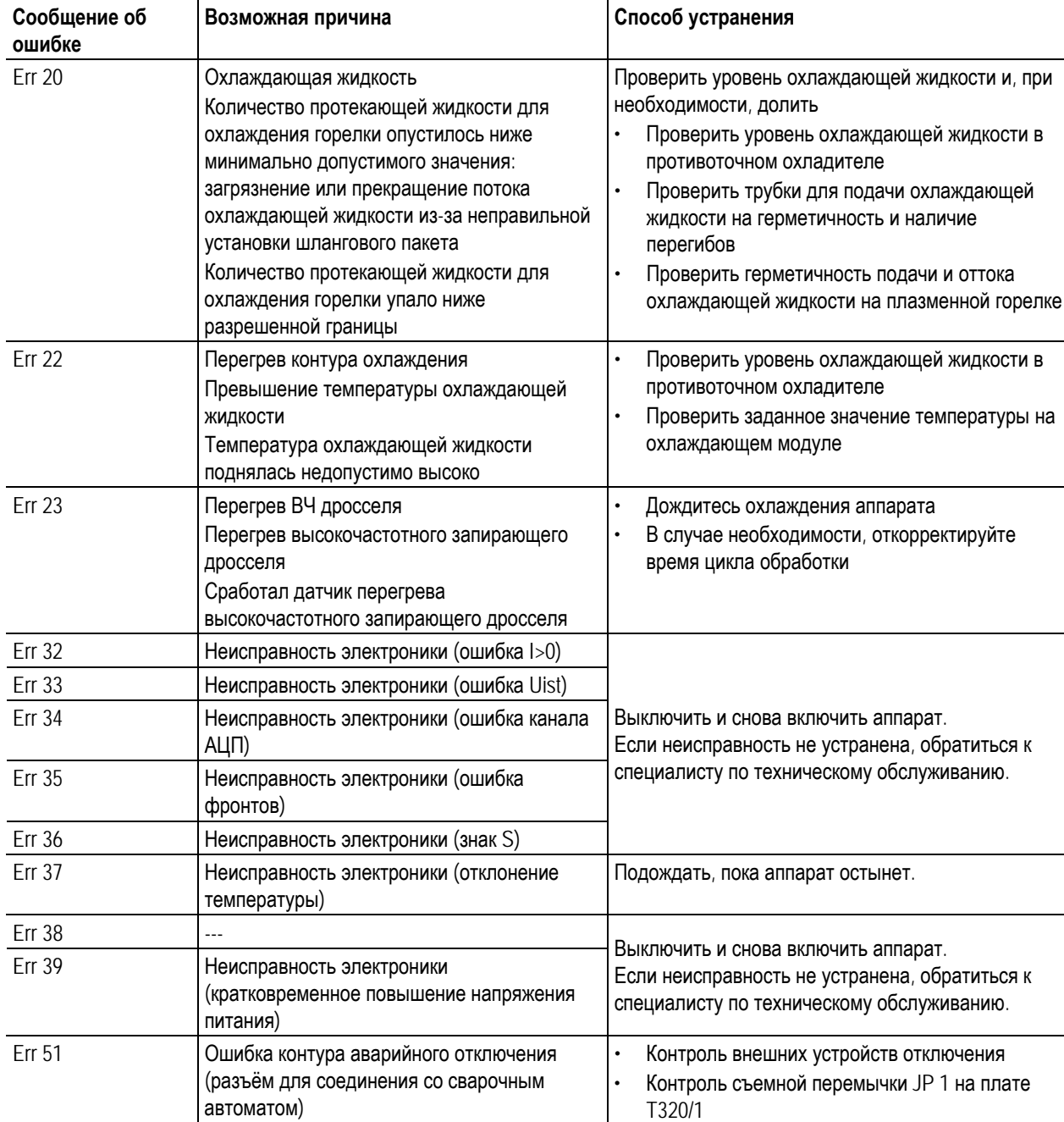

 $8-800-100-6756$ 

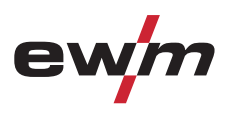

# **7.3 Восстановление заводских настроек параметров сварки**

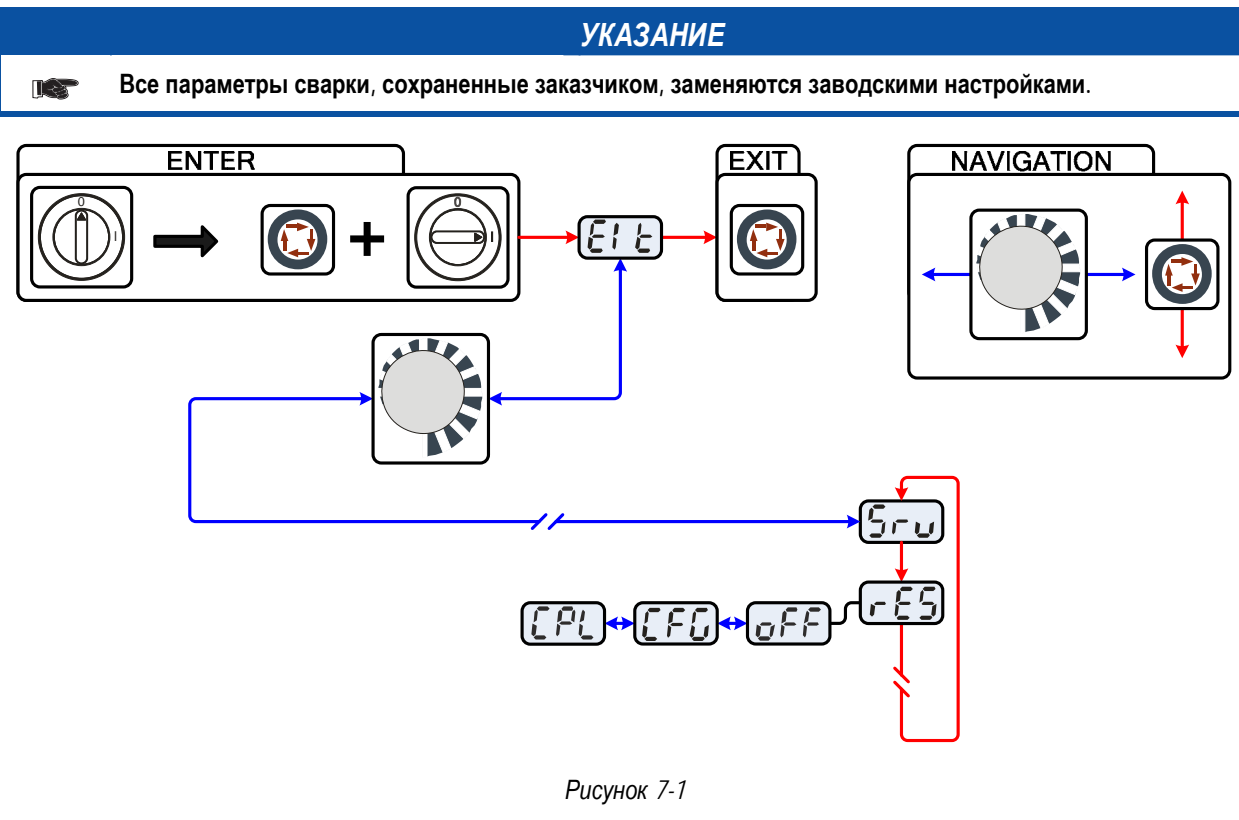

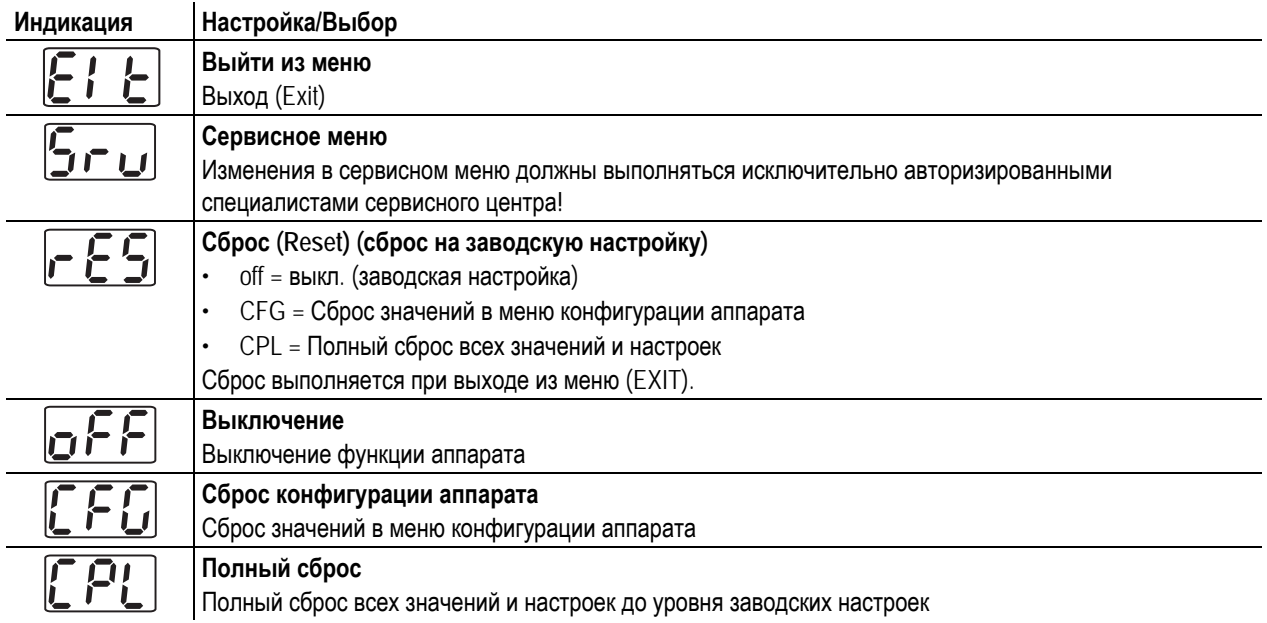

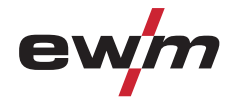

## **7.4 Индикация версии программы управление аппаратом**

**Запрос версии программного обеспечения предназначен исключительно для предоставления**  $\mathbb{T} \rightarrow \mathbb{T}$ **сведений авторизованному обслуживающему персоналу!** 

*УКАЗАНИЕ*

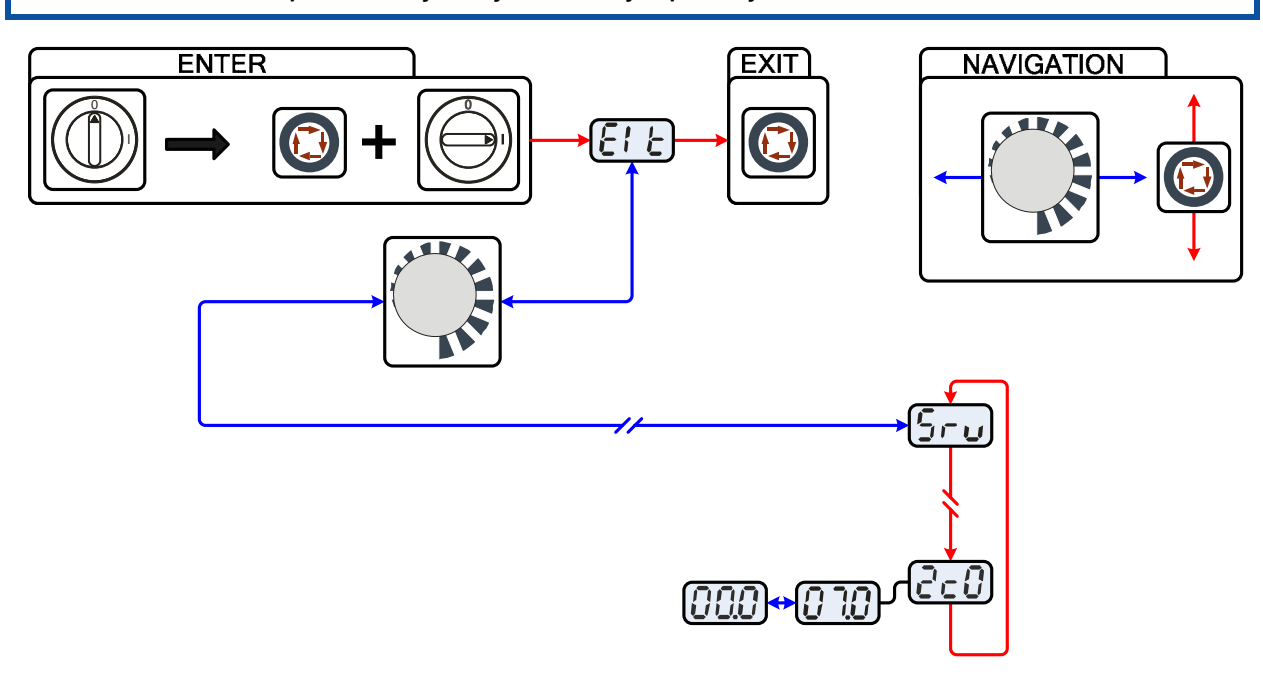

*Рисунок 7-2* 

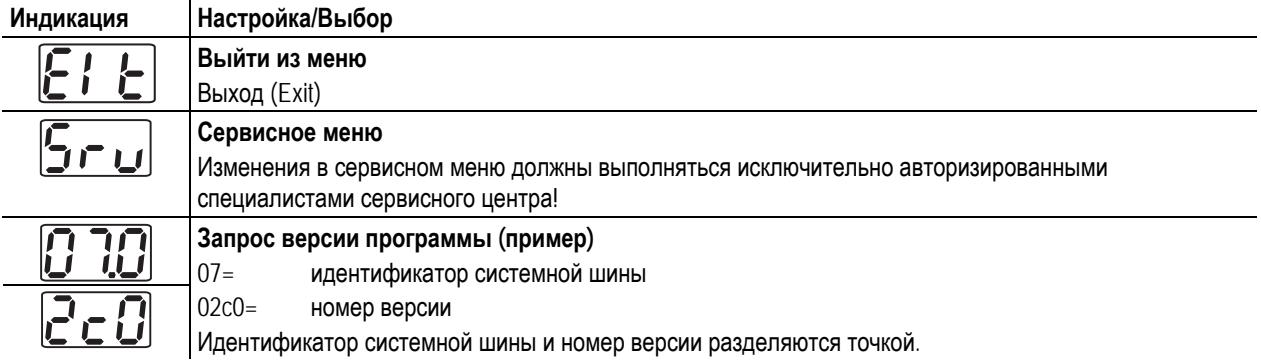

# **7.5 Общие неисправности**

## **7.5.1 Разъём для соединения со сварочным автоматом**

## **ВНИМАНИЕ**

**Внешние устройства отключения не работают (аварийный выключатель)! При реализации контура аварийного отключения посредством внешнего устройства отключения через разъём для соединения со сварочным автоматом необходимо настроить аппарат на него. При несоблюдении этого указания источник тока будет игнорировать внешние устройства отключения и не будет осуществлять отключение!** 

• Удалить съемную перемычку 1 (перемычку 1) на плате T320/1 (Tetrix) или M320/1 (Phoenix / alpha Q)!

LS

 $\mathbb{T}$ 

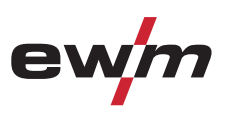

# **7.6 Удаление воздуха из контура жидкости охлаждения**

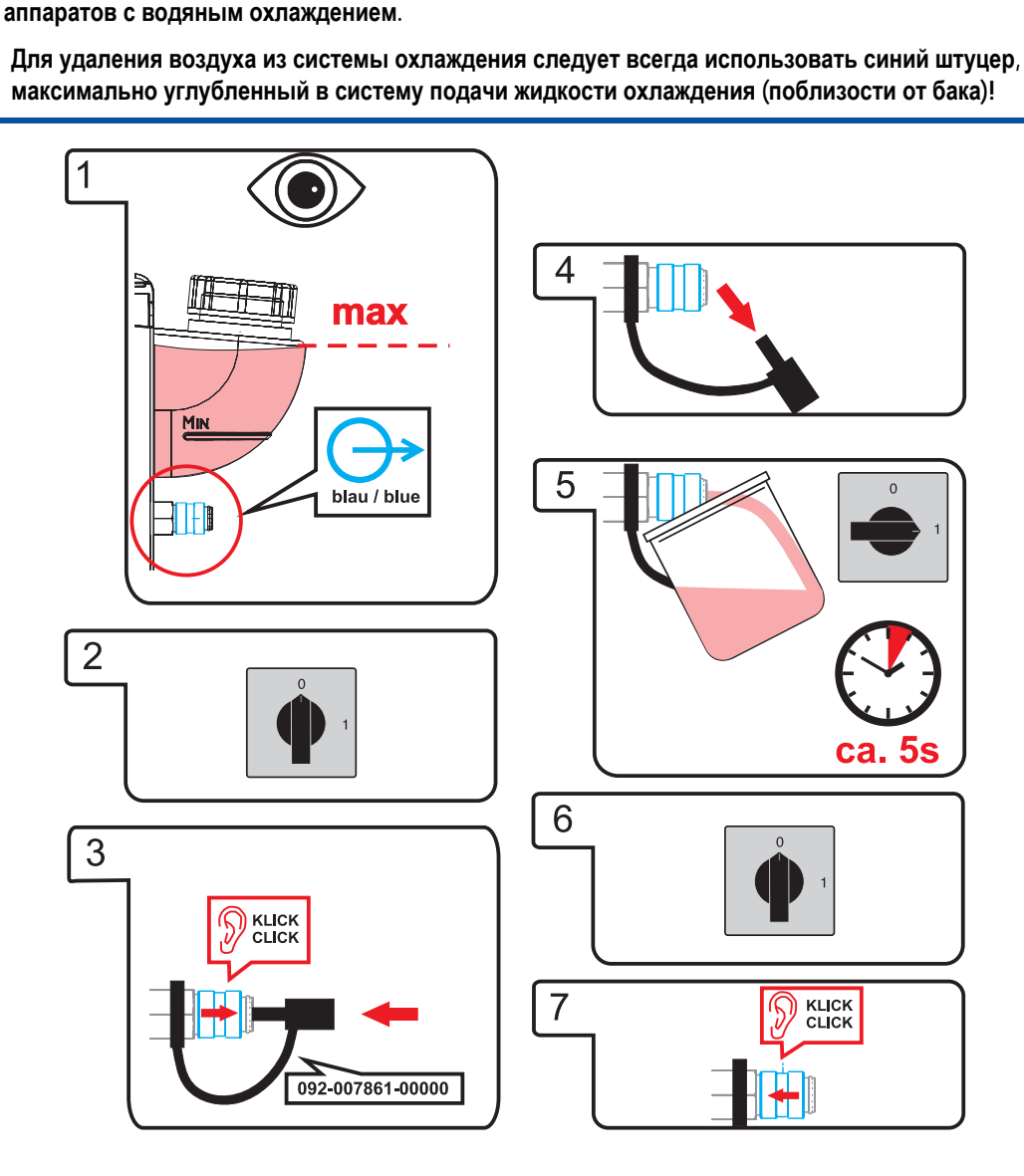

*УКАЗАНИЕ*

**Бак с охлаждающей жидкостью, быстроразъемные муфты подачи и отвода имеются только у**

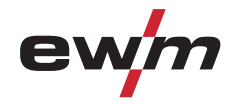

Tetrix 350 AC/DC Plasma

# **8 Технические характеристики**

*УКАЗАНИЕ*

**Данные производительности и гарантия действительны только при использовании оригинальных** LS **запчастей и изнашивающихся деталей!** 

# **8.1 Tetrix 350 AC/DC Plasma**

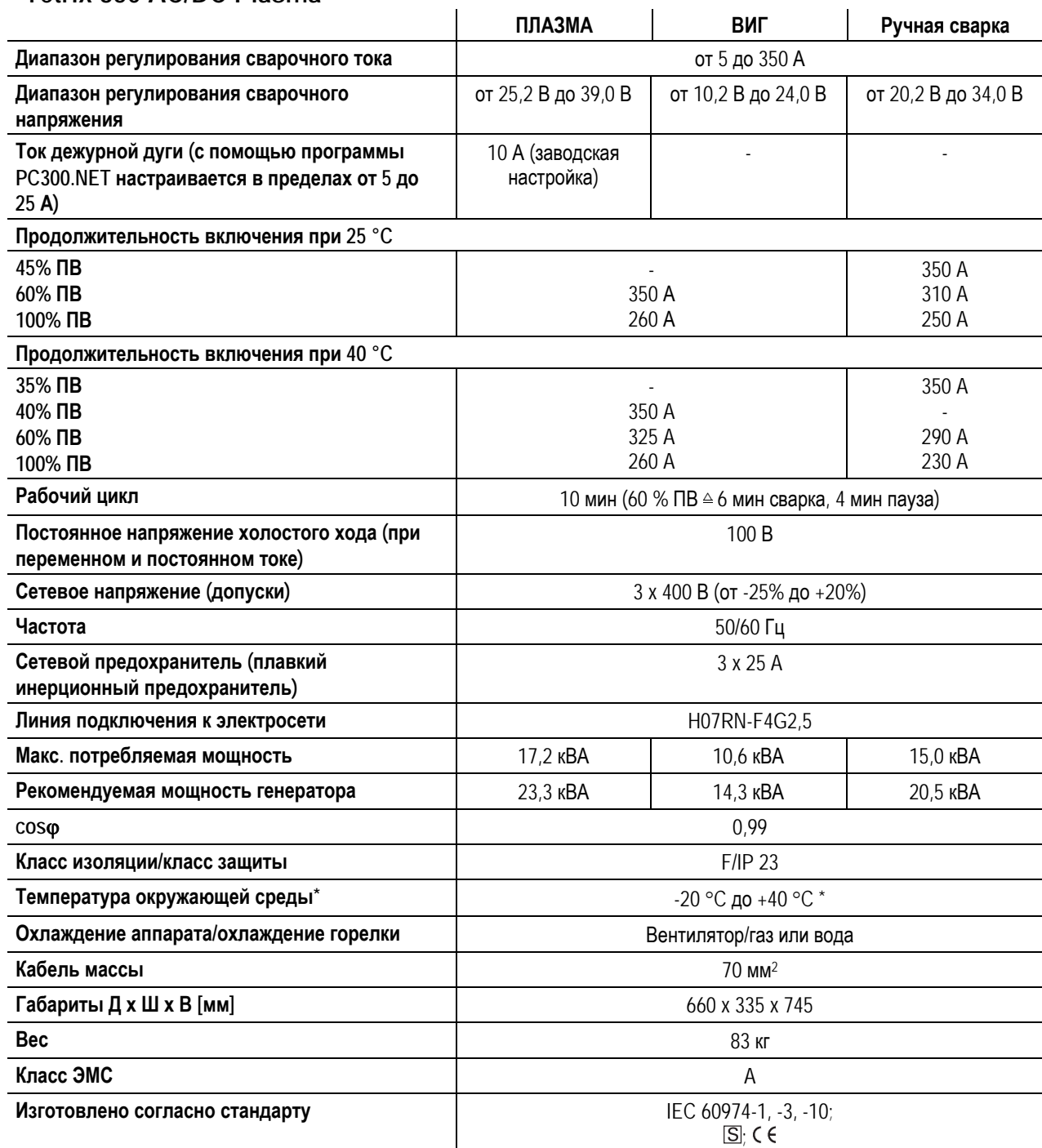

**\* Температура окружающей среды подбирается в зависимости от используемого хладагента! При охлаждении сварочной горелки учитывайте диапазон температуры охлаждающей жидкости!** 

*УКАЗАНИЕ*

099-007016[-EW508](http://www.tiberis.ru) 

Тиберис

Охлаждение сварочной горелки

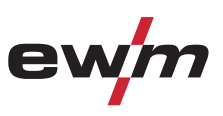

# **9 Принадлежности**

## *УКАЗАНИЕ*

**Дополнительные компоненты, работа которых зависит от мощности аппарата, например, сварочные** IS**горелки, кабели массы, электрододержатели или промежуточные пакеты шлангов, можно приобрести у региональных дилеров.** 

# **9.1 Охлаждение сварочной горелки**

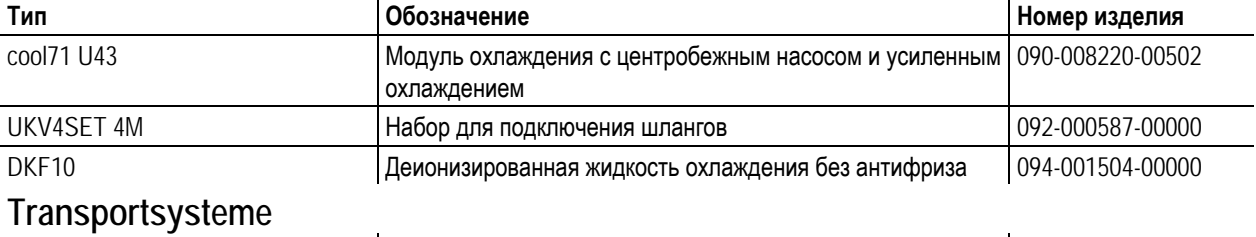

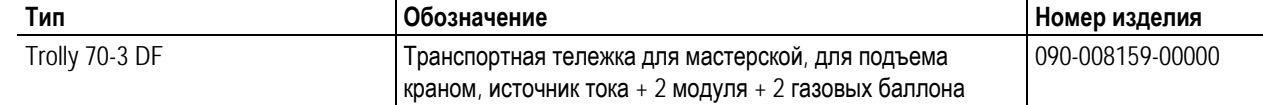

## **9.3 Общие принадлежности**

**9.2 Transportsysteme** 

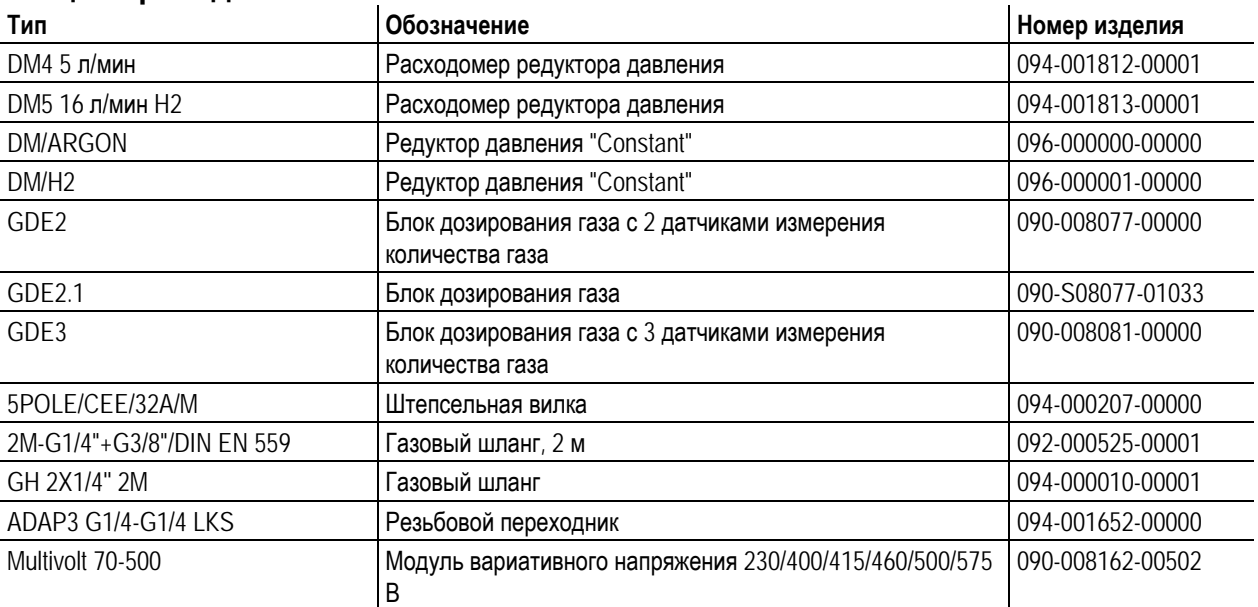

# **9.4 Устройство дистанционного управления и принадлежности**

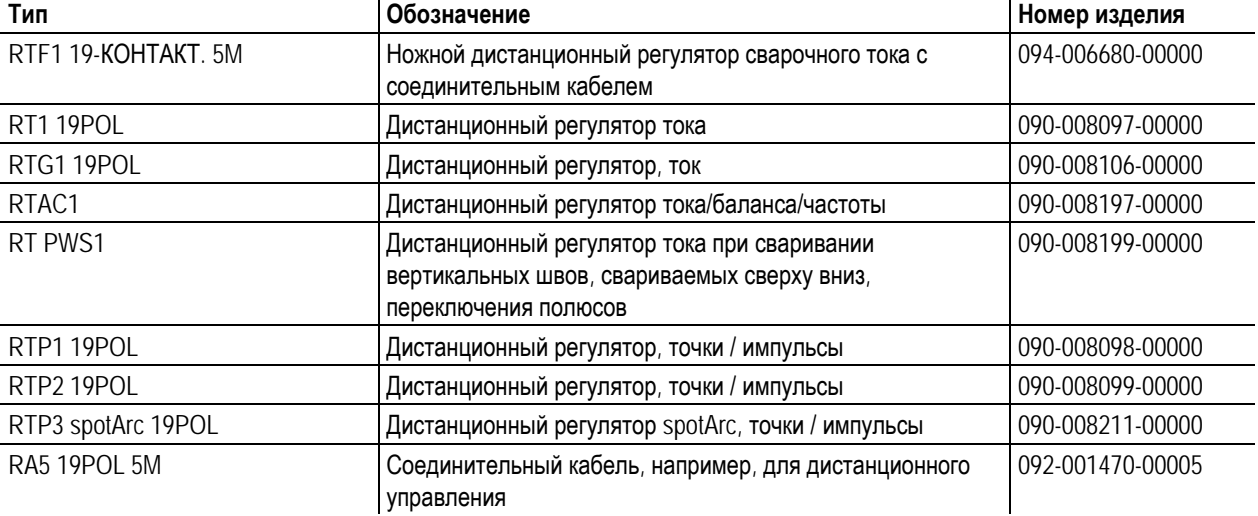

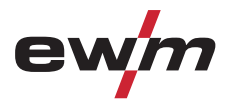

# **Принадлежности**

**91**

Устройство дистанционного управления и принадлежности

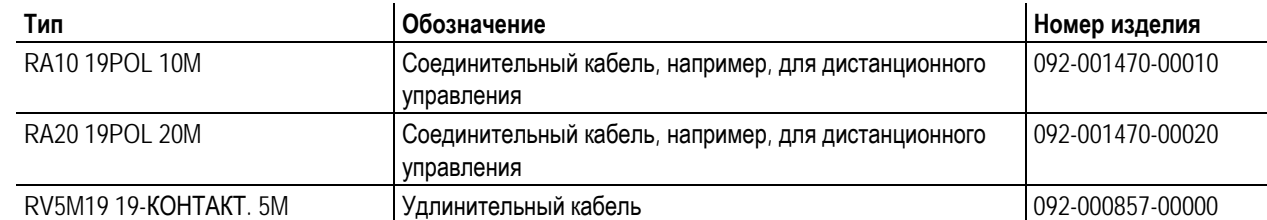

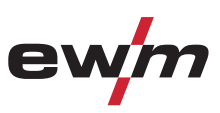

# **9.5 Опции**

**9.6 Связь с компьютером**

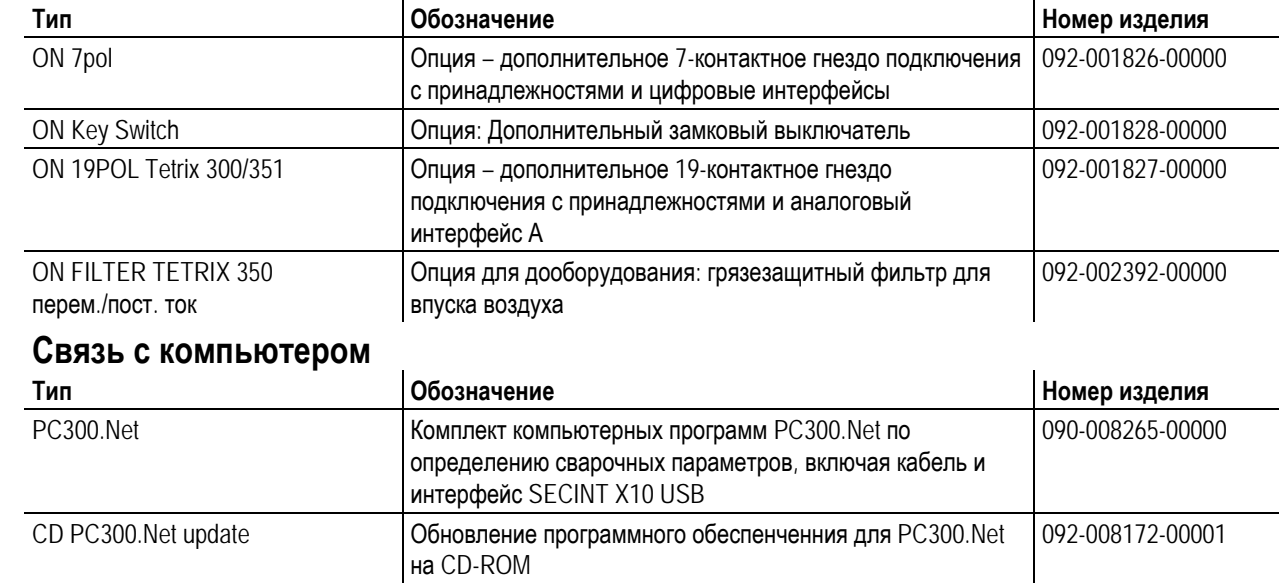

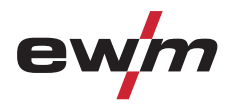

# **10 Приложение A**

# **10.1 Обзор представительств EWM**

#### **Headquarters**

**EWM HIGHTEC WELDING GmbH** Dr. Günter-Henle-Straße 8 56271 Mündersbach · Germany Tel: +49 2680 181-0 · Fax: -244 www.ewm-group.com · info@ewm-group.com

### **Production, Sales and Service**

**EWM HIGHTEC WELDING GmbH** Dr. Günter-Henle-Straße 8 56271 Mündersbach · Germany Tel: +49 2680 181-0 · Fax: -244 www.ewm-group.com · info@ewm-group.com

EWM HIGHTEC WELDING (Kunshan) Ltd. 10 Yuanshan Road, Kunshan · New & High-tech Industry Development Zone Kunshan · Jiangsu · 215300 · People's Republic of China Tel: +86 512 57867-188 · Fax: -182 www.ewm-group.com/cn · info.cn@ewm-group.com

## **Sales and Service Germany**

EWM HIGHTEC WELDING GmbH Lindenstraße 1a 38723 Seesen-Rhüden · Tel: +49 5384 90798-0 · Fax: -20 www.ewm-group.com/handel · nl-seesen@ewm-group.com

EWM Schweißtechnik-Handels-GmbH Sachsstraße 28 50259 Pulheim · Tel: +49 2234 697-047 · Fax: -048 www.ewm-group.com/handel · nl-koeln@ewm-group.com

EWM HIGHTEC WELDING GmbH In der Florinskaul 14-16 56218 Mülheim-Kärlich · Tel: +49 261 988898-0 · Fax: -20 www.ewm-group.com/handel · nl-muelheim@ewm-group.com

EWM Schweißtechnik-Handels-GmbH Eiserfelder Straße 300 57080 Siegen · Tel: +49 271 3878103-0 · Fax: -9 www.ewm-group.com/handel · nl-siegen@ewm-group.com

### **Sales and Service International**

**EWM HIGHTEC WELDING GmbH** Fichtenweg 1 4810 Gmunden · Austria · Tel: +43 7612 778 02-0 · Fax: -20 www.ewm-group.com/at · info.at@ewm-group.com

EWM HIGHTEC WELDING UK Ltd. Unit 2B Coopies Way · Coopies Lane Industrial Estate Morpeth Northumberland NE61 6JN Great Britain Tel: +44 1670 505875 · Fax: -514305 www.ewm-group.com/uk · info.uk@ewm-group.com

Тиберис ||

EWM HIGHTEC WELDING (Kunshan) Ltd. 10 Yuanshan Road, Kunshan · New & High-tech Industry Development Zone Kunshan · Jiangsu · 215300 · People's Republic of China Tel: +86 512 57867-188 · Fax: 182 www.ewm-group.com/cn · info.cn@ewm-group.com

### **Technology centre**

#### **EWM HIGHTEC WELDING GmbH**

Forststr. 7-13 56271 Mündersbach · Germany Tel: +49 2680 181-0 · Fax: -144 www.ewm-group.com · info@ewm-group.com

> EWM HIGHTEC WELDING AUTOMATION GmbH Boxbachweg 4 08606 Oelsnitz/V. · Germany Tel: +49 37421 20-300 · Fax: -318 www.ewm-group.com/automation · automation@ewm-group.com

EWM HIGHTEC WELDING s.r.o. Tr. 9. kvetna 718 / 31 407 53 Jiříkov · Czech Republic Tel: +420 412 358-551 · Fax: -504 www.ewm-group.com/cz · info.cz@ewm-group.com

EWM HIGHTEC WELDING GmbH Vertriebs- und Technologiezentrum Draisstraße 2a 69469 Weinheim · Tel: +49 6201 84557-0 · Fax: -20 www.ewm-group.com/handel · nl-weinheim@ewm-group.com

**EWM Schweißtechnik Handels GmbH** Rittergasse 1 89143 Blaubeuren · Tel: +49 7344 9191-75 · Fax: -77 www.ewm-group.com/handel · nl-ulm@ewm-group.com

EWM Schweißtechnik Handels GmbH Heinkelstraße 8 89231 Neu-Ulm · Tel: +49 731 7047939-0 · Fax: -15 www.ewm-group.com/handel · nl-ulm@ewm-group.com

EWM HIGHTEC WELDING AUTOMATION GmbH Steinfeldstrasse 15 90425 Nürnberg · Tel: +49 911 3841-727 · Fax: -728 www.ewm-group.com/automation automation-nl-nuernberg@ewm-group.com

EWM HIGHTEC WELDING Sales s.r.o. / Prodejní a poradenské centrum Tyršova 2106 256 01 Benešov u Prahy · Czech Republic Tel: +420 317 729-517 · Fax: -712 www.ewm-group.com/cz · sales.cz@ewm-group.com

EWM HIGHTEC WELDING FZCO / Regional Office Middle East LOB 21 G 16 · PO. Box 262851 Jebel Ali Free Zone · Dubai, UAE · United Arab Emirates Tel: +971 48870-322 · Fax: -323 www.ewm-group.com/me · info.me@ewm-group.com

# 099-007016[-EW508](http://www.tiberis.ru)

23.01.2012

www.tiberis.ru  $\boxtimes$  sales@tiberis.ru ( 8-800-100-6756